Visualisierungsinstitut der Universität Stuttgart (VISUS)

Universität Stuttgart Allmandring 19 D–70569 Stuttgart

Bachelorarbeit

# **ConsumAcup: Entwicklung eines Anwendersystems zur Datenanalyse und Visualisierung**

Zainab Al-Taie

**Studiengang:** Medieninformatik B.Sc.

Prüfer/in: Prof. Dr. Michael Sedlmair

**Betreuer/in:** Tobias Rau, Franziska Huth, Nelusa Pathmanathan, Dr. Kuno Kurzhals

**Beginn am:** 02 März 2023 **Beendet am:** 02 September 2023

## <span id="page-2-0"></span>**Kurzfassung**

Im Rahmen dieser Bachelorarbeit wird ein Anwendersystem entwickelt, das für die digitale Kaffeeabrechnung und Ressourcenverwaltung konzipiert ist. Dieses System ermöglicht es, die Daten zum Kaffeekonsum am [Visualisierungsinstitut der Universität Stuttgart \(VISUS\)](#page-12-0) zu erfassen und auf anschauliche Weise zu visualisieren. Basierend auf der szenariobasierten Design-Methode wurde zunächst eine Nutzerstudie durchgeführt, um die Anforderungen an das System zu ermitteln. Diese bilden die Grundlage für die Entwicklung des Systems, um sicherzustellen, dass die entwickelte Anwendung die Bedürfnisse und Anforderungen der Benutzer erfüllt. Die technische Umsetzung von ConsumAcup erfolgt auf Basis eines Raspberry Pi 4, eines 5-Zoll-Touchdisplays und eines NFC-Moduls. Während der Entwicklung der Anwendung wurden Visualisierungen erstellt, die mithilfe von Qt-Charts und Matplotlib realisiert wurden. Schließlich wurden die entwickelten Visualisierungen einer umfassenden Evaluierung durch die Benutzer unterzogen.

# **Inhaltsverzeichnis**

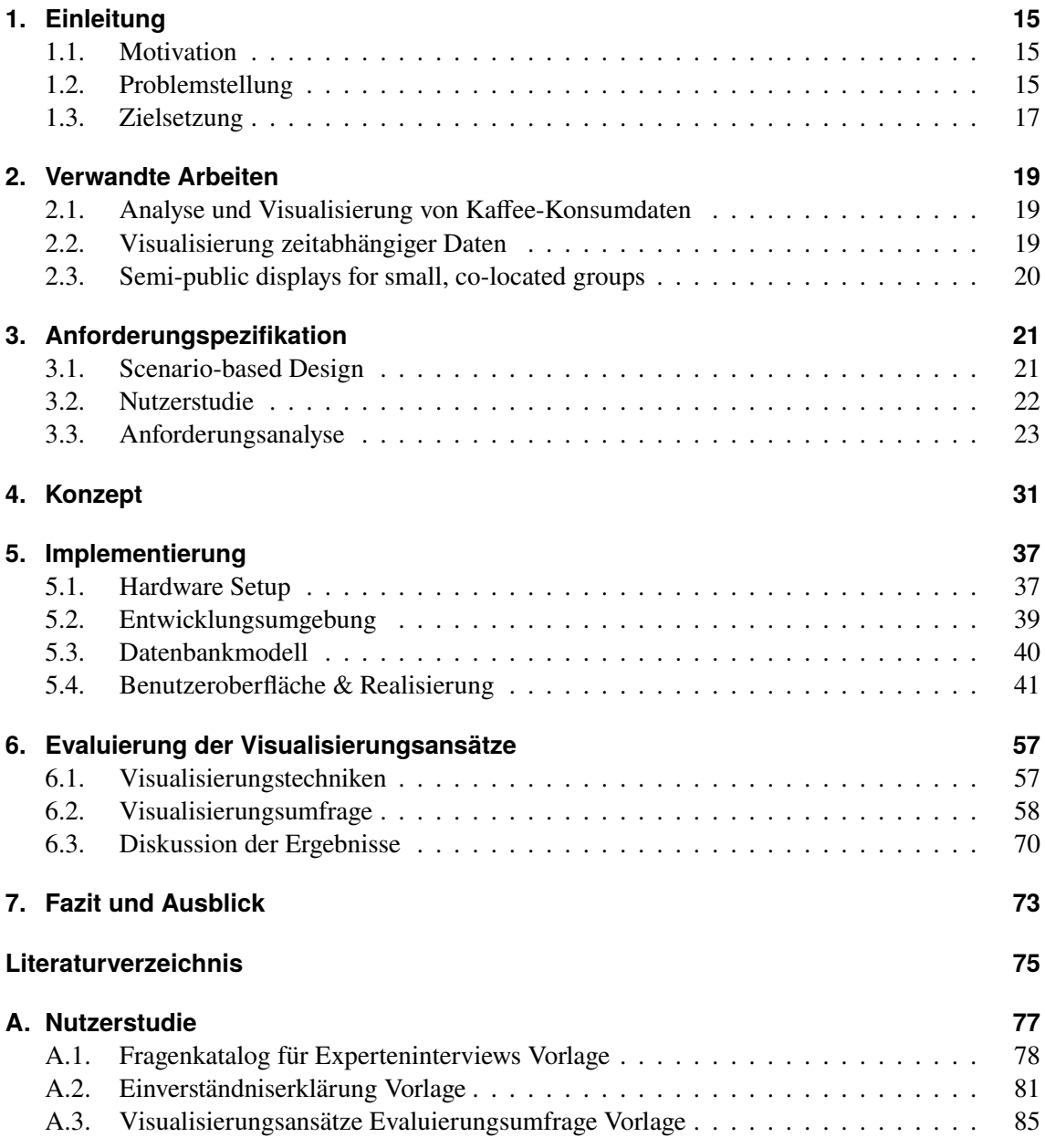

# **Abbildungsverzeichnis**

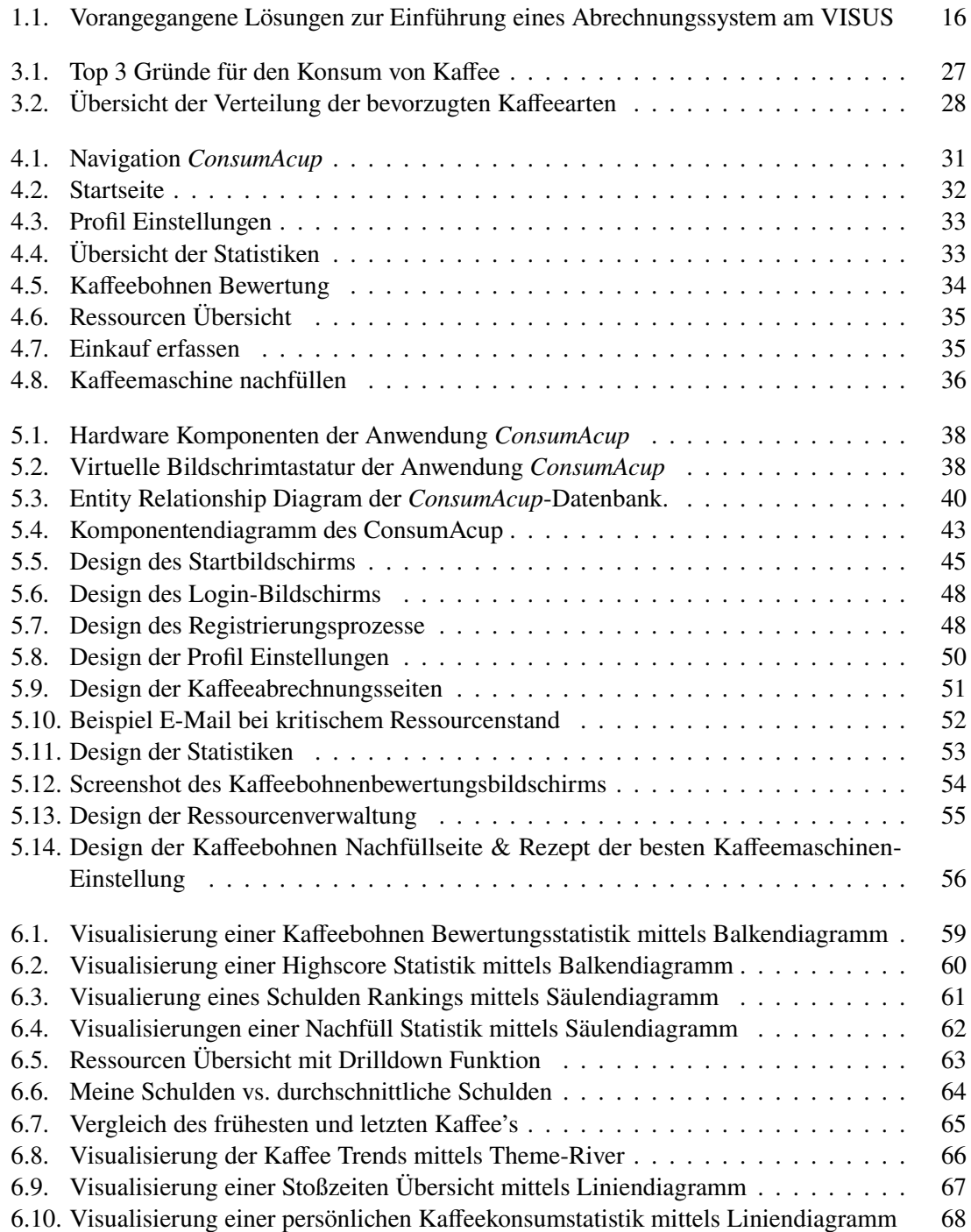

[6.11. Visualisierung einer Ressourcen Beschaffungsübersicht mittels Kreisdiagramm](#page-68-0) . [69](#page-68-0)

# **Tabellenverzeichnis**

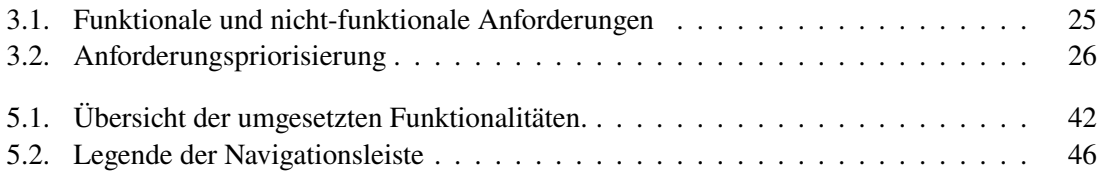

# **List of Listings**

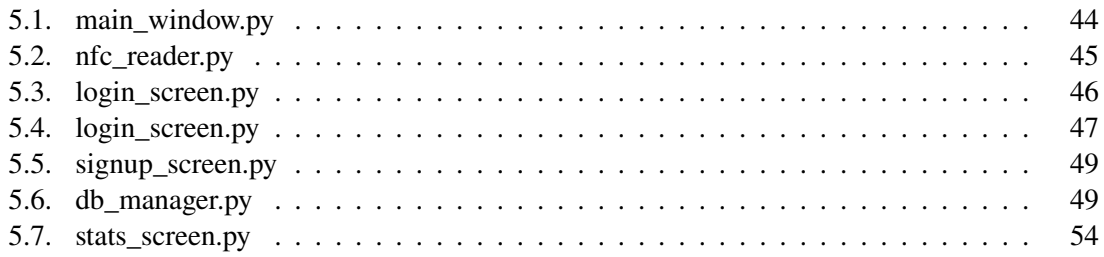

# **Abkürzungsverzeichnis**

- **DSI** Display Serial Interface. [37](#page-36-2)
- **ERD** Entity Relationship Diagram. [40](#page-39-2)
- **FFC** Flexible Flachbandkabels. [37](#page-36-2)
- **GUI** grafischen Benutzeroberflächen. [39](#page-38-1)
- **HSU** High Speed UART. [37](#page-36-2)
- **I2C** Inter-Integrated Circuit. [37](#page-36-2)
- <span id="page-12-1"></span>**NFC** Near Field Communication. [16](#page-15-1)
- <span id="page-12-2"></span>**RFID** Radio-Frequency Identification. [16](#page-15-1)
- <span id="page-12-3"></span>**SBD** Scenario-based Design. [21](#page-20-2)
- **SPI** Serial Peripheral Interface. [37](#page-36-2)
- **UID** Unique Identification Number. [44](#page-43-1)
- <span id="page-12-0"></span>**VISUS** Visualisierungsinstitut der Universität Stuttgart. [3](#page-2-0)
- **VSCode** Visual Studio Code. [39](#page-38-1)

# <span id="page-14-0"></span>**1. Einleitung**

## <span id="page-14-1"></span>**1.1. Motivation**

Kaffee ist ein populäres Getränk, das von zahlreichen Menschen weltweit konsumiert wird. Diese Beliebtheit verdankt das Getränk insbesondere seiner leistungssteigernden Wirkung. Auch für das [VISUS](#page-12-0) ist Kaffee ein unverzichtbarer Bestandteil eines produktiven Arbeitstages in der Wissenschaft. Hierfür ist es aus Datenschutzgründen und um einen reibungslosen digitalisierten Abrechnungsablauf zu gewährleisten, von Vorteil ein Anwendersystem zu entwickeln, welches den Kaffeekonsum und den Ressourcenverbrauch der Mitarbeiter am [VISUS](#page-12-0) erfasst.

Diese Anwendung ermöglicht es den Mitgliedern des Instituts nicht nur, ihren eigenen Kaffeekonsum zu überwachen und fundierte Entscheidungen über ihren Koffeinkonsum zu treffen, sondern auch die für die Kaffeezubereitung benötigten Ressourcen wie Kaffeebohnen, Milch und Zucker zu erfassen. Die Anwendung könnte es dem Team auch ermöglichen, einzugeben, wann diese Ressourcen wieder aufgefüllt wurden, um sicherzustellen, dass dem Team nie die Vorräte ausgehen, die es für die Kaffeezubereitung benötigt.

Durch die Verfolgung des Kaffeeverbrauchs und der Ressourcen kann diese Anwendung wertvolle Einblicke und Analysen über die Kaffeekonsummuster und -trends des Teams liefern. Auf dieser Grundlage können individuelle Statistiken erstellt und zur Verfügung gestellt werden. Auf diese Weise können die Teammitglieder ihre eigenen Kaffeegewohnheiten im Laufe der Zeit einsehen und bei Bedarf Anpassungen vornehmen. Insgesamt kann eine Anwendung, die den Kaffeekonsum und den Ressourcenverbrauch für die Mitarbeiter des [VISUS](#page-12-0) verfolgt, den Mitgliedern helfen, achtsamer mit ihrem Koffeinkonsum umzugehen, die Kommunikation und Organisation der Vorräte unter den Mitgliedern fördern und zu einer gesünderen und damit produktiveren Arbeitsplatzkultur beitragen.

## <span id="page-14-2"></span>**1.2. Problemstellung**

Zu den bisherigen Versuchen der Einführung eines Abrechnungssystems am [VISUS](#page-12-0) zählt die Strichliste, wie in Abbildung [Abbildung 1.1a](#page-15-0) zu sehen, als unkomplizierte Methode zur Erfassung des Kaffeekonsums. Diese bietet den Vorteil einer einfachen Handhabung. Mitarbeiter können ihre Bestellungen schnell und einfach notieren, indem sie Striche oder Markierungen auf einem Blatt Papier setzen. Die Strichliste ist für alle Mitarbeiter zugänglich und sichtbar. Dadurch entsteht Transparenz bezüglich des Kaffeekonsums im gesamten Team, was soziale Interaktionen und einen freundlichen Wettbewerb unter Kollegen fördern kann. Die manuelle Erfassung bringt unter anderem auch Nachteile wie die zeitaufwändige Auswertung der Daten und die Vernachlässigung des Datenschutzes der Mitarbeiter am Institut mit sich.

### <span id="page-15-1"></span>1. Einleitung

<span id="page-15-0"></span>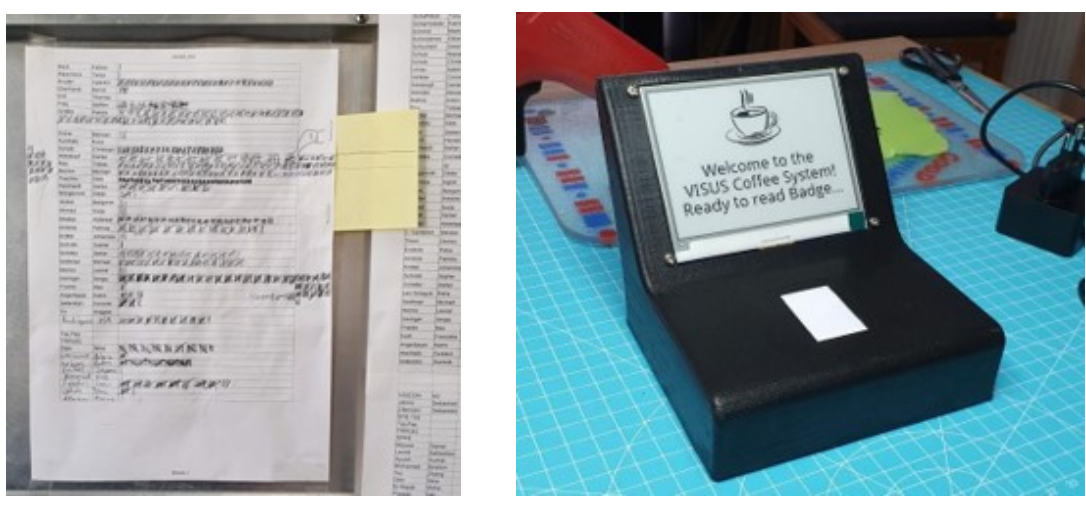

**(a)** Kaffeeabrechnungs Strichliste **(b)** Digitales Abrechnungssytem

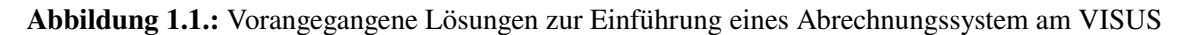

Daher wurde ein digitales System [\(Abbildung 1.1b\)](#page-15-0) zur Kaffeeabrechung und -erfassung eingeführt, das die [Near Field Communication \(NFC\)](#page-12-1) Technologie zur kontaktlosen Datenerfassung nutzt. Auch hier ist eine einfache Handhabung geboten, während es gleichzeitig Datenschutzbedenken und die aufwändige Datenanalyse berücksichtigt.

Bislang erhielten die Nutzer visuelles Feedback durch Anzeigen der Gesamtanzahl der bisher konsumierten Kaffees und der noch offenen Schulden nach der Abrechnung. Aufgrund der defekten Anzeige, fehlt den Mitarbeitern nun das visuelle Feedback, was zu Bedenken bezüglich möglicher Mehrfachabrechnungen führt und damit die Benutzerfreundlichkeit des Systems erheblich beeinträchtigt. Ein weiterer Nachteil des aktuellen Systems ist, dass die Abrechnungsdaten zwar erfasst werden, damit aber keine Visualisierungen erstellt werden, um Muster oder Trends im Kaffeekonsum zu erkennen. Dies begrenzt die Möglichkeiten, wertvolle Erkenntnisse aus den Daten zu gewinnen. Darüber hinaus erfordert die Abrechnung mit dem aktuellen System das Mitführen eines [Radio-Frequency Identification \(RFID\)](#page-12-2) Chips, welcher jedoch häufig vergessen wird, was zu Unannehmlichkeiten für die Nutzer führt.

Das Institut erkennt die Notwendigkeit einer verbesserten Lösung. Die Problemstellung besteht darin, eine zuverlässige und benutzerfreundliche Anwendung zu entwickeln, die den Kaffeekonsum der Mitarbeiter genau erfasst, eine fehlerfreie Abrechnung und Ressourcenverwaltung ermöglicht und dabei den Datenschutz respektiert.

Die Entwicklung einer umfassenden Anwendung, die auch aussagekräftige Visualisierungen und Analysen bereitstellt, um individuelle Konsummuster und Trends aufzuzeigen, ist ebenfalls ein entscheidender Aspekt der Problemstellung. Dadurch können die Mitarbeiter ihre Kaffeegewohnheiten besser verstehen und fundierte Entscheidungen über ihren Koffeinkonsum treffen. Darüber hinaus sollte das System die Vergleichbarkeit zwischen den Mitarbeitern wiederherstellen, um den sozialen Aspekt des Kaffeekonsums im Team zu stärken.

# <span id="page-16-0"></span>**1.3. Zielsetzung**

Im Rahmen dieser Arbeit soll *ConsumAcup*: ein Anwendersystem zur Datenanalyse und Visualisierung entwickelt werden.

Das Ziel dieses Projekts ist die Entwicklung eines innovativen und umfassenden Systems auf Basis eines Raspberry Pi 4, eines 5-Zoll-Touchdisplays und eines [NFC-](#page-12-1)Moduls. Dieses soll eine effiziente und benutzerfreundliche Lösung bieten, um den Kaffeekonsum der Mitarbeiter zu erfassen und die Abrechnung zu vereinfachen. Vorzugsweise soll die Anwendung die Vorteile der beiden vorherigen Lösungen kombinieren und gleichzeitig gezielt auf die identifizierten Nachteile eingehen, wie im Folgenden weiter erläutert:

- **Effiziente Abrechnung:** Das Anwendersystem soll eine schnelle und zuverlässige Abrechnung des Kaffeekonsums ermöglichen, um Fehler und Mehrfachabrechnungen zu vermeiden. Die Nutzung der [NFC-](#page-12-1)Technologie gewährleistet eine einfache Handhabung, während ein funktionales Display den Nutzern visuelles Feedback in Echtzeit bietet.
- **Datenschutz und Transparenz:** Das System wird Datenschutzrichtlinien respektieren, indem es die Anzeige persönlicher Daten optional gestaltet. Mitarbeiter haben die Kontrolle über ihre Informationen, während gleichzeitig eine Transparenz in Bezug auf den Kaffeekonsum im gesamten Team erhalten bleibt.
- **Umfassende Datenanalyse:** Das Anwendersystem soll nicht nur die Abrechnungsdaten erfassen, sondern auch umfangreiche Visualisierungen und Analysen erstellen, um individuelle Konsummuster und Trends zu erkennen. Dadurch erhalten die Mitarbeiter wertvolle Einblicke, um fundierte Entscheidungen über ihren Koffeinkonsum zu treffen.
- **Ressourcenverwaltung:** Das System wird eine Ressourcenerfassungsfunktion integrieren, um den Vorrat an Kaffeezutaten kontinuierlich zu überwachen und dadurch Engpässe zu vermeiden. Die Mitarbeiter erhalten rechtzeitige Benachrichtigungen, wenn eine Auffüllung notwendig ist.
- **Benutzerfreundlichkeit:** Das neue Anwendersystem wird eine intuitive Benutzeroberfläche aufweisen, welche zusätzlich zu den [RFID-](#page-12-2)Chips eine Abrechnung durch die manuelle Registrierung am System ermöglicht. Dadurch wird der Abrechnungsprozess für die Mitarbeiter vereinfacht und Unannehmlichkeiten vermieden.
- **Soziale Interaktion:** Das System wird die Vergleichbarkeit zwischen den Mitarbeitern wiederherstellen, indem es ermöglicht, den eigenen Kaffeekonsum mit anderen zu vergleichen. Es soll Unterhaltungswert bieten woraus resultiert, dass soziale Interaktionen im Team gefördert werden.

# <span id="page-18-0"></span>**2. Verwandte Arbeiten**

## <span id="page-18-1"></span>**2.1. Analyse und Visualisierung von Kaffee-Konsumdaten**

Die Thematik der Analyse und Visualisierung von Daten zum Kaffee-Konsumverhalten von Mitarbeitern eines Instituts an der Universität Stuttgart wurde bereits von Ahmed et al. [\[AKM21\]](#page-74-1) während eines Forschungsprojekts behandelt.

Im Rahmen der Arbeit wurde eine Android-Anwendung für ein Tablet eingeführt, welche eine digitale Erfassung und Abrechnung von Getränken und kleineren Lebensmitteln in der Mitarbeiterküche ermöglicht. Ziel der Anwendung ist es den Abrechnungsprozess zu digitalisieren und aus den gewonnen Daten Verhaltensmuster im Konsum festzustellen und zu visualisieren. Durch die gewonnenen Erkenntnisse ergibt sich im besten Fall eine verlässliche Methode zur Vorhersage von Engpässen in der Mitarbeiterküche. Diverse Faktoren, darunter die unzureichende Systemnutzung und der knappe Zeitrahmen für die Datenerhebung, führten zu Einschränkungen in der vorliegenden Studie. Daher war es nicht möglich, Aussagen über regelmäßiges oder unregelmäßiges Konsumverhalten zu treffen, wie beispielsweise eine Zunahme des Kaffeekonsums vor Deadlines oder einen höheren Eiscremekonsum während der warmen Jahreszeit. Diese Annahmen werden jedoch nicht ausdrücklich ausgeschlossen.

Ebenso untersuchte Labbe et al. [\[LFR+15\]](#page-75-0) das Konsumverhalten in Bezug auf Kaffee und analysierte dabei den Einfluss der Motivation auf die Interaktion zwischen Verbraucher und Kaffeegetränk. Die Ergebnisse zeigten, dass der Genuss einer Tasse Kaffee als besonders angenehm empfunden wurde, wenn die Motivation zum Kaffeekonsum als nützlich wahrgenommen wurde.

Insgesamt resultierte aus der Studie, dass unterschiedliche Motivationen für ein Kaffeegetränk die Angenehmheit des Erlebnisses, den emotionalen Zustand der Teilnehmer und die sensorischen Wahrnehmungen beeinflussen.

# <span id="page-18-2"></span>**2.2. Visualisierung zeitabhängiger Daten**

Für diese Arbeit ist die Verwendung geeigneter Datenvisualisierungen von wesentlicher Bedeutung, um diverse Verbrauchs- und Konsumstatistiken zu veranschaulichen sowie Trends zu identifizieren. Diese Aufgabe ist auch Gegenstand intensiver Forschung durch zahlreiche Wissenschaftlerinnen und Wissenschaftler.

Darunter auch Maçãs et al. [\[MCA+15\]](#page-75-1) welche in ihrer Arbeit die Zeitreihen-Visualisierungstechnik in einem Big-Data-Kontext verwenden, um den Produktverbrauch zu analysieren. Ziel ist es, das Konsumverhalten zu visualisieren, periodische Muster zu erkennen und atypisches Verhalten hervorzuheben. Visualisierungen helfen, komplexe Daten zu interpretieren und Muster zu erkennen.

#### 2. Verwandte Arbeiten

Die Analyse umfasste 2,86 Milliarden Transaktionen für 730 Tage in verschiedenen Abteilungen. Die Visualisierung ermöglicht eine Exploration des Verbrauchsverhaltens über die Zeit, die Identifizierung periodischer Muster und die Hervorhebung atypischer Tage.

Auch Müller und Schumann [\[MS03\]](#page-75-2) geben in ihrer Arbeit einen Überblick über verschiedene Techniken zur Analyse von Zeitreihendaten. Sie unterscheiden Visualierungsmethoden in den folgenden Kategorien:

Statische vs. dynamische Darstellung: Statische Darstellungen zeigen Details ohne zeitliche Begrenzung, während dynamische Darstellungen Trends und Veränderungen über die Zeit zeigen.

Daten- vs. Ereignisvisualisierung: Datenvisualisierung betrachtet den gesamten Datensatz, während Ereignisvisualisierung spezielle Ereignisse oder Ausreißer fokussiert.

Konventionelle vs. multivariate Darstellung: Konventionelle Darstellungen beziehen sich auf wenige Variablen, während multivariate Darstellungen Beziehungen und Zusammenhänge zwischen mehreren Variablen zeigen.

Die Bedeutung von Datenvisualisierungen für den elektrischen Energieverbrauch und ihre Wirksamkeit bei der Reduzierung des Verbrauchs wurde von Al-Kababji et al. [\[AAH+20\]](#page-74-2) untersucht. Ziel ist es, die passenden Informationen zum richtigen Zeitpunkt und auf angemessene Weise für spezifische Stromverbraucher bereitzustellen, um Verhaltensänderungen zu bewirken. Eine solche Verhaltensänderung kann mit Hilfe von guten Empfehlungen und geeigneten Visualisierungen ausgelöst werden, um die richtige Botschaft zu vermitteln. Um den Einfluss der Visualisierungen zu beurteilen, wurde ein mobiler Fragebogen entwickelt, um verschiedene Visualisierungsgruppen zu bewerten: konventionelle Diagramme (z. B. Balken- und Liniendiagramme) und innovative Visualisierungen (z. B. Heatmap- und Spiraldiagramme). Die Ergebnisse zeigen, dass innovative Visualisierungen in einigen Aspekten besser verstanden werden, jedoch keine klare Überlegenheit gegenüber den konventionellen Diagrammen besteht. Dennoch bieten die Antworten eine Grundlage für mögliche Anpassungen und Verbesserungen der Visualisierungen.

### <span id="page-19-0"></span>**2.3. Semi-public displays for small, co-located groups**

*ConsumAcup* stellt den Mitarbeitern am [VISUS](#page-12-0) Informationen zum Kaffeekonsum und Verbaruch mittels eines öffentlichen interaktiven Bildschrims bereit.

Huang und Mynatt [\[HM03\]](#page-74-3) stellen in ihrem Beitrag "Semi-Public Displays" vor. Hierbei geht es um die Anwendung von Großbildschirmtechnologien in kleinen Gruppenumgebungen, insbesondere in akademischen Einrichtungen. Öffentliche interaktive Displays werden genutzt, um relevante Informationen dauerhaft bereitzustellen und die Koordination und Zusammenarbeit zwischen den Gruppenmitgliedern zu fördern. Diese Displays reduzieren die Abhängigkeit von überlasteten Kommunikationskanälen wie E-Mails und ermöglichen einen leichteren Zugang zu den Informationen. Die Forschungsarbeit schlägt die Nutzung vorhandener Display-Ressourcen für dauerhafte Gruppeninformationen und gemeinsame Arbeitsbereiche vor, die speziell auf die Bedürfnisse und Vorlieben der Gruppenmitglieder zugeschnitten sind. Die vorgestellten "Semi-Public Displays" unterstützen und verbessern das Bewusstsein und die Zusammenarbeit in räumlich getrennten Gruppen, während sie gleichzeitig die Bedenken hinsichtlich des Datenschutzes berücksichtigen, welche eine Herausforderung in größeren Gruppen darstellen.

# <span id="page-20-2"></span><span id="page-20-0"></span>**3. Anforderungspezifikation**

## <span id="page-20-1"></span>**3.1. Scenario-based Design**

Rosson und Carroll beschreiben mit [Scenario-based Design \(SBD\)](#page-12-3) eine nutzerorientierte Designmethode, welche sich auf die Gestaltung von Produkten, Systemen oder Dienstleistungen auf der Grundlage von hypothetischen Anwendungsszenarien konzentriert. Hierbei werden potenzielle Nutzer und ihre Bedürfnisse, Ziele und Verhaltensweisen identifiziert und dann Szenarien erstellt, die beschreiben, wie sie in verschiedenen Situationen mit dem Produkt oder der Dienstleistung interagieren könnten [\[RC02\]](#page-75-3).

Dieser Entwicklungsprozess umfasst in der Regel die folgenden Schritte:

• **Analyse:**

In diesem Schritt werden Problemszenarien beschrieben. Dies umfasst die Identifikation der Zielgruppe für das Produkt oder System sowie das Verständnis ihrer Bedürfnisse, Ziele und Verhaltensweisen im Hinblick auf die gegenwärtige Nutzungssituation.

• **Design:**

Basierend auf den Problemszenarien werden Nutzungsszenarien erstellt, die potenzielle Interaktionen eines Benutzers mit dem System beschreiben. Diese Szenarien enthalten üblicherweise Informationen über die Ziele, Aufgaben und die Umgebung des Benutzers.

- **–** Aktivitätsszenarien: Hier werden Soll-Szenarien entwickelt, die auf den Aktivitäten oder Aufgaben basieren, die der Endanwender mit dem System ausführen möchte und erwartet.
- **–** Informationsszenarien: In diesem Schritt fließt das Wissen der Designer über die Gestaltung interaktiver Systeme in die Informationsdarstellung ein.
- **–** Interaktionsszenarien: In diesem Abschnitt wird detailliert darauf eingegangen, wie das neue System verwendet wird. In diesem Zusammenhang werden die Szenarien durch Claims erweitert, um die potenziellen positiven oder negativen Auswirkungen der Designmerkmale zu untersuchen. Die Claims-Analyse ermutigt die Designer dazu, während der Entwicklung ihrer Ideen über die Auswirkungen der Designkonzepte auf die Nutzung nachzudenken.

#### • **Prototyping & Evaluation:**

Das [SBD](#page-12-3) beinhaltet die kontinuierliche Evaluierung von Gestaltungsideen während des gesamten Designprozesses. Dies geschieht durch die Erstellung von Szenarien und die Reflexion mittels der Claims-Analyse. Zudem werden während des Designprozesses Prototypen aus den Szenarien entwickelt, die in Form einer Usability-Evaluation direkt getestet werden können. Die Usability-Spezifikationen aus den Szenarien dienen als Grundlage für die Testgestaltung, und aus den Claims ergeben sich Hypothesen, die im Test überprüft werden können. Die Ergebnisse der Usability-Evaluation fließen dann in die weitere Entwicklung mit ein.

Das szenariobasierte Design ist ein iterativer Prozess, bei dem das Produkt oder die Dienstleistung auf der Grundlage des Feedbacks der Benutzer kontinuierlich verfeinert wird. Er ist besonders nützlich für die Gestaltung komplexer Systeme oder Dienstleistungen, die mehrere Benutzergruppen und Anwendungsfälle umfassen. Durch die Konzentration auf Szenarien und Nutzerbedürfnisse kann das szenariobasierte Design den Designern helfen, Produkte und Dienstleistungen zu entwerfen, die intuitiver, benutzerfreundlicher und angenehmer für die Nutzer sind.

Im Kontext des Anwendersystems *ConsumAcup* wird das szenariobasierte Design angewendet, um anhand der Beschreibung von Problemszenarien die Benutzergruppen und ihre Anforderungen zu identifizieren. Ebenso wird durch die Beschreibung von Aktivitätsszenarien untersucht, wie sich die Anwender die Interaktion mit dem System vorstellen. Aus diesen Überlegungen ergeben sich weitere Anforderungen an das System.

## <span id="page-21-0"></span>**3.2. Nutzerstudie**

Im Rahmen dieser Bachelorarbeit wurde eine Nutzerstudie durchgeführt, um eine umfassende Erfassung der Anforderungen an das System zu ermöglichen. In diesem Prozess wurden insgesamt 13 Mitarbeiter des [VISUS](#page-12-0) befragt. Die gesammelten Informationen wurden im Anschluss analysiert, um herauszufinden, welche Funktionen und Merkmale für die Benutzer besonders wichtig sind. Diese Schritte sind entscheidend, um sicherzustellen, dass das entwickelte System den Bedürfnissen der Benutzer entspricht.

### **3.2.1. Identifikation der Nutzergruppe**

Im Rahmen des szenariobasierten Designs wurde zunächst eine Nutzeranalyse durchgeführt, um relevante Fragen für die Nutzerstudie zu identifizieren und zu bewerten. Die Anwendung wird von den Mitarbeitern des [VISUS](#page-12-0) genutzt, um den Kaffeekonsum und Ressourcenverbrauch zu erfassen. Dabei ergaben sich folgende Nutzergruppen für das zu implementierende System:

- **Einzelne Verbraucher:** Dies sind die Personen, die ihren eigenen Kaffeekonsum aus persönlichen Gründen verfolgen möchten, beispielsweise um ihren Konsum zu reduzieren oder aus gesundheitlichen Gründen ihren Koffeinkonsum zu überwachen.
- **Ressourcenbeschaffer:** Diese Nutzer könnten an den von der Anwendung generierten Daten interessiert sein, um die Muster und Trends des Kaffeekonsums zu verstehen und fundierte Entscheidungen über die Art und Menge des Kaffees zu treffen, den sie ihren Nutzern anbieten.
- **Verwalter:** Dies ist die verantwortliche Person, welche daran interessiert ist, den Kaffeekonsum des Teams zu überwachen, um die Ausgaben aller Nutzer im Blick zu haben. Außerdem legt der Verwalter auch neue Nutzer an und stattet diese mit dem notwendigen NFC-Chip aus um den Konsum zu erfassen.

### **3.2.2. Fragenkatalog und Nutzerbefragung**

Nach der Identifikation der verschiedenen Nutzergruppen wurde ein umfassender Fragenkatalog erstellt, um sicherzustellen, dass sämtliche relevante Informationen erfasst werden und die Antworten vergleichbar sind. Das Hauptziel des Fragenkatalogs liegt darin, das Kaffeekonsumverhalten der Nutzer zu analysieren sowie ihre Präferenzen bezüglich der Bereitstellung von Informationen rund um das Thema Kaffee zu ermitteln. Zudem enthält der Fragenkatalog gezielte Fragen, um die gewünschten Funktionalitäten für die zu entwickelnde Anwendung zu identifizieren.

Im Folgenden ist ein Auschnitt der Fragen aus dem Katalog:

- Was sind Ihre Gründe für den Konsum von Kaffee?
- Welche Arten von Kaffee trinken Sie am häufigsten?
- Wären Sie interessiert an einer Anwendung, die Ihren Kaffeekonsum und den Ressourcenverbrauch erfasst?
- Welche Funktionen wären Ihnen wichtig in einer solchen Anwendung?
- Welche Art von Berichten sind erwünscht? Sollen die Berichte z.B. tabellarisch oder grafisch dargestellt werden?

Ein weiterer bedeutender Aspekt der Befragung bestand darin, dass die Teilnehmer aufgefordert wurden, Szenarien im Kontext des Szenariobasierten Designs zu beschreiben, um ein besseres Verständnis für ihre individuellen Bedürfnisse und Interaktionen mit dem System zu erhalten.

Insgesamt nahmen 13 Mitarbeiter des [VISUS](#page-12-0) an der Befragung Teil. Der vollständige Fragenkatalog sowie die Einwilligungserklärung zur Teilnahme an der Studie sind im [Appendix A.1](#page-77-0) und [Appendix A.2](#page-80-0) beigefügt. Der Fragenkatalog diente als Grundlage für die strukturierte Befragung im Rahmen der Nutzerstudie. Durch die strukturierte Befragung konnten die Antworten der Teilnehmer systematisch erfasst werden, wodurch Erkenntnisse gewonnen wurden, die in die Entwicklung der Anwendung einfließen sollen. Das Hauptziel besteht darin, eine benutzerfreundliche Anwendung zu entwickeln, die nicht nur die Erfassung von Kaffeeabrechnungen und Ressourcen erleichtert, sondern auch das Konsumverhalten beobachtet und relevante Informationen durch ansprechende Visualisierungen bereitstellt.

### <span id="page-22-0"></span>**3.3. Anforderungsanalyse**

In diesem Abschnitt werden ausgewählte Ergebnisse der Befragung zusammengetragen und es wird erläutert, welche der gewünschten Anforderungen umgesetzt werden. Sämtliche Ergebnisse der Befragung sind im Anhang zu finden.

### 3. Anforderungspezifikation

### **3.3.1. Funktionale und nicht-funktionale Anforderungen**

Die Auswertung der Fragen zu den spezifischen Funktionalitäten des Systems sowie der Problemund Aktivitätenszenarien führte zur Identifikation sowohl funktionaler als auch nicht-funktionaler Anforderungen. In der [Tabelle 3.1](#page-23-0) wurden diese Anforderungen systematisch erfasst und zusammengefasst.

<span id="page-23-0"></span>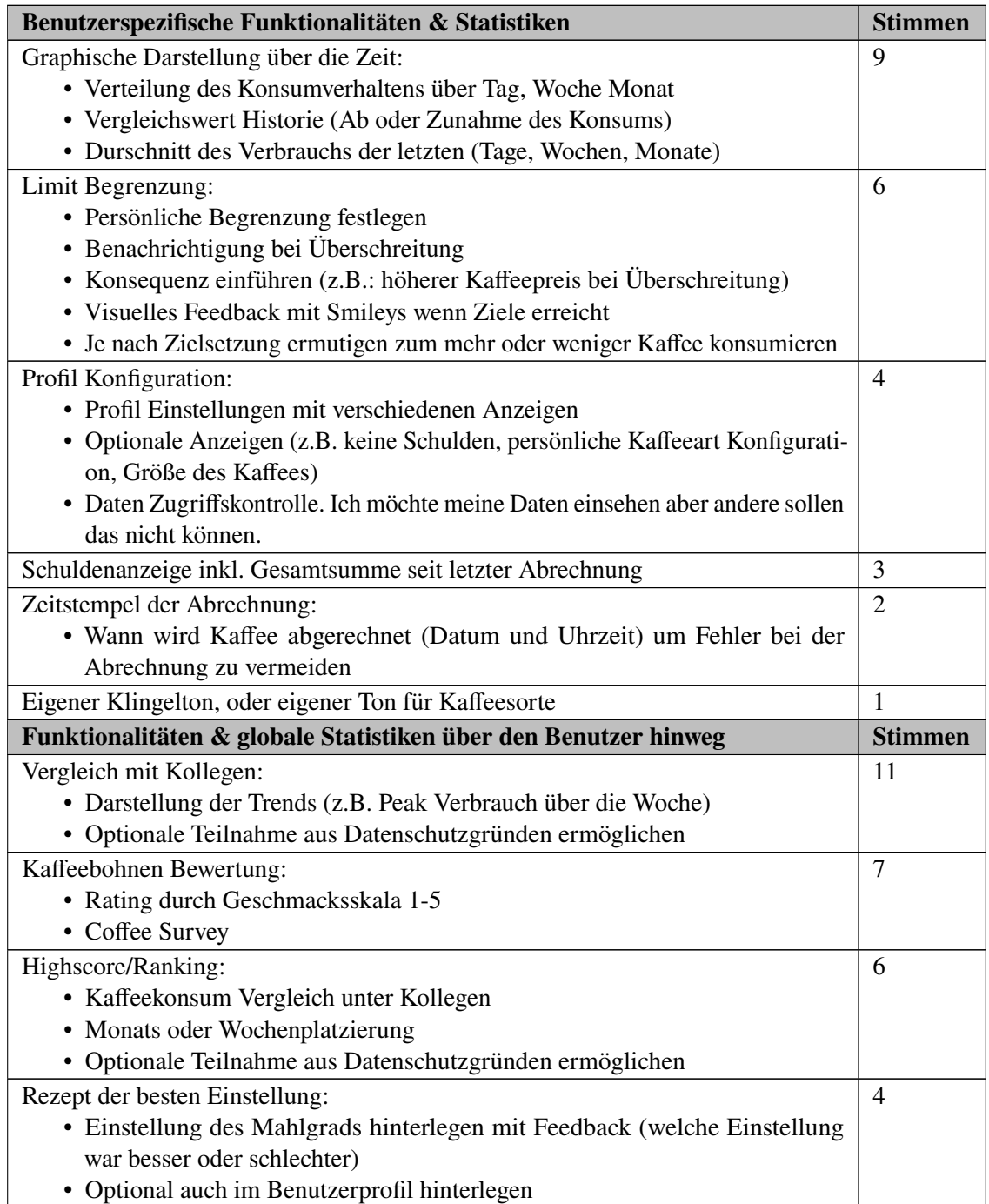

*Continued on next page*

| Gamification                                                         | 3              |
|----------------------------------------------------------------------|----------------|
| Darstellung der Kaffeepartner                                        | 3              |
| Bildschirmschoner:                                                   | $\overline{2}$ |
| • Fact of the day (Anzeige von interessanten Fakten)                 |                |
| • Ermutigende Sprüche                                                |                |
| Technische & Administrative Anforderungen                            |                |
| <b>Ressourcen Tracking:</b>                                          | 6              |
| • Wann ist Packung geöffnet und verbraucht worden?                   |                |
| • Welche Bohen wurden nachgefüllt? (Veränderung im Konsumverhalten?) |                |
| Doppelregistrierung:                                                 | 3              |
| • Registrierung über NFC-Funktion des Smartphones ermöglichen        |                |
| • Manuell über Pin registrieren                                      |                |
| Frühwarnsystem Ressourcen:                                           | 3              |
| • Benachrichtigung über den Bestand per E-Mail                       |                |
| · Aufforderung Ressourcen zu kaufen                                  |                |
| Schnittstelle:                                                       | 3              |
| • Für Visualisierungen                                               |                |
| • Statusabfrage via DiscordBot                                       |                |
| Berechnung des Gesamtverbrauchs:                                     |                |
| • Messung des Verbrauchs in Gewicht pro Woche für Bohnen und Milch 2 |                |
| Zahlungserinnerung mit Grenzwert Erinnerung                          | $\overline{2}$ |
| Belohnungsfunktion:                                                  |                |
| • 50% Nachlass auf Kaffee für Grundreinigung und Wasser nachfüllen   |                |
| Gastzugang ermöglichen                                               | 1              |
| <b>Sonstige Anforderungen</b>                                        | <b>Stimmen</b> |
| Sensor:                                                              | 1              |
| • Falls jemand vor System steht, soll sich das System melden         |                |
| Eine zweite Maschine für Stoßzeiten                                  | 1              |
| Ein neuer Milchaufschäumer                                           | 1              |
| Hafermilch mit auf die Bestandliste aufnehmen                        | 1              |

Tabelle 3.1 – *Continued from previous page*

**Tabelle 3.1.:** Funktionale und nicht-funktionale Anforderungen

Die in [Tabelle 3.1](#page-23-0) aufgeführten Anforderungen bilden die Grundlage für die strategische Planung und die Umsetzung des Systems. Ein wichtiger Aspekt dieser Tabelle ist die rechte Spalte, die die Anzahl der Stimmen der Teilnehmer aus der Nutzerstudie für jede einzelne Anforderung anzeigt. Diese Abstimmungsergebnisse sind von entscheidender Bedeutung, da sie eine klare Basis für die Priorisierung der verschiedenen Funktionalitäten schaffen.

Um die Priorisierung der Funktionalitäten zu bestimmen, wurde die bewährte MoSCoW-Priorisierungsmethode angewendet. Dabei wurden die Anforderungen in vier Kategorien eingeteilt [\[Hat08\]](#page-74-4):

#### 3. Anforderungspezifikation

- Must have: Anforderungen mit ≥7 Stimmen wurden als "Must have " eingestuft. Diese repräsentieren die unverzichtbaren Funktionen, die von einer deutlichen Mehrheit der Teilnehmer erwähnt wurden.
- Should have: Anforderungen mit 6 bis 5 Stimmen wurden als "Should have" klassifiziert. Diese Funktionen sind zwar nicht unerlässlich, aber dennoch von hoher Bedeutung und wurden von einer signifikanten Anzahl der Teilnehmer gefordert.
- Could have: Anforderungen mit 4 bis 3 Stimmen wurden als "Could have" kategorisiert. Diese repräsentieren Funktionen, die wünschenswert sind, jedoch eine geringere Priorität haben und von einer moderaten Anzahl der Teilnehmer befürwortet wurden.
- Won't have: Anforderungen mit weniger als 3 Stimmen wurden als "Won't have" eingeordnet. Diese Funktionen haben eine niedrigere Priorität und wurden von einer geringen Anzahl der Teilnehmer für notwendig erachtet.

<span id="page-25-0"></span>

| Prioriesierung | Anforderungen                                                                                                    |
|----------------|----------------------------------------------------------------------------------------------------|
| Must have      | • Vergleich mit Kollegen<br>• Graphische Darstellung über die Zeit<br>• Kaffeebohnen Bewertung                                                                                                    |
| Should have    | • Highscore/Ranking:<br>• Limit Begrenzung<br>• Ressourcen Tracking                                                                                                    |
| Could have     | • Profil Konfiguration<br>• Rezept der besten Einstellung<br>• Schuldenanzeige inkl. Gesamtsumme seit letzter Abrechnung<br>• Gamification<br>• Darstellung der Kaffeepartner<br>• Doppelregistrierung<br>• Frühwarnsystem Ressourcen<br>• Schnittstelle                                                                                                    |
| Won't have     | • Zeitstempel der Abrechnung<br>• Eigener Klingelton, oder eigener Ton für Kaffeesorte<br>• Bildschirmschoner<br>• Berechnung des Gesamtverbrauchs<br>• Zahlungserinnerung mit Grenzwert Erinnerung<br>• Belohnungsfunktion<br>• Gastzugang ermöglichen<br><b>Sensor</b><br>Eine zweite Maschine für Stoßzeiten<br>Ein neuer Milchaufschäumer<br>• Hafermilch mit auf die Bestandliste aufnehmen |

**Tabelle 3.2.:** Anforderungspriorisierung

Durch die sorgfältige Anwendung dieser strukturierten Herangehensweise an die Priorisierung wird eine solide Grundlage für die Entwicklung des Systems geschaffen. Hierbei steht die Ausrichtung auf die Bedürfnisse und Präferenzen der Nutzer im Vordergrund. Gleichzeitig werden jene Funktionalitäten, die den größten Nutzen bieten und am meisten nachgefragt werden, bevorzugt behandelt. Dies ermöglicht eine effiziente Ressourcenallokation und eine gezielte Umsetzung des Systems.

Es ist jedoch wichtig anzumerken, dass die Ergebnisse dieser Priorisierung als Leitfaden dienen sollten. Während der tatsächlichen Umsetzung können Faktoren auftreten, die Anpassungen erfordern. Die Priorisierung bietet einen klaren Rahmen und gleichzeitig die Flexibilität, um auf Veränderungen zu reagieren um die bestmögliche Lösung zu erzielen.

### **3.3.2. Weitere Ergebnisse der Nutzerstudie**

Neben Fragen zu spezifischen Funktionalitäten des zu implementierenden Systems wurden auch Fragen zum Konsumverhalten der Teilnehmer gestellt. Dabei wurden folgende interessante Erkenntnisse gewonnen:

Im Durchschnitt konsumieren die Teilnehmer 3,19 Tassen Kaffee pro Arbeitstag. Es war nicht eindeutig festzustellen, dass die Anzahl der getrunkenen Tassen Kaffee direkt von der Länge des Arbeitstags abhängt. Einige der Teilnehmer (n=6) gaben zwar an, dass sie bei längeren Arbeitstagen tendenziell mehr Kaffee trinken oder dass sie an Tagen mit späterem Arbeitsbeginn beispielsweise auf ihren morgendlichen Kaffee verzichten. Jedoch beeinflussen auch andere Faktoren wie das gemeinsame Kaffeetrinken mit Kollegen oder die Arbeitsplatzsituation möglicherweise den erhöhten Konsum.

Interessanterweise bevorzugt ein Großteil der befragten Teilnehmer (n=8), den kleinen Einsatz der Kaffeemaschine zur Zubereitung ihres Kaffees. Eine Person hingegen wählt den großen Einsatz, während die verbleibenden 4 Teilnehmer den gerade in der Maschine befindlichen Einsatz verwenden. Diese Unterschiede legen nahe, dass die Entscheidung der restlichen Teilnehmer eher auf praktischen Erwägungen beruhte, anstatt auf persönlichen Präferenzen.

Die Hauptgründe für den Konsum von Kaffee kristallisierten sich wie folgt heraus:

<span id="page-26-0"></span>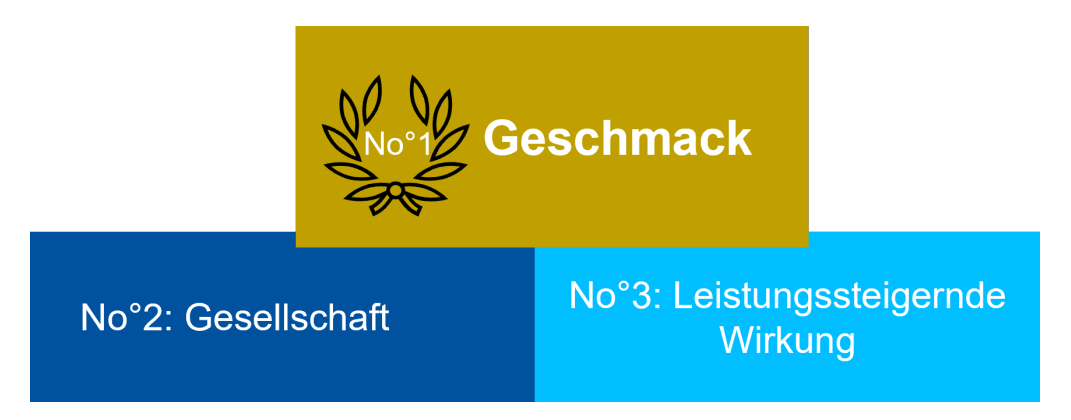

**Abbildung 3.1.:** Top 3 Gründe für den Konsum von Kaffee

#### 3. Anforderungspezifikation

Die Ergebnisse, wie in Abbildung [3.1](#page-26-0) veranschaulicht, verdeutlichen, dass die Hauptmotivation der Teilnehmer für ihren Kaffeekonsum der Geschmack ist. An zweiter Stelle geben die Teilnehmer an, dass sie Kaffee wegen der gesellschaftlichen Aspekte genießen. Ebenfalls von Bedeutung ist die leistungssteigernde Wirkung von Kaffee, um Müdigkeit zu bekämpfen und die Konzentration zu fördern.

Dies unterstreicht die vielfältigen Gründe, aus denen die Befragten Kaffee konsumieren, wobei sowohl geschmackliche Genüsse als auch soziale und funktionelle Aspekte eine wichtige Rolle spielen. Diese Erkenntnisse fließen in die Gestaltung der Anwendung ein. Ein Beispiel dafür ist die Möglichkeit zur Bewertung der Kaffeebohnen, um sicherzustellen, dass der Geschmack den meisten Nutzern zusagt und den Kaffeekonsum zu einem Genusserlebnis macht. Darüber hinaus kann der gesellschaftliche Aspekt durch die Entwicklung einer Anwendung berücksichtigt werden, die dem Institut Unterhaltungswert durch verschiedene Funktionen bietet.

<span id="page-27-0"></span>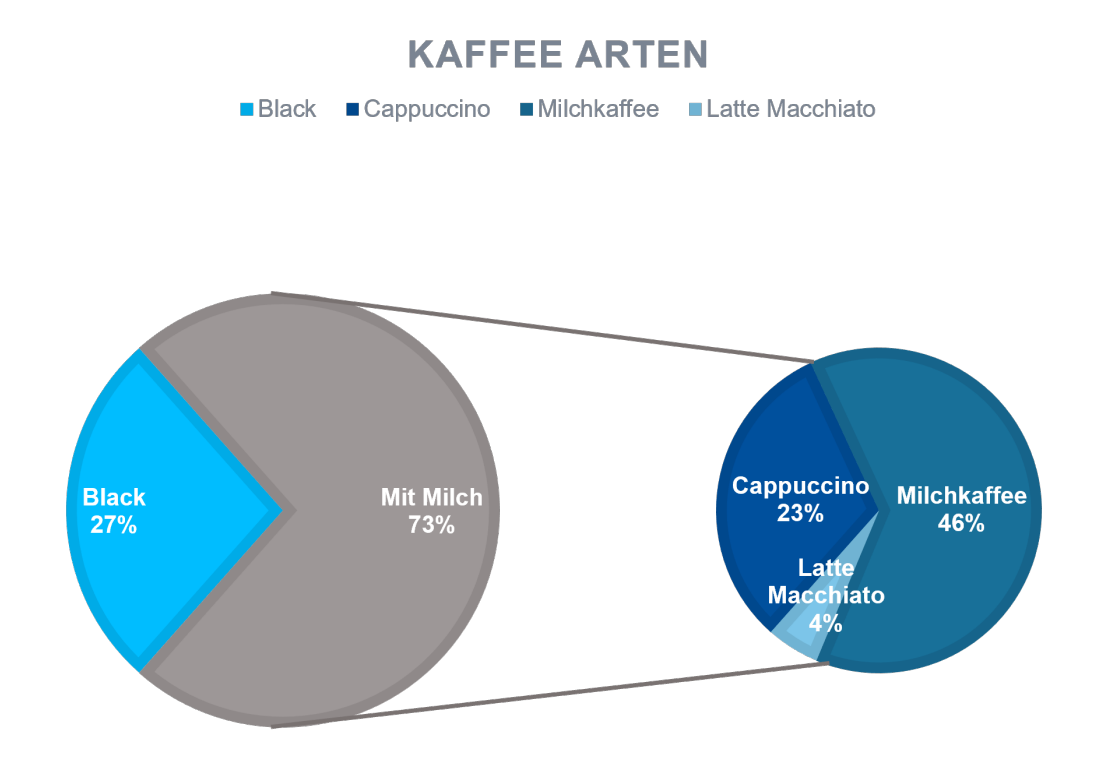

**Abbildung 3.2.:** Übersicht der Verteilung der bevorzugten Kaffeearten

Die Daten in Abbildung [3.2](#page-27-0) verdeutlichen interessante Präferenzen der Teilnehmer in Bezug auf die Kaffeearten. Auffällig ist, dass 27% der Befragten ihren Kaffee schwarz bevorzugen, ohne den Zusatz von Milch. Hingegen zeigt die Mehrheit, nämlich 73%, eine Vorliebe für Kaffee mit Milchzusatz. Diese Vorliebe für Milch im Kaffee spiegelt sich in verschiedenen Zubereitungsarten wieder.

Die Präferenzen bei den Kaffeearten lassen sich in mehrere Kategorien aufteilen. Von den Teilnehmern trinken 46% einen Milchkaffee, 23% bevorzugen Cappuccino und 4% geben an, Latte Macchiato zu genießen.

Die Umfrage ergab interessante Ergebnisse, darunter das Interesse der Teilnehmer an der Erkundung neuer Kaffeesorten sowie der Wunsch, ihren Kaffeekonsum zu reduzieren. Diese Aspekte spiegeln das Bestreben nach Vielfalt und bewussterem Genuss wieder, während gleichzeitig die Gesundheitsund Wohlbefindensaspekte berücksichtigt werden.

Die von den Teilnehmern erhofften Vorteile der Anwendung sind vielfältig und zielen auf verschiedene Bereiche ab:

- Bewusstere Wahrnehmung von Kaffeesorten.
- Erkennen von Kaffeetrends im Büro.
- Rückblickende Statistikauswertung für bessere Neuanschaffungsentscheidungen.
- Kontrollierter Kaffeekonsum für verbesserten Schlaf.
- Unterstützung bei Ressourcenbeschaffung und -wartung.
- Unterhaltungswert und Werbung fürs Institut.

# <span id="page-30-0"></span>**4. Konzept**

Nach der Erfassung der Anforderungen wurde ein Anwendungskonzept entwickelt, das die wesentlichen Funktionen der Anwendung umfasst. Die grundlegende Funktionalität der Anwendung besteht weiterhin darin, Kaffee kontaktlos zu erfassen und abzurechnen, ohne dass eine zusätzliche Interaktion mit dem System erforderlich ist.

<span id="page-30-1"></span>Abbildung [4.1](#page-30-1) veranschaulicht ein Navigationsschema für die Anwendung, das durch die Integration einer Sidebar realisiert wird. Diese soll den Benutzern die Navigation innerhalb der Anwendung ermöglichen. Außerdem verdeutlicht Abbildung [4.1,](#page-30-1) welche Informationen innerhalb der einzelnen Kategorien der Sidebar zu finden sind.

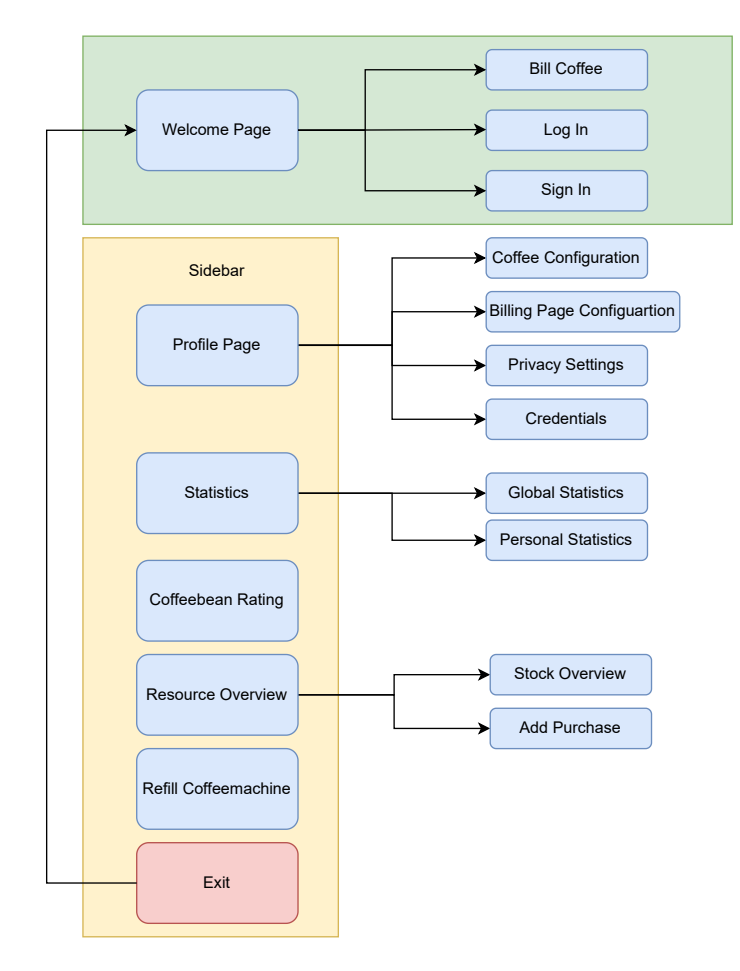

**Abbildung 4.1.:** Navigation *ConsumAcup*

Anschließend wurde das grundlegende Konzept für die Hauptseiten entwickelt, die über Symbole in der Sidebar zugänglich sind. Die Startseite ist in Abbildung [4.2](#page-31-0) veranschaulicht. Diese Startseite behält nach wie vor ihre ursprüngliche Funktion bei, nämlich die kontaktlose Abrechnung von Kaffee, ohne weitere Interaktion mit der Anwendung.

Von dieser Ausgangsseite aus ist es nun möglich, über die Sidebar durch die Anwendung zu navigieren, um zusätzliche Informationen zu erhalten. Durch das Anklicken der Symbole in der Sidebar können die Nutzer gezielt zu den gewünschten Informationen gelangen.

<span id="page-31-0"></span>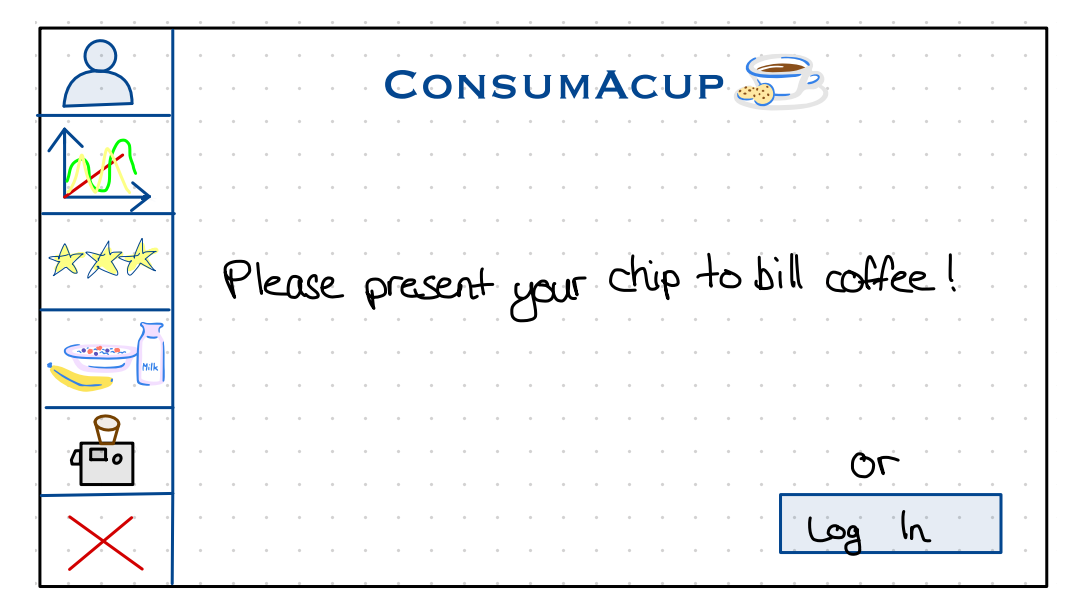

**Abbildung 4.2.:** Startseite

Für den Fall, dass ein Nutzer sein Benutzerprofil einsehen möchte, genügt ein einfacher Klick auf das erste Symbol in der Sidebar. Dies führt den Nutzer zu seinen Profil-Einstellungen. An dieser Stelle kann der Nutzer seine individuelle Kaffeebestellung konfigurieren, indem die erforderlichen Felder gemäß den in Abbildung [4.3](#page-32-0) gezeigten Angaben ausgefüllt werden. Diese Einstellungen können leicht angepasst und gespeichert werden. Ebenfalls bietet diese Ansicht die Möglichkeit, eine Kaffeeabrechnung durchzuführen.

Durch das Anwählen der Registerkarten innerhalb dieser Profilseiten gelangt der Nutzer zu weiteren Einstellungsbereichen, die er bearbeiten kann. Diese umfassen die Privatsphäre-Einstellungen, die Konfiguration der Abrechnungsseite und die Verwaltung persönlicher Daten.

<span id="page-32-0"></span>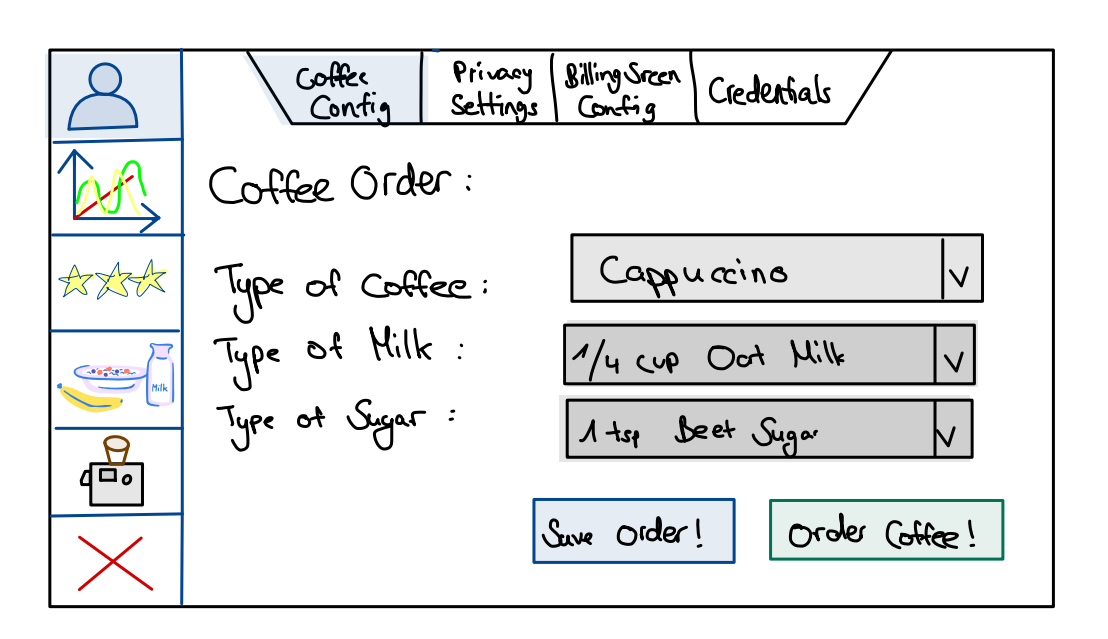

**Abbildung 4.3.:** Profil Einstellungen

Um Einblicke in die Kaffeekonsum-Statistiken des [VISUS](#page-12-0) zu erhalten, haben die Nutzer hier die Möglichkeit, das zweite Symbol in der Sidebar anzuklicken. Dies führt ihn zur Gesamtübersicht der nutzerübergreifenden Statistiken. Innerhalb dieser Ansicht können die Nutzer durch Auswahl von Dropdown-Menüs diejenigen Statistiken aufzurufen, die ihrem Interesse entsprechen.

Für persönliche Statistiken kann der Nutzer zur zweiten Registerkarte navigieren, die innerhalb dieser Ansicht verfügbar ist. Abbildung [4.4](#page-32-1) veranschaulicht dies.

<span id="page-32-1"></span>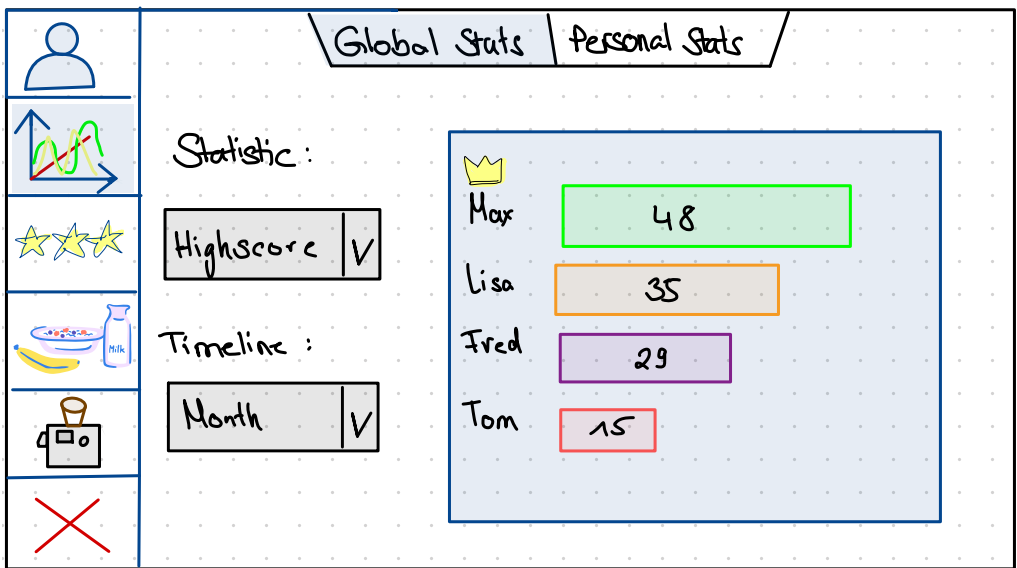

**Abbildung 4.4.:** Übersicht der Statistiken

Durch einen Klick des dritten Symbols in der Sidebar hat der Nutzer die Möglichkeit, die aktuell in der Kaffeemaschine befindlichen Kaffeebohnen nach seinem Geschmack zu bewerten. Anhand dieser Bewertungen können Daten gesammelt werden, die Aufschluss über die Benutzerpräferenzen geben. Diese Informationen können anschließend genutzt werden, um die Entscheidung beim Kauf der Kaffeebohnensorten zu erleichtern. Das Ziel besteht darin, eine Kaffeesorte zu identifizieren, die den Großteil der Nutzer zufriedenstellt. Daraufhin wird eine visuelle Darstellung bereitgestellt, welche die Präferenzen der Nutzer veranschaulicht. Ein Entwurf zur Bewertung der Kaffeebohnen ist in Abbildung [4.5](#page-33-0) dargestellt.

<span id="page-33-0"></span>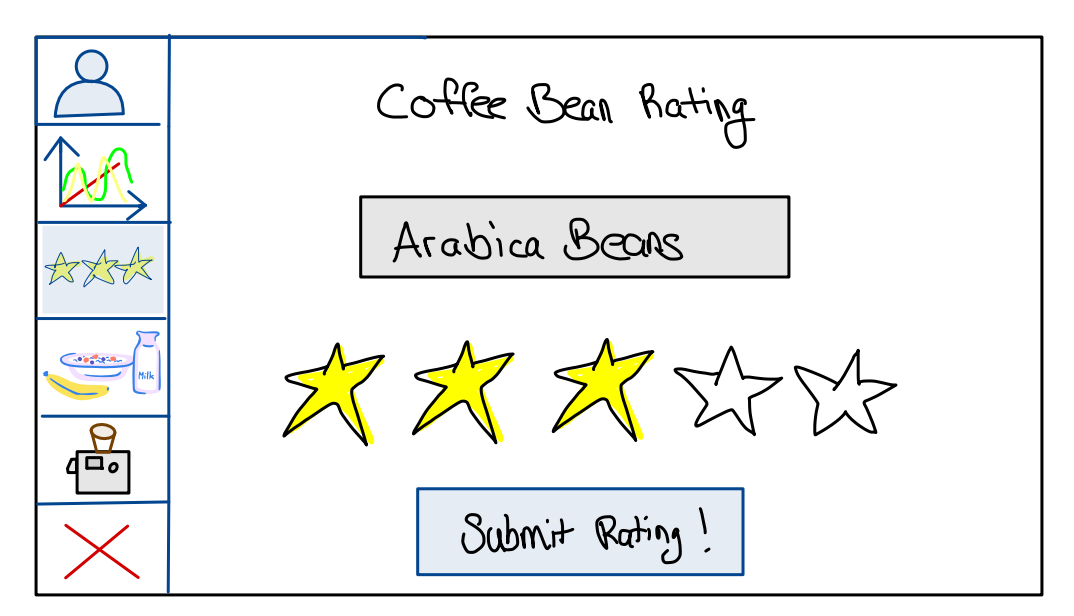

**Abbildung 4.5.:** Kaffeebohnen Bewertung

Die Verwaltung der Ressourcen stellt eine essenzielle Funktionalität innerhalb der Anwendung dar, welche daher mit höchster Nutzerfreundlichkeit gestaltet werden sollte. Diese Funktion ermöglicht einen klaren Überblick über die Ressourcenbeschaffung und dient dazu Vorräte rechtzeitig zu planen und im System zu vermerken.

Die Abbildungen [4.6](#page-34-0) und [4.7](#page-34-1) illustrieren einen Entwurf für die Ressourcenverwaltung innerhalb der Anwendung. Diese Ansicht wird durch das vierte Symbol in der Sidebar erreicht. Das Hauptziel besteht darin, eine übersichtliche Darstellung der verfügbaren Ressourcen zu bieten. Mittels Navigation durch die Registerkarten können Einkäufe erfasst oder der Bestand angepasst werden. Diese Registerkarten ermöglichen eine bequeme Verwaltung der Ressourcen im System.

<span id="page-34-0"></span>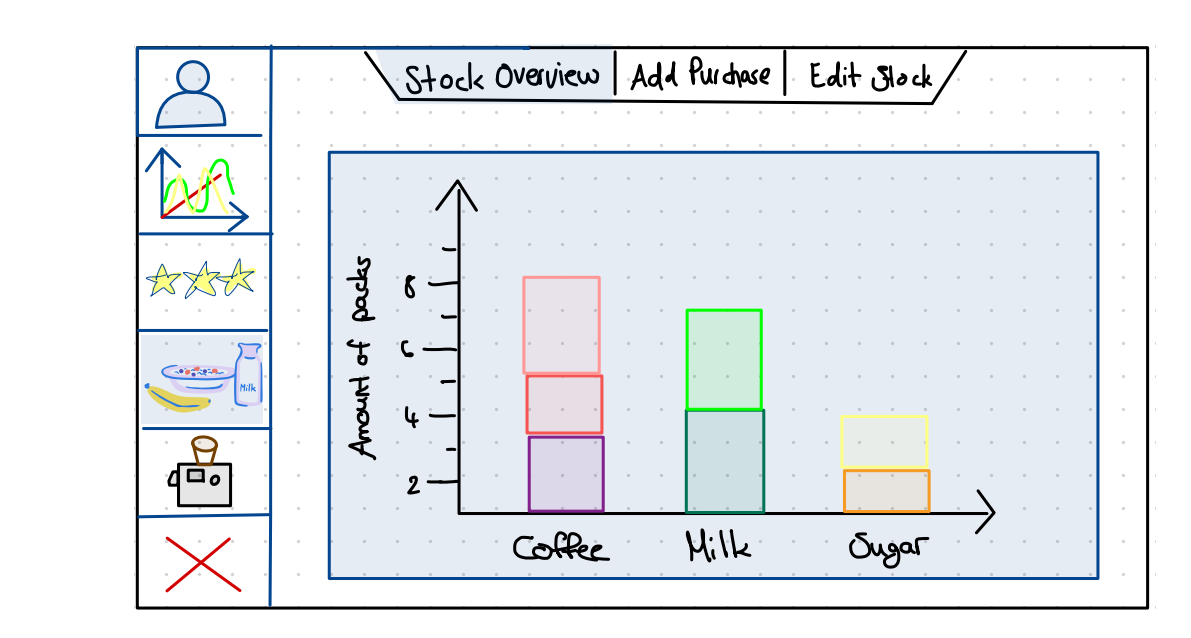

Resource Overview Page:

**Abbildung 4.6.:** Ressourcen Übersicht

<span id="page-34-1"></span>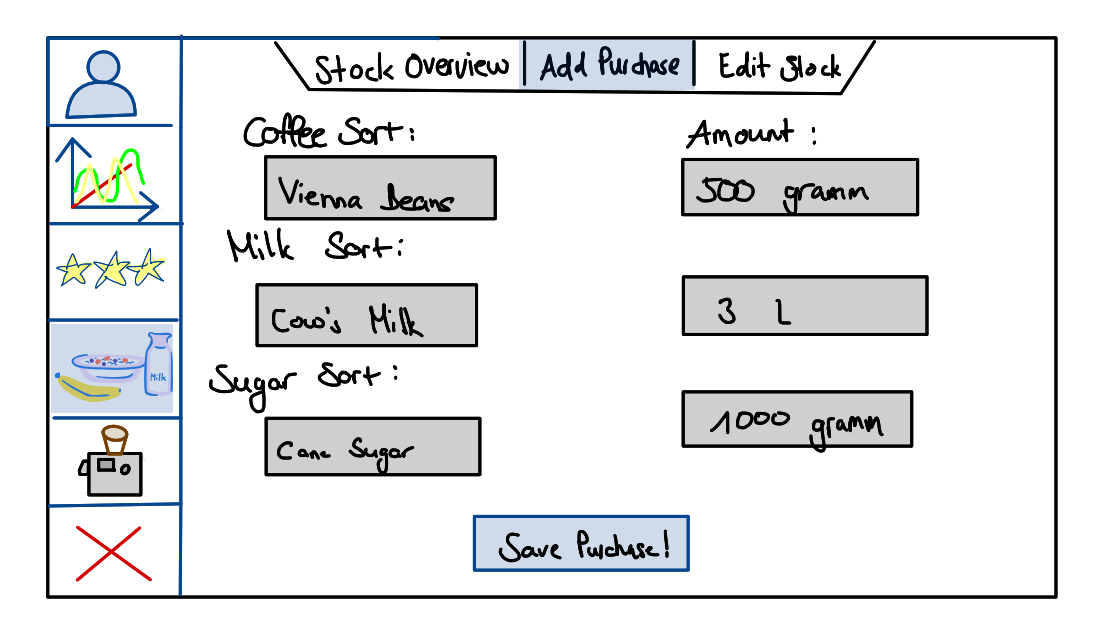

**Abbildung 4.7.:** Einkauf erfassen

#### 4. Konzept

Um eine umfassende Kaffeebohnen-Bewertung sicherzustellen, ist es von entscheidender Bedeutung, präzise Informationen darüber zu erfassen, welche Bohnensorte zu welchem Zeitpunkt nachgefüllt wurde und sich aktuell in der Kaffeemaschine befindet. Auf diese Weise kann die Bewertung der Kaffeebohnen stets auf dem neusten Stand gehalten werden, basierend auf individuellen Beobachtungen über besonders schmackhafte oder weniger ansprechende Sorten.

Für diese Zwecke wurde in Abbildung [4.8](#page-35-0) ein Entwurf erstellt, der über das vorletzte Symbol in der Sidebar erreichbar ist.

Wie in der Darstellung zu erkennen ist, wird eine Auswahlmöglichkeit präsentiert, mit der es möglich ist, die aktuell im Bestand befindlichen Bohnen in der Maschine nachzufüllen und zu erfassen. Sofern es zeitlich realisierbar ist, könnte unter diesem Navigationspunkt zusätzlich eine Registerkarte eingebunden werden. Diese würde es ermöglichen, die optimalen Kaffeemaschineneinstellungen für eine spezifische Bohensorte als Rezept zu speichern. Refill Page:

<span id="page-35-0"></span>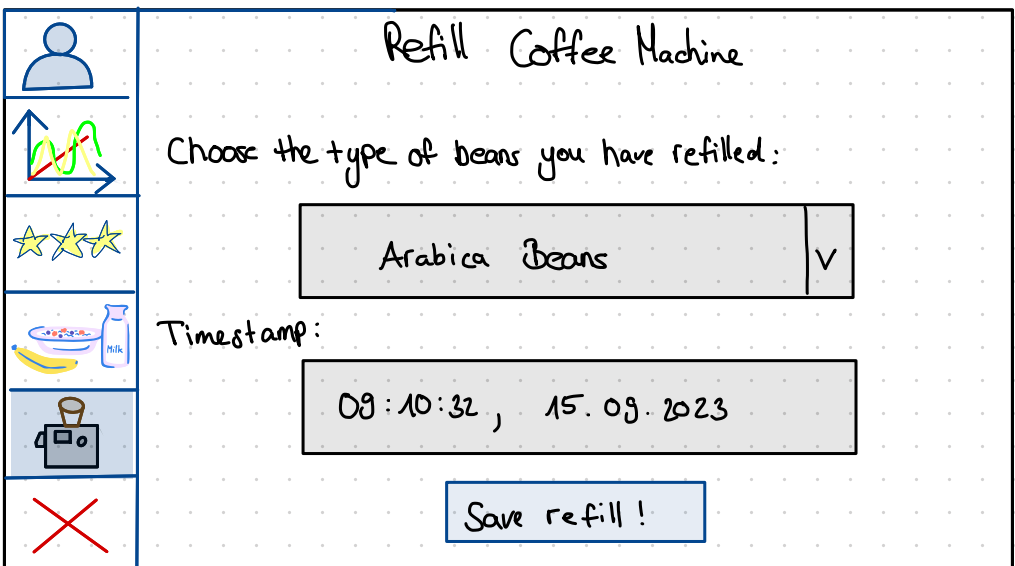

**Abbildung 4.8.:** Kaffeemaschine nachfüllen
# **5.1. Hardware Setup**

Für die reibungslose Ausführung der Anwendung *ConsumAcup* wurden die erforderlichen Hardwarekomponenten bereits vor Beginn der Bachelorarbeit bereitgestellt. Das verwendete Setup besteht aus ausgewählten Komponenten, die zusammenarbeiten, um die Anwendung optimal auszuführen.

Zu diesen Komponenten zählen:

• **Raspberry Pi 4 Computer Model B mit 8 GB RAM:** Der Raspberry Pi 4 ist ein leistungsstarker Einplatinencomputer, der in der Lage ist, verschiedene Aufgaben auszuführen. Durch seinen Quad-Core-Prozessor vermag der Raspberry Pi, Prozesse parallel auszuführen. Diese Fähigkeit wird auch von ConsumAcup genutzt, um beispielsweise während der Ausführung der grafischen Benutzeroberfläche gleichzeitig NFC-Tags auszulesen. Mit einer RAM-Kapazität von 8 GB ist es in der Lage, große Datenmengen im Speicher zu halten und eine reibungslose Ausführung von Anwendungen zu gewährleisten.

Um die Einrichtung durchzuführen, wurde auf die offizielle Dokumentation zurückgegriffen und die darin beschriebenen Schritte verfolgt [\[Ltd\]](#page-75-0). Hierfür wurde gemäß der Anleitung mithilfe des Raspberry Pi Imagers das empfohlene Betriebssystem, der Raspberry Pi OS mit Desktop (64 Bit) installiert.

• **Waveshare DSI LCD 5inch Capacitive Touch Display:** Das von Waveshare entwickelte Display ist eine 5-Zoll-Anzeige mit kapazitivem Touchscreen. Dieses Display bietet eine klare und lebendige Darstellung von Inhalten und ermöglicht es den Benutzern, mit der Anwendung durch Berührung zu interagieren.

Für die Konfiguration wurde ebenso die offizielle Dokumentation des Herstellers herangezogen. Dafür wurde zunächst das Display an den Raspberry Pi geschraubt und eine Verbindung mithilfe des [Flexible Flachbandkabels \(FFC\)](#page-12-0) und dem [Display Serial Interface](#page-12-1) [\(DSI\)](#page-12-1) Anschluss des Raspberry Pis hergestellt. Daraufhin konnte das Raspberry OS gestartet und der Konfigurationsassistent befolgt werden, um das Rapberry Pi für den Gebrauch vorzubereiten [\[Wav\]](#page-75-1).

• **Elechouse PN532 NFC RFID Module V3:** Das [RFID-](#page-12-2)Modul ist eine Schlüsselkomponente für das Kaffeeabrechnungsystem. [NFC](#page-12-3) und [RFID](#page-12-2) ermöglichen die drahtlose Kommunikation und Identifikation von Objekten. Dadurch wird ermöglicht, Informationen drahtlos zwischen dem Raspberry Pi und der darauf betriebenen Anwendung *ConsumAcup* und anderen NFC/RFID-fähigen Geräten auszutauschen. Hierdurch wird die kontaktlose Abrechnung und die Identifikation von Benutzern ermöglicht.

Das Modul bietet die Auswahl zwischen den Schnittstellen [Inter-Integrated Circuit \(I2C\),](#page-12-4) [High Speed UART \(HSU\)](#page-12-5) und [Serial Peripheral Interface \(SPI\).](#page-12-6) Für die Anbindung des Lesegeräts wurde hier die [I2C-](#page-12-4)Schnittstelle gewählt. Der [HSU-](#page-12-5)Modus ist als Standardvorgabe

eingestellt, weshalb die [I2C-](#page-12-4)Schnittstelle durch Betätigung des Kippschalters aktiviert wurde. Zur Verbindung mit dem Raspberry Pi werden Jumperkabel an die entsprechenden GPIO-Pins (GND, VCC, SDA und SCL) angeschlossen [\[ELE\]](#page-74-0).

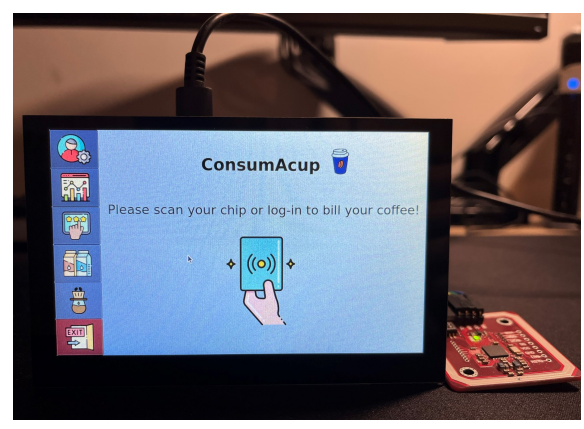

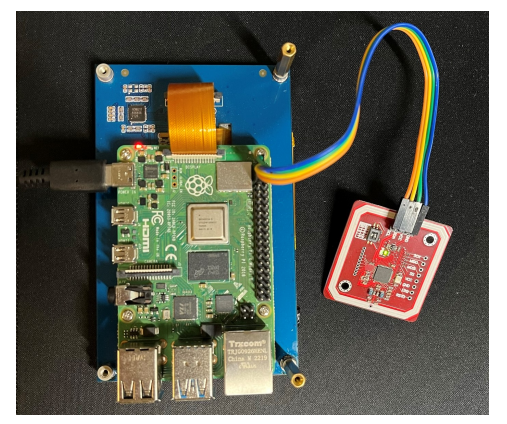

**(a)** Waveshare 5inch Capacitive Touch Display **(b)** Raspberry Pi 4 & Elechouse NFC [RFID](#page-12-2) Module

**Abbildung 5.1.:** Hardware Komponenten der Anwendung *ConsumAcup*

Neben den physischen Hardwarekomponenten wurde eine virtuelle Bildschirmtastatur eingesetzt, um die Eingabe über den Bildschirm zu ermöglichen. Dabei wurde die On-Screen-Tastatur *Onboard* in Kombination mit dem DBus-Service eingesetzt. Dieser Service ermöglichte die Steuerung der Anzeige und Ausblendung der Tastatur durch die Verwendung der Methoden show() und hide() [\[Cm22\]](#page-74-1).

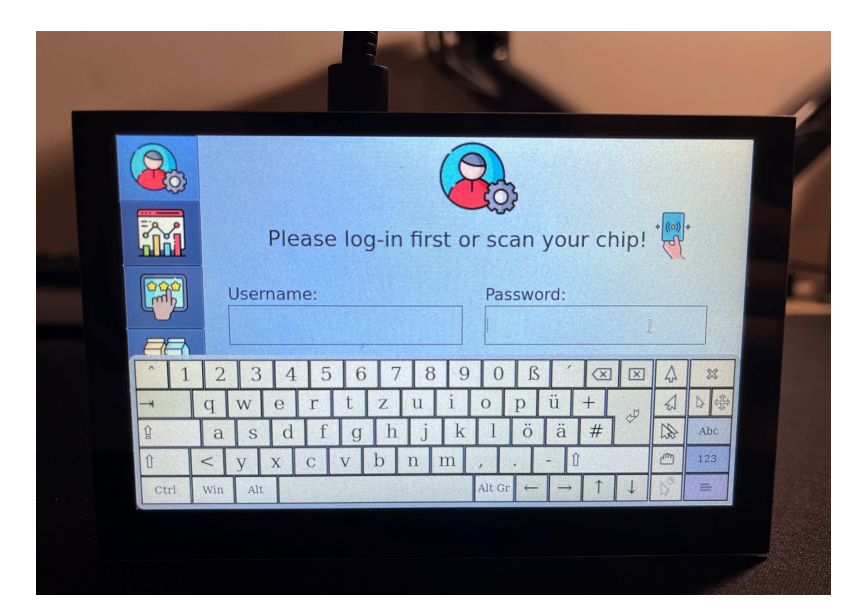

**Abbildung 5.2.:** Virtuelle Bildschrimtastatur der Anwendung *ConsumAcup*

Nach der Erläuterung der Hardwarekomponenten wird im folgenden Abschnitt auf die verwendeten Entwicklungs-Tools und Bibliotheken eingegangen, die bei der Realisierung von *ConsumAcup* zum Einsatz kamen.

# **5.2. Entwicklungsumgebung**

Bei der Umsetzung von *ConsumAcup* wurden verschiedene Entwicklungs-Tools und Bibliotheken verwendet. In diesem Abschnitt wird erläutert, welche Tools genau zum Einsatz kamen.

Entwicklungsumgebung:

• **Python & [Visual Studio Code \(VSCode\):](#page-12-7)** Aufgrund seiner benutzerfreundlichen und leicht verständlichen Syntax sowie der zahlreichen verfügbaren Ressourcen, einschließlich Tutorials, Dokumentationen und Foren, wurde Python als Programmiersprache in Kombination mit [VSCode](#page-12-7) als Entwicklungsumgebung für die Entwicklung dieser Anwendung ausgewählt. Diese Entscheidung wurde in Absprache mit dem Hauptbetreiber des bisherigen und zukünftigen Prototyps des digitalen Abrechnungssystems beschlossen, um eine gewisse Abwärtskompatibilität sicherzustellen.

Erstellung der graphischen Benutzeroberfläche:

• **Qt Creator & PyQt5 Framework:** Für die Gestaltung der [grafischen Benutzeroberflächen](#page-12-8) [\(GUI\)](#page-12-8) von *ConsumAcup* wurde auf die Entwicklungsumgebung QtCreator zurückgegriffen, durch welche Benutzeroberflächen-Layouts entworfen wurden und die daraus entsandenen UI-Dateien mithilfe von PyQt5 zu integrieren. PyQt5 ermöglicht die Verwendung von QT-Funktionen und -Widgets in Python.

Datenbank:

• **PostgreSQL & pgAdmin:** Aufgrund der umfangreichen Auswahl an Datentypen wurde PostgreSQL als Lösung für die Datenspeicherung ausgewählt. Für die Administration und Wartung der *ConsumAcup*-Datenbank kam pgAdmin als Management-Oberfläche für die PostgreSQL-Datenbank zum Einsatz.

Visualisierungen:

- **Qt Charts:** Qt Charts ist Teil des Qt-Frameworks und wurde für die Erstellung von interaktiven und animierten Diagrammen verwendet.
- **Matplotlib, SciPy und NumPy:** Sind Python-Bibliotheken, welche die für Visualisierung von Daten in *ConsumAcup* genutzt wurden. NumPy und SciPy wurden zur Durchführung von Berechnungen während der Erstellung von Visualisierungen verwendet, wie zum Beispiel bei der Theme-River-Visualisierung für die Interpolationsberechnung.

[NFC-](#page-12-3)Modul Integration:

• **Adafruit CircuitPython:** Im Kontext von *ConsumAcup* wurde Adafruit CircuitPython, genauer Adafruit-Blinka verwendet, um den Zugriff über die I2C-Schnittstelle des NFC-Moduls zu ermöglichen und damit die Integration und Steuerung dessen zu gewährleisten [\[LeB\]](#page-74-2).

Die Kombination dieser Entwicklungstools und Bibliotheken ermöglichte die Entwicklung von *ConsumAcup*, einer Anwendung mit einer benutzerfreundlichen grafischen Benutzeroberfläche, Datenbankunterstützung, Datenvisualisierungsfunktionen und der Integration eines NFC-Moduls für die Abrechnung von Kaffee am [VISUS.](#page-12-9)

# **5.3. Datenbankmodell**

In diesem Abschnitt wird die logische Struktur der Datenbank behandelt, die für die Entwicklung von *ConsumAcup* aufgesetzt wurde. Dies wird anhand eines [Entity Relationship Diagram \(ERD\),](#page-12-10) wie in [Abbildung 5.3](#page-39-0) dargestellt, erläutert. Hierdurch werden die Beziehungen und Beschränkungen innerhalb der Datenbank verdeutlicht.

<span id="page-39-0"></span>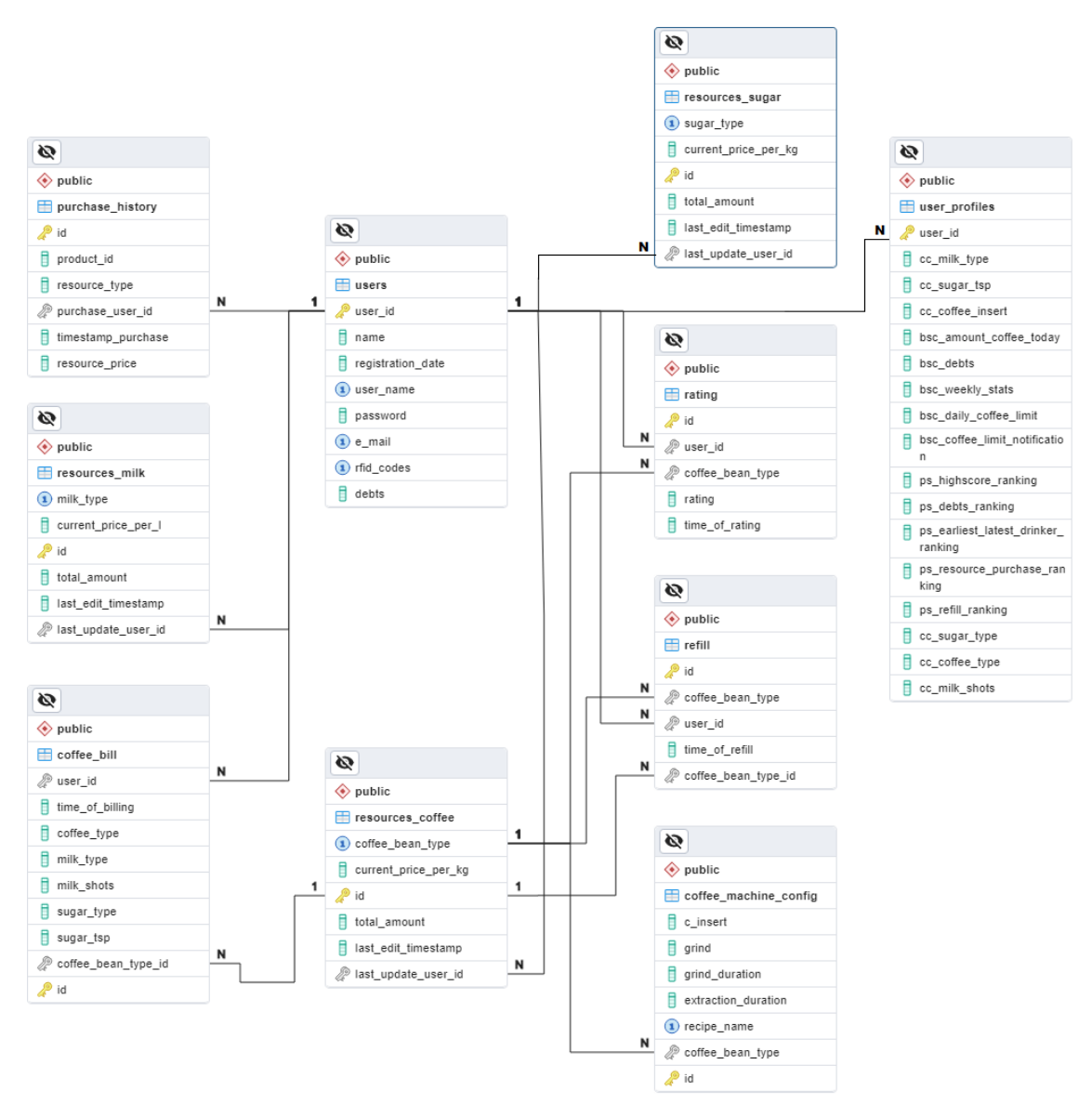

**Abbildung 5.3.:** Entity Relationship Diagram der *ConsumAcup*-Datenbank.

Die *ConsumAcup*-Datenbank besteht insgesamt aus zehn Tabellen. Zu Beginn wurde die users-Tabelle erstellt, die alle relevanten Informationen enthält, die bei der Registrierung eines Nutzers benötigt werden. Zusätzlich zu den Zugangsdaten werden in dieser Tabelle auch die Schulden erfasst. An dieser Stelle wird erstmals die eindeutige user\_id vergeben. Diese Benutzer-ID dient als Fremdschlüssel in allen anderen Tabellen, um nachzuverfolgen, welchen Nutzern die einzelnen Einträge zugeordnet sind.

Neben der users-Tabelle wurde eine user\_profiles-Tabelle erstellt. In dieser Tabelle werden alle Daten gespeichert, die in der Anwendung unter den Nutzereinstellungen konfiguriert werden können. Dazu gehören Informationen zur Standard-Kaffeebestellung, Einstellungen für die Konfiguration der Abrechnungsseite und Datenschutzeinstellungen in Bezug auf die Statistiken.

Für das Ressourcenmanagement wurden die Tabellen purchase\_history, resources\_coffee, resources\_milk und resources\_sugar erstellt. In der purchase\_history-Tabelle wird jeder spezifische Einkauf mit Zeitstempel, Produkttyp (Kaffee, Milch, Zucker) und dem Kaufpreis gespeichert. In den detaillierten Tabellen resources\_coffee, resources\_milk und resources\_sugar finden sich Informationen zu den Produktnamen sowie zur verfügbaren Menge der jeweiligen Ressource in Kilogramm oder Litern.

Für den Kaffeeabrechnungsprozess wurde die coffee\_bill-Tabelle erstellt. In dieser Tabelle werden die Einträge zur Abrechnung von Kaffee gespeichert. Jede Abrechnung enthält einen Zeitstempel, die Benutzer-ID sowie alle Informationen zur konfigurierten Standardkaffee-Einstellung, um die Ressourcenübersicht anzupassen. Zusätzlich erhält diese Tabelle als Fremdschlüssel die coffee\_bean\_type\_id aus der resources\_coffee-Tabelle, um nachzuverfolgen, aus welcher Kaffeebohnensorte der Kaffee gebrüht wurde.

Um die Bewertung von Kaffeebohnen zu ermöglichen, wurde die rating-Tabelle erstellt. Diese Tabelle verwendet als Fremdschlüssel die coffee\_bean\_type\_id aus der resources\_coffee-Tabelle, um die gerade in der Kaffeemaschine befindlichen Bohnen zu bewerten. In dieser Tabelle sind alle Informationen zur Bewertung von Kaffeebohnen enthalten, einschließlich des Zeitstempels der abgegebenen Bewertung und der Bewertung selbst.

Um den Nachfüllprozess von Kaffeebohnen in der Maschine zu verfolgen, wurde die refill-Tabelle erstellt. Diese Tabelle erhält den Fremdschlüssel coffee\_bean\_type\_id, sowie den Namen der Kaffeebohnen aus der resources\_coffee-Tabelle. Zusätzlich wird in dieser Tabelle für jeden eingetragenen Nachfüllvorgang auch ein Zeitstempel erfasst.

Zuletzt werden in der coffee\_machine\_config-Tabelle alle Informationen zur optimalen Kaffeemaschineneinstellung gespeichert. Neben den Einstellungen wird hier auch der Name des Rezepts erfasst. Auch diese Tabelle verwendet die coffee bean type id aus der resources coffee-Tabelle.

# **5.4. Benutzeroberfläche & Realisierung**

In diesem Abschnitt wird die Benutzeroberfläche und ihre Realisierung beschrieben. Bevor auf die einzelnen Ansichten der Anwendung eingegangen wird, wird im folgenden nochmals eine Übersicht der Funktionalitäten präsentiert. Die farblich gekennzeichneten Funktionalitäten wurden während der Umsetzung realisiert.

<span id="page-41-0"></span>

| Prioriesierung | Anforderungen                                             |
|----------------|-----------------------------------------------------------|
| Must<br>have   | Vergleich mit Kollegen                                    |
|                | Graphische Darstellung über die Zeit                      |
|                | Kaffeebohnen Bewertung                                    |
| Should<br>have | Highscore/Ranking                                         |
|                | Limit Begrenzung                                          |
|                | <b>Ressourcen Tracking</b>                                |
| Could<br>have  | Profil Konfiguration                                      |
|                | Rezept der besten Einstellung                             |
|                | Schuldenanzeige inkl. Gesamtsumme seit letzter Abrechnung |
|                | Gamification                                              |
|                | Darstellung der Kaffeepartner                             |
|                | Doppelregistrierung                                       |
|                | Frühwarnsystem Ressourcen                                 |
|                | Schnittstelle                                             |
| Won't<br>have  | Zeitstempel der Abrechnung                                |
|                | Eigener Klingelton, oder eigener Ton für Kaffeesorte      |
|                | Bildschirmschoner                                         |
|                | Berechnung des Gesamtverbrauchs                           |
|                | Zahlungserinnerung mit Grenzwert Erinnerung               |
|                | Belohnungsfunktion                                        |
|                | Gastzugang ermöglichen                                    |
|                | Sensor                                                    |
|                | Eine zweite Maschine für Stoßzeiten                       |
|                | Ein neuer Milchaufschäumer                                |
|                | Hafermilch mit auf die Bestandliste aufnehmen             |

**Tabelle 5.1.:** Übersicht der umgesetzten Funktionalitäten.

Wie in [Tabelle 5.1](#page-41-0) zu erkennen ist, wurden alle *Must have* und *Should have* Anforderungen umgesetzt. Alle anderen Anforderungen wurden anhand des Aufwands und persönlicher Präferenzen für die Umsetzung ausgewählt.

# **5.4.1. Code Struktur**

Der Quellcode wurde in zwei Hauptbereiche aufgeteilt: das Frontend und das Backend. In [Abbildung 5.4](#page-42-0) ist diese Unterteilung verdeutlicht. Im Frontend (durch einen blauen Rahmen umrandet) befinden sich alle Dateien und Skripte, die für die Benutzeroberfläche und deren Anzeige erforderlich sind. Dies umfasst beispielsweise die UI-Dateien, die mit Hilfe des Tools Qt Creator erstellt wurden, die Python-Skripte für die UI-Dateien und die Skripte zur Darstellung der statistischen Visualisierungen. Die UI-Dateien wurden aus Gründen der Lesbarkeit ausgelassen.

Im Backend (durch einen grünen Rahmen umrandet) hingegen werden das Datenbankmanagement, die NFC Lese Komponente, die Komponenten für die Inaktivitätsprüfung und die Konfigurationsdateien wie COFFEE\_CONFIG aufbewahrt, die beispielsweise Informationen zu den Kaffeekosten enthalten, welche auch hier aus Gründen der Lesbarkeit Elemente ausgelassen wurde.

<span id="page-42-0"></span>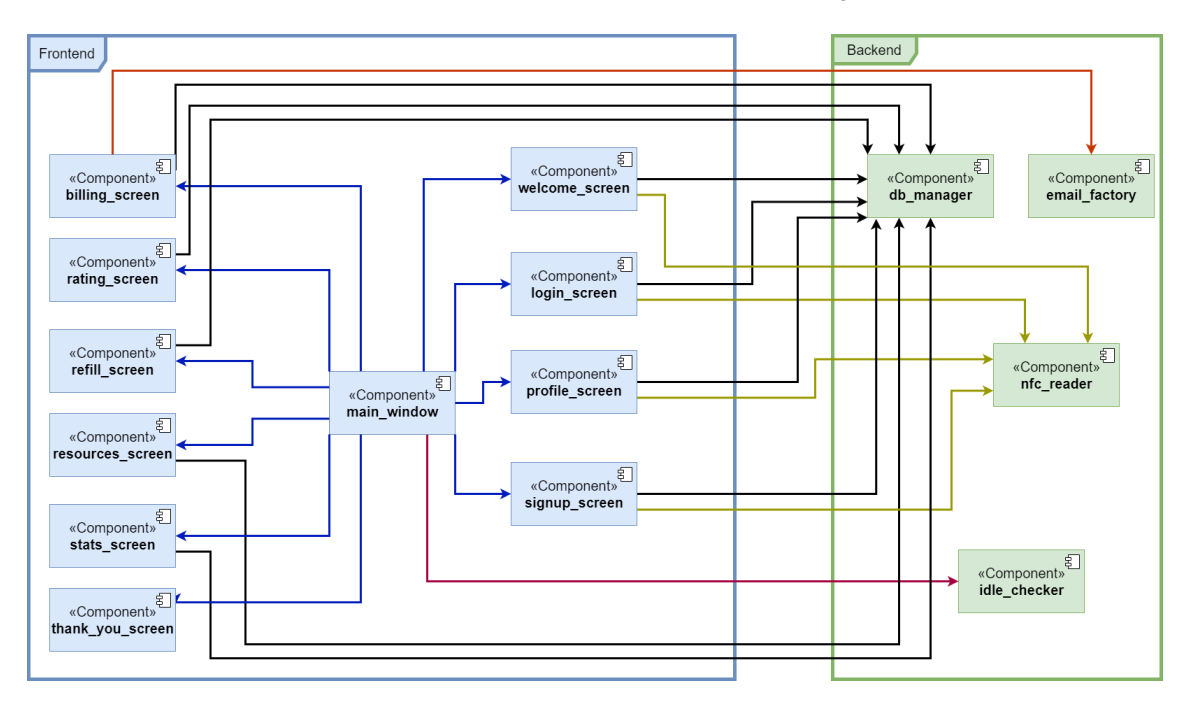

**Abbildung 5.4.:** Komponentendiagramm des ConsumAcup

Aus [Abbildung 5.4](#page-42-0) geht hervor, dass alle UI-Skripte, die die Endung *\_screen* haben, mit der *main\_window* verbunden sind. Diese Verbindungen sind durch blaue Richtungspfeile gekennzeichent. Die Richtung symbolisiert einen Zugriff in Pfeilrichtung. Zudem greifen nahezu alle Frontend Komponenten (blau markiert) auf den *db\_manager* zu. Ausgenommen sind hier die *main\_window* und *thank\_you\_screen* Komponenten. Die Frontend Komponenten, welche auf den *nfc\_reader* zugreifen, sind durch dunkel-grüne Pfeile dargestellt. Diese Frontend Komponenten, wie der *welcome\_screen* oder der *profile\_screen*, müssen spezielle Destruktoren implementieren, da im Falle der *Exit*-Aktion aus der Navigationsleiste die Worker referenzlos geschlossen werden müssen, damit eine ordnungsgemäße Löschung vorgenommen werden kann.

Der orangene Pfeil zeigt einen Zugriff von der *billing\_screen* zu der *email\_factory* Komponente. Nach Prüfung der Ressourcen bei einer Kaffeebestellung werden hier nach Bedarf E-Mails versendet.

Die *main\_window* greift außerdem auf den *idle\_checker* zu. Der *idle\_checker* überwacht kontinuierlich in einem dedizierten Thread die Inaktivitätsdauer des Nutzers, um sicherzustellen, dass er bei unbeabsichtigtem Verlassen des Systems automatisch abgemeldet wird.

Der Einstiegspunkt der Anwendung ist die main.py. Hier wird das Anwendungsgerüst erstellt, und das Hauptfenster MainWindow wird initialisiert und angezeigt. Die Navigationsleiste wird in der MainWindow-Klasse verwaltet. Hier werden alle vom Benutzer initiierten Menünavigationen verarbeitet. Wenn der Benutzer beispielsweise auf sein Profil zugreifen möchte, wird die Profil-UI im MainWindow erzeugt.

Um sicherzustellen, dass alle Ansichten für den Benutzer sichtbar sind, werden sie in das von der *main\_window* erzeugten QStackedWidget-Konstrukt geladen. Dieses Konstrukt bleibt während der gesamten Anwendung erhalten und wird an jedes Frontend-Skript als Initialisierungs-Parameter weitergegeben. Der nachstehende Code [\(5.1\)](#page-43-0) demonstriert dieses Vorgehen.

```
...
   self.profile = ProfileScreen(stackedPages=self.stackedPages, nfcThread=self.nfcThread)
   self.stackedPages.addWidget(self.profile.profilePage)
   self.stackedPages.setCurrentIndex(self.stackedPages.currentIndex() + 1)
...
```
#### <span id="page-43-0"></span>**Source Code 5.1.:** main\_window.py

Die Erkennungs- und Verarbeitungsalgorithmen des [RFID-](#page-12-2)Chips befindet sich im Backend in der nfc\_reader.py-Datei. Hier befindet sich das Kernstück des [RFID-](#page-12-2)Scanners, der mit dem Klassennamen NfcWorker bezeichnet wird und von QObject erbt. Der NfcWorker ist für das Lesen der [RFID-](#page-12-2)Chips zuständig. Er fungiert als Worker auf einem eigenen QThread und wird mithilfe eines pyqtSignal gesteuert.

PyQt5 hat einen *Signal*- und *Slot*-Mechanismus, um mit Ereignissen umzugehen. *Signale* und *Slots* werden für die Kommunikation zwischen Objekten verwendet. Das *Signal* an sich führt keine Aktion aus. Stattdessen ist es mit einem *Slot* verbunden. Der *Slot* kann eine beliebige aufrufbare Python-Funktion sein.

Dieses *Signal* initialisiert die Suche nach [RFID-](#page-12-2)Chips auf dem Worker. Diese Funktionalität ist insbesondere bei der Konfiguration von Benutzerprofilen, der Änderung persönlicher [RFID-](#page-12-2)Codes und der Benutzerregistrierung wichtig. Darüber hinaus ermöglicht diese Klasse natürlich auch das einfache Buchen eines Kaffees im Startbildschirm.

In diesem [Listing 5.2](#page-44-0) ist der NfcWorker aufgeführt. In den Zeilen 3 und 4 sind die pyqtSignale definiert, die für die Kommunikation und den Datenaustausch mit anderen Klassen verwendet werden. Wenn ein RFID-Chip gelesen wird, wird seine [Unique Identification Number \(UID\)](#page-12-11) als Zeichenkette (String) an das Signal tag übermittelt, wie in Zeile 29 dargestellt.

```
1 class NfcWorker(QObject):
2 # Define a custom PyQt5 signal to emit NFC tag UID strings
3 tag = pyqtSignal(str)
4 finished = pyqtSignal()
5 n = -16
7 i2c = busio.I2C(board.SCL, board.SDA)
8 pn532 = PN532_I2C(i2c=i2c, debug=False)
9 pn532.SAM_configuration()
10
11 @Slot(int)
12 def setn(self,n):
13 self.n = n
14 print("[NFC WORKER] setting n=" + str(n))
15 self.scan()
16
17 def scan(self):
18 # Use this main loop to read NFC tags
19 while True:
20 # Check if an NFC tag is present
```

```
21 if self.n < 1:
22 self.finished.emit()
23 break
24 try:
25 # If an NFC tag is detected, convert its UID to a string and emit the tag signal
26 uid = self.pn532.read_passive_target(timeout=1.5)
27 if uid is not None:
28 str_uid = ''.join(str(i) for i in uid)
29 self.tag.emit(str_uid) # Emit the \gls{rfid} tag signal
30 time.sleep(3)
31 self.finished.emit()
32 time.sleep(0.5)
33 except RuntimeError: #Thread object is beeing destroy in exit function
34 print("[EXCEPTION HANDLED] NfcReaderThread destroyed through Exit function!")
```
<span id="page-44-0"></span>**Source Code 5.2.:** nfc\_reader.py

## <span id="page-44-2"></span>**5.4.2. Startseite**

<span id="page-44-1"></span>Als Startseite erscheint den Benutzern von *ConsumAcup* das in Abbildung [5.5](#page-44-1) gezeigte Design. Hier hat der Nutzer die Möglichkeit mit seinem [RFID](#page-12-2) Chip direkt einen Kaffee zu buchen oder mit Hilfe der auf der linken Seite eingeblendeten Navigationsleiste in das gewünschte Menü zu navigieren.

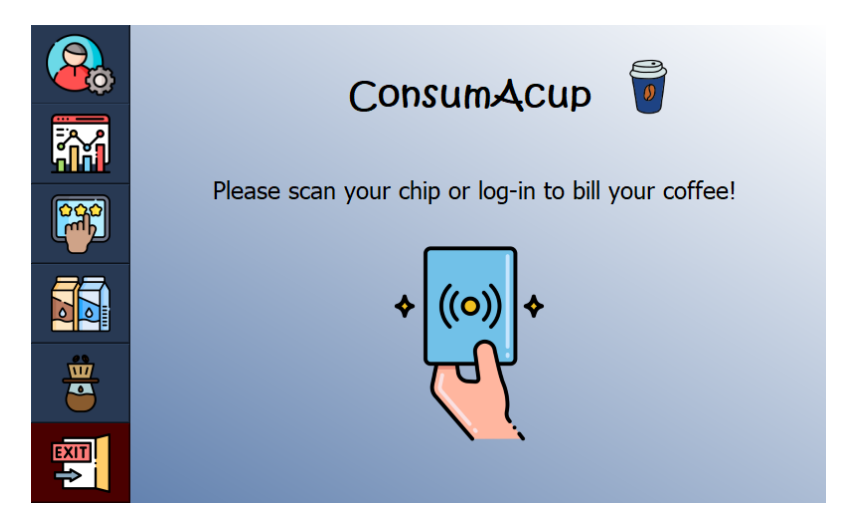

**Abbildung 5.5.:** Design des Startbildschirms

Zur intuitiven Bedienung können Benutzer hier direkt den [RFID-](#page-12-2)Chip verwenden um einen Kaffee zu buchen. Alternativ kann in der Menüleiste eine andere Aktionen ausgeführt werden. Im Folgenden wird eine kurze Erläuterung der verschiedenen Menüpunkte in der Navigationsleiste gegeben [\(Tabelle 5.2\)](#page-45-0):

<span id="page-45-0"></span>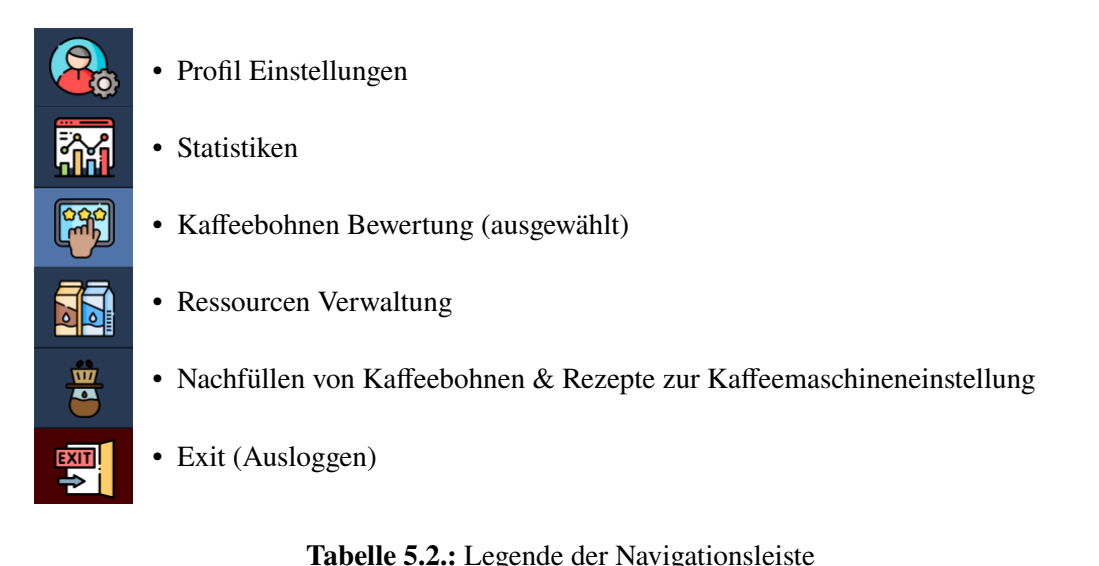

Das folgende Code[-Listing 5.3](#page-45-1) demonstriert, wie [RFID](#page-12-2) Codes aufgefangen werden.

```
1 \quad . \quad .2 self.nfcThread = nfcThread
3 self.worker = NfcWorker()
4
5 self.worker.moveToThread(self.nfcThread)
6
7 self.worker.tag.connect(self.searchUid)
8 self.work_requested.connect(self.worker.setn)
\overline{9}10 self.nfcThread.start()
11 self.work_requested.emit(1)
12
13 print("[Thread Log] Stared NfcReader Thread from welcome_screen!")
14 ...
```
#### <span id="page-45-1"></span>**Source Code 5.3.:** login\_screen.py

Der nfcThread wurde beim Start der Anwendung in der MainWindow-Klasse erstellt und wird, wie bereits erwähnt, an jede UI-Klasse weitergegeben. Die Klasse NfcWorker ermöglicht das wiederholte Lesen der [RFID-](#page-12-2)Chips. Durch den Befehl moveToThread wird der NfcWorker dem NfcThread zugewiesen und kann auf diesem Thread ungestört arbeiten.

Die connect()-Befehle legen fest, auf welche *Signale* gehört werden soll, um bei einem auftretenden Ereignis anschließend eine beliebige Funktion auszuführen. Der Befehl start() auf dem nfcThread startet den Thread und signalisiert den möglichen Arbeitsbeginn eines Workers. Mit dem Befehl self.work\_requested.emit(1) wird das Signal work\_requested gesendet, wodurch dem NfcWorker der eigentliche Startschuss gegeben wird.

In dem gezeigten Beispiel wird beispielsweise auf das Signal tag vom NfcWorker gehört, welches genau dann ein *Signal* auslöst, wenn ein [RFID-](#page-12-2)Chip gelesen wird. Danach wird die Methode searchUid aufgerufen, welche die [UID](#page-12-11) des [RFID-](#page-12-2)Chips in der Datenbank überprüft. Wenn die [UID](#page-12-11) in der Datenbank gefunden wird, erfolgt die Anmeldung des Benutzers, und sein Standardkaffee wird abgebucht.

# **5.4.3. Login**

Die Login-Seite (siehe [Abbildung 5.6\)](#page-47-0) bietet dem Nutzer neben der Möglichkeit zur kontaktlosen Anmeldung auch die Option zur manuellen Registrierung durch die Eingabe des Benutzernamen und Passworts. Dieses Feature wurde häufig erwähnt, da es ermöglicht, Kaffeeabrechnungen vorzunehmen, selbst wenn der [RFID-](#page-12-2)Chip vergessen wurde. Das Lesen und Empfangen der [RFID-](#page-12-2)Signale funktioniert ähnlich wie bereits auf der Startseite [\(5.4.2\)](#page-44-2) beschrieben.

Der folgende Code-Abschnitt [\(5.4\)](#page-46-0) zeigt eine Datenbankabfrage, die überprüft, ob die vom Nutzer eingegebenen Anmeldeinformationen für eine erfolgreiche Anmeldung übereinstimmen. Wenn das Ergebnis der Abfrage None ist, wird dem Nutzer der Zugang verweigert. Die detaillierten Datenbankabfragen sind in der Klasse DBManager hinterlegt.

```
...
   db = DBManager()
   name_and_userId = db.getUserNameAndID(user,password)
   db.close_connection()
...
```
#### <span id="page-46-0"></span>**Source Code 5.4.:** login screen.py

Die Login-Seite wird immer dann angezeigt, wenn der Nutzer auf benutzerspezifische Informationen zugreifen möchte, wie beispielsweise Profileinstellungen oder persönliche Statistiken. Darüber hinaus wird der Nutzer aufgefordert, sich anzumelden, wenn er Einkäufe hinzufügen, eine Bewertung abgeben oder ähnliche Aktionen durchführen möchte, die eine Nachverfolgung erfordern.

Dargestellt ist ein Screenshot der Loginseite [\(Abbildung 5.6\)](#page-47-0). Unter *Username* und *Password* können bestehende Anmeldedaten eingeben werden. Ein Druck auf den Button *Login* schließt den Loginvorgang ab. Unter *Sign Up* kann ein neuer Benutzeraccount angelegt werden.

<span id="page-47-0"></span>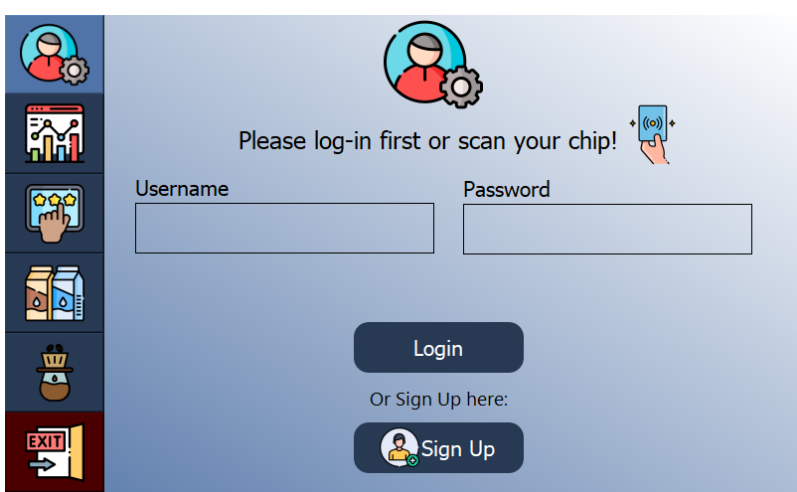

**Abbildung 5.6.:** Design des Login-Bildschirms

## **5.4.4. Registrierung**

Über die Login-Seite hat der Nutzer nun durch einen Klick auf den Sign Up-Button (siehe [Abbil](#page-47-0)[dung 5.6\)](#page-47-0) die Möglichkeit, sich im System zu registrieren und ein Benutzerkonto zu erstellen, sofern noch kein Konto existiert.

<span id="page-47-1"></span>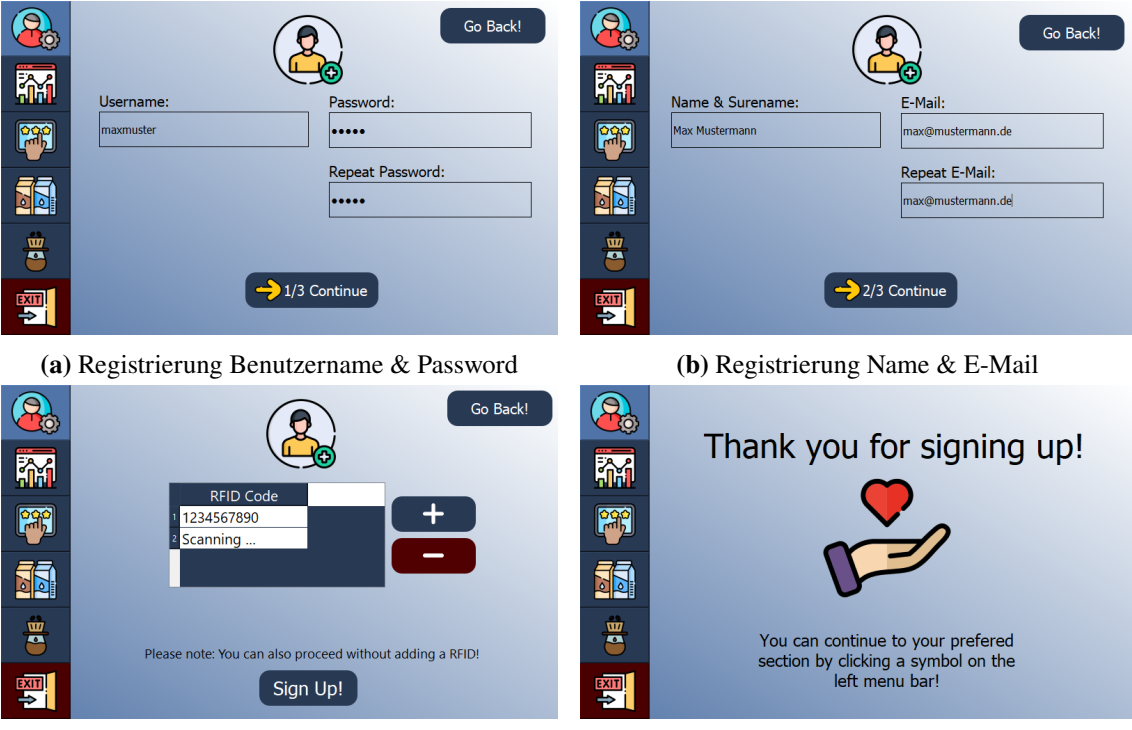

**(c)** Registrierung [RFID-](#page-12-2)Codes **(d)** Registrierung erfolgreicher Abschluss

**Abbildung 5.7.:** Design des Registrierungsprozesse

Die Screenshots [5.7a](#page-47-1) bis [5.7d](#page-47-1) zeigen die einzelnen Registrierungsschritte, durch welche die Benutzer geführt werden.

Bei diesem Prozess wird der Nutzer, wie in [Abbildung 5.7a](#page-47-1) dargestellt, aufgefordert, einen Benutzernamen und ein Passwort festzulegen. Die Anwendung überprüft, ob der Nutzername bereits vergeben ist oder die Passwörter nicht übereinstimmen und gibt dem Nutzer in diesem Falle Rückmeldung in Form einer spezifische Fehlermeldung.

Im nächsten Schritt, wie in [Abbildung 5.7b](#page-47-1) gezeigt, wird der Nutzer gebeten, seinen Namen und seine E-Mail-Adresse anzugeben. Auch hier überprüft die Anwendung ob beispielsweise alle Felder befüllt sind, die E-Mails übereinstimmen oder die E-Mail-Adresse auch der regulären Form entspricht. Folgender Code [\(5.5\)](#page-48-0) führt eine Überprüfung der Gültigkeit einer E-Mail-Adresse anhand eines regulären Ausdrucks durch und gibt gegebenenfalls eine Fehlermeldung zurück:

```
...
   if not re.match(r"[^@]+@[^@]+\.[^@]+", e_mail):
       self.lblError.setText("E-Mail is not valid!")
...
```
#### <span id="page-48-0"></span>**Source Code 5.5.:** signup\_screen.py

Außerdem werden die vom Nutzer gewählten Passwörter verschlüsselt in der Datenbank abgelegt. Die Verschlüsslung beruht auf auf der crpyt Funktion von PostgrSQL, welche auch einen randomisierten Salt, bestimmt durch den blow fish Algorithmus, verwendet. [Listing 5.6](#page-48-1) veranschaulicht dieses.

```
def createUser(self, name, user_name, password, e_mail, sql_rfid_codes):
   cur = self.conn.cursor()
   cur.execute("""
   WITH userins AS ( INSERT INTO users (name, user_name, password, e_mail, rfid_codes)
       VALUES (%s,%s,crypt(%s, gen_salt('bf')), %s,%s) RETURNING user_id)
   INSERT INTO user_profiles (user_id) VALUES (SELECT user_id from userins)""",
    (name, user_name, password, e_mail, sql_rfid_codes,))
   self.conn.commit()
```

```
...
```
...

#### <span id="page-48-1"></span>**Source Code 5.6.:** db\_manager.py

Schließlich, wie in [Abbildung 5.7c](#page-47-1) abgebildet, wird der Nutzer aufgefordert, [RFID-](#page-12-2)Codes zu hinterlegen. Dies kann entweder durch einen Chip oder die [RFID-](#page-12-2)Funktion des Smartphones erfolgen. Hierbei besteht die Möglichkeit, mehrere Codes hinzuzufügen oder ohne Code fortzufahren. Falls ein Code bereits einem anderen Benutzerprofil zugeordnet ist, erhält der Nutzer eine Benachrichtigung vom System. Auch hier funktioniert das Lesen und Empfangen der [RFID-](#page-12-2)Signale ähnlich wie bereits auf der Startseite [5.4.2](#page-44-2) beschrieben.

Abschließend muss der Nutzer die Registrierung durch einen Klick auf den *Sing Up*-Button bestätigen. Dadurch wird das Benutzerprofil erstellt, und der Nutzer erhält eine Rückmeldung über die erfolgreiche Registrierung, wie in [Abbildung 5.7d](#page-47-1) dargestellt.

# **5.4.5. Profil Einstellungen**

Innerhalb dieses Menüpunktes hat der Nutzer die Option, sein Profil zu konfigurieren. Die Profilseite ist in Tabs unterteilt, die zu verschiedenen Unterseiten führen.

In [Abbildung 5.8a](#page-49-0) ist der erste Tab *Coffee Configuration* dargestellt. Hier kann der Nutzer mithilfe von Dropdown-Menüs seinen Standardkaffee konfigurieren und speichern. Diese Einstellung ist wichtig für den späteren Buchungsprozess, da sie für die korrekte Berechnung und Subtraktion der Ressourcen verantwortlich ist.

Zusätzlich ermöglicht diese Seite dem Nutzer, einen Kaffee über den *Bill coffee!*-Button zu buchen. Diese Funktion wurde aufgrund der Nachfrage vieler Befragter hinzugefügt, da sie es den Nutzern ermöglicht, Kaffee auch ohne Verwendung eines [RFID-](#page-12-2)Chips manuell zu buchen.

Im zweiten Tab *Configuration* [\(Abbildung 5.8b\)](#page-49-0) erhält der Nutzer die Möglichkeit, seine Abrechnungsseite zu konfigurieren. Hier kann der Nutzer auswählen, welche Informationen nach dem Buchen eines Kaffees angezeigt werden sollen. Diese Funktion wurde aufgrund des Wunsches vieler Nutzer hinzugefügt (siehe [Tabelle 3.1\)](#page-23-0), um die Privatsphäre besser zu schützen. Jeder Nutzer kann nun selbst entscheiden, welche Informationen angezeigt werden sollen. [Abbildung 5.9b](#page-50-0) veranschaulicht die Abrechnungsseite, wenn alle drei Optionen ausgewählt wurden, während [Abbildung 5.9a](#page-50-0) zeigt, wie die Seite aussieht, wenn keine der Optionen ausgewählt wurde.

<span id="page-49-0"></span>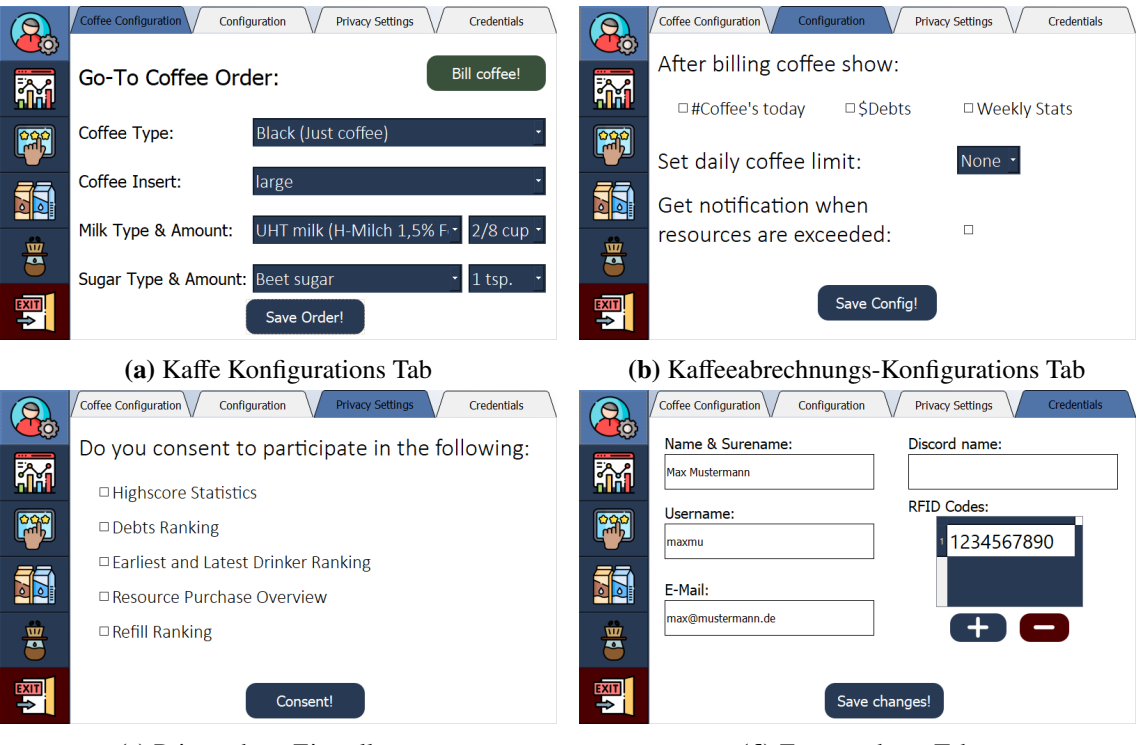

**(c)** Privatsphäre Einstellungen **(d)** Zugangsdaten Tab

**Abbildung 5.8.:** Design der Profil Einstellungen

Zusätzlich dazu bietet der *Configuration* Tab die Möglichkeit, ein tägliches Kaffeelimit festzulegen. Dieses Feature unterstützt den Nutzer dabei, seinen Kaffeekonsum zu kontrollieren. Sobald das Limit erreicht ist und der Nutzer einen weiteren Kaffee buchen möchte, erscheint während des Buchungsvorgangs ein Limit-Bildschirm, wie in [Abbildung 5.9c](#page-50-0) dargestellt. Um dennoch mit der Buchung fortzufahren, besteht die Möglichkeit, das Limit zu ignorieren.

<span id="page-50-0"></span>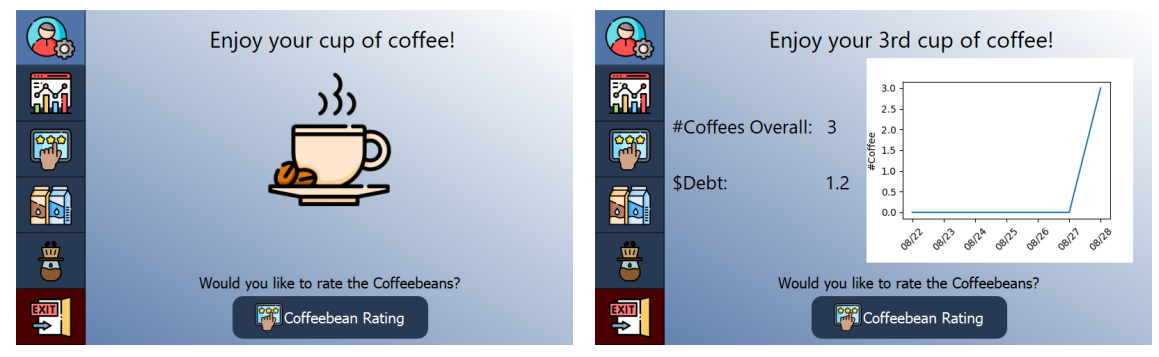

**(a)** Kaffeabrechnungseite ohne Details zur Abrech-**(b)** Kaffeeabrechnungseite mit Details zur Abrechnung nung

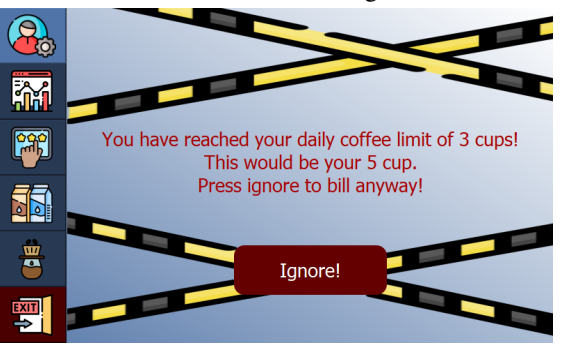

**(c)** Limitseite

**Abbildung 5.9.:** Design der Kaffeeabrechnungsseiten

Ebenfalls kann der Benutzer hier auswählen, ob er per E-Mail benachrichtigt werden möchte, wenn der Ressourcenbestand einen kritischen Wert erreicht. Dieses Feature dient dazu, sicherzustellen, dass die Ressourcen nicht vollständig erschöpft sind oder um rechtzeitig nachzufüllen. Ein Beispiel für eine solche E-Mail, die vom System an alle Benutzer gesendet wird, die diese Option ausgewählt haben, ist in [Abbildung 5.10](#page-51-0) zu sehen.

<span id="page-51-0"></span>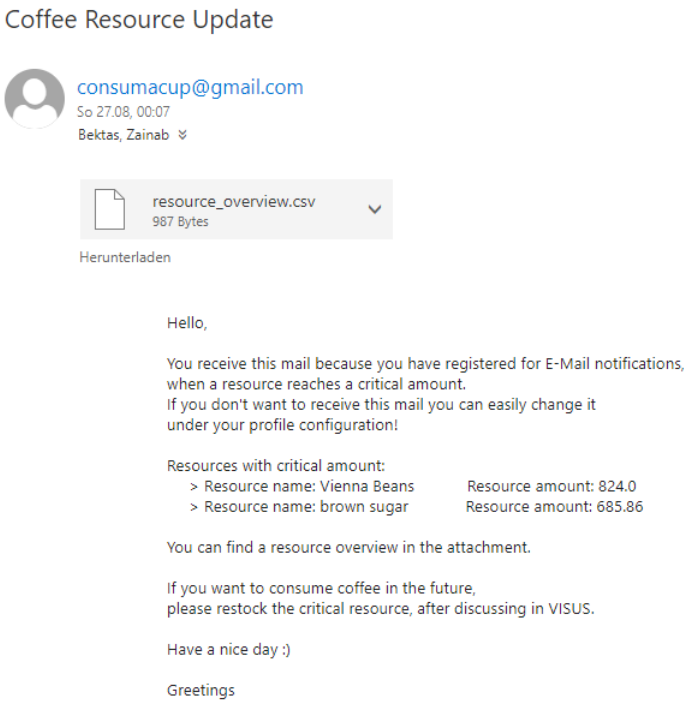

**Abbildung 5.10.:** Beispiel E-Mail bei kritischem Ressourcenstand

Um die Privatsphäre der Nutzer zu gewährleisten und gleichzeitig den Vergleich unter Kollegen zu ermöglichen, gibt es im dritten Tab für die Privatsphäre-Einstellungen (siehe [Abbildung 5.8c\)](#page-49-0) die Möglichkeit, das Einverständnis zur Teilnahme an den Statistiken zu geben. Wenn kein Einverständnis gegeben wird, werden die Daten anonymisiert dargestellt. Diese Einstellung wird ebenfalls in der Datenbank unter der Tabelle user\_profiles gespeichert und dient als Grundlage für die Erstellung der Statistiken.

Im letzten Tab *Credentials* (siehe [Abbildung 5.8d\)](#page-49-0) können die Zugangsdaten des Nutzers eingesehen werden. Hier hat der Nutzer auch die Möglichkeit, seine Daten zu ändern oder zusätzliche [RFID-](#page-12-2)Codes hinzuzufügen.

## **5.4.6. Übersicht der Statistiken**

Dieses Feature bietet Nutzern visuelle Einblicke in ihren eigenen Kaffeekonsum und ermöglicht einen Vergleich mit Kollegen anhand von Highscore-Visualisierungen oder anderen visuell aufbereiteten Daten.

Auch dieser Menüpunkt ist in Tabs unterteilt. Im ersten Tab *Global Stats* (siehe [Abbildung 5.11a\)](#page-52-0) kann der Nutzer sämtliche Statistiken zum Kaffeekonsum am [VISUS](#page-12-9) über ein Dropdown-Menü abrufen. Eine detaillierte Beschreibung der Visualisierungen findet später in Kapitel [6](#page-56-0) statt. Im zweiten Tab *Personal Stats* (siehe [Abbildung 5.11b\)](#page-52-0) hat der Nutzer die Möglichkeit, seinen eigenen Kaffeekonsum im Laufe der Zeit anhand der bereitgestellten Statistiken einzusehen.

#### 5.4. Benutzeroberfläche & Realisierung

<span id="page-52-0"></span>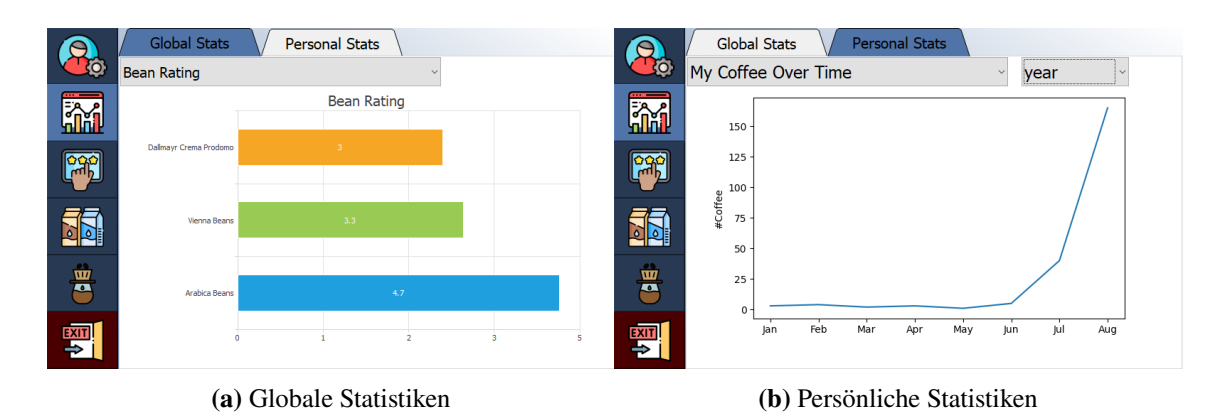

**Abbildung 5.11.:** Design der Statistiken

Um die Visualisierungen zu erstellen, wurden zwei grundlegende grafische Werkzeuge verwendet: QtCharts aus dem PyQt5-Framework und die pyplot-Funktionen aus der Matplotlib Bibliothek. Im folgenden Code Abschnitt wird ein Beispiel für die Implementierung mit dem QtCharts-Modul erläutert.

```
1 ...
2 series = QHorizontalStackedBarSeries()
3 i = \emptyset4 names = []
5 for entry in self.bill_data:
6 zeros_arr = [0] \star len(self.bill_data)7 zeros_arr[i]=entry[1]
8 curr_set = QBarSet(entry[0])
9 curr_set.append(zeros_arr)
10 series.append(curr_set)
11 names.append(entry[0])
12 i+=113
14 series.setLabelsVisible(True)
15 series.labelsPosition()
16 ...
17 chart = QChart()
18 chart.addSeries(series)
19 chart.setAnimationOptions(QChart.SeriesAnimations)
20
21 axisY = QBarCategoryAxis()
22 axisY.append(names)
23
24 chart.addAxis(axisY, Qt.AlignLeft)
25 series.attachAxis(axisY)
26
27 axisX = QValueAxis()
28 axisX.setLabelFormat("%d")
29
30 chart.addAxis(axisX, Qt.AlignBottom)
31 series.attachAxis(axisX)
32
33 chart.legend().setVisible(False)
34 chartView = QChartView(chart)
```
35 self.lay.addWidget(chartView) 36 ...

#### **Source Code 5.7.:** stats screen.py

In Zeile 2 wird die QHorizontalStackedBarSeries-Klasse aus dem QtChart-Modul verwendet, um ein Balkendiagramm namens series zu erstellen. Die Zeilen 5 bis 12 zeigen, wie die Daten für das Balkendiagramm in einer for-Schleife vorbereitet werden. In dieser Schleife wird jedes Balkenelement durch ein QBarSet repräsentiert.

Anschließend wird in den Zeilen 17 und 18 ein QtChart-Objekt mit dem Namen chart erstellt, und das generierte Balkendiagramm wird hineingeladen. Der restliche Code beschäftigt sich mit der Definition der Achsen, wie der QBarCategoryAxis (für die Y-Achse) und dem QValueAxis (für die X-Achse), und fügt das Balkendiagramm dieser series hinzu. Schließlich wird das erstellte Chart an ein QChartView übergeben, welches in das Layout geladen wird. Das Layout bestimmt die Position auf dem Bildschirm, an der die Grafik angezeigt wird.

Alle Visualisierungen beruhen auf dem selben Prinzip. Die Matplotlib pyplot Grafiken funktionieren analog und werden am Ende ebenfalls in das Layout geladen.

#### **5.4.7. Kaffeebohnen Bewertung**

Dieses Feature ermöglicht es den Beschaffern von Ressourcen, das Feedback der Nutzer bei der Beschaffung von Kaffeebohnen zu berücksichtigen. In diesem Menüpunkt [\(Abbildung 5.12\)](#page-53-0) kann der Nutzer die aktuell in der Kaffeemaschine befindlichen Kaffeebohnen bewerten. Diese Ansicht ist mit der Nachfüllansicht verbunden, in der festgehalten wird, welche Bohnen zuletzt aufgefüllt wurden. Dies ist entscheidend, um die Bewertungen immer auf dem neuesten Stand zu halten. So kann bei jedem gebrühten Kaffee nachverfolgt werden, welche Kaffeebohnen dafür verwendet wurden, und daraufhin eine Bewertung zu den Bohnen abgegeben werden. Diese Bewertungen dienen als Grundlage für die Kaffeebohnen-Bewertungsstatistik.

<span id="page-53-0"></span>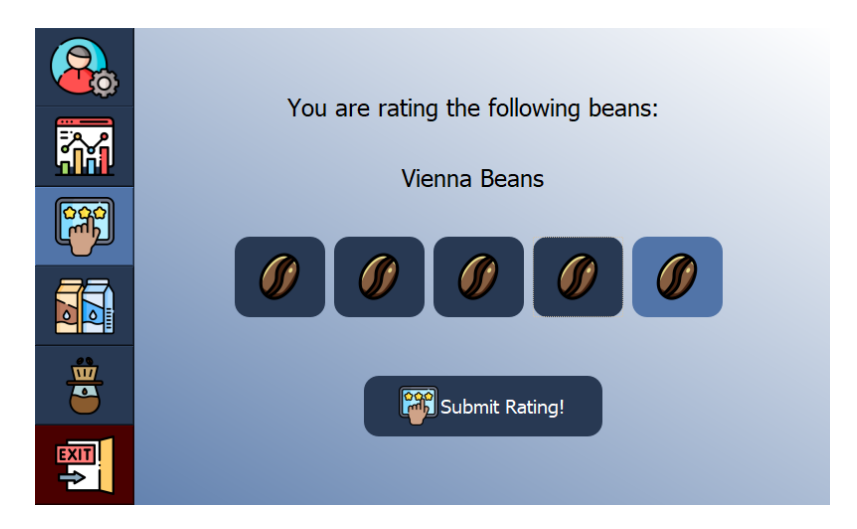

**Abbildung 5.12.:** Screenshot des Kaffeebohnenbewertungsbildschirms

In [Abbildung 5.12](#page-53-0) kann durch klicken auf eine der dargestellten Bohnen eine Bewertung, abgegeben werden. Mit einem Klick auf *Submit Rating!* wird das Rating an den Datenbankserver gesendet.

## **5.4.8. Ressourcen Verwaltung**

Die Ressourcenverwaltung bietet die Möglichkeit, einen klaren Überblick über die Ressourcenbeschaffung zu erhalten. Diese Funktion gewährleistet eine rechtzeitige Planung und Erfassung von Vorräten, um sicherzustellen, dass dem [VISUS](#page-12-9) niemals die Ressourcen ausgehen.

Im Ressourcenverwaltungs-Menüpunkt finden sich verschiedene Informationen. Im ersten Tab *Resource Overview* [Abbildung 5.13a](#page-54-0) erhält der Nutzer eine Visualisierung der noch vorhandenen Ressourcen. Eine ausführliche Erklärung dieser Visualisierung erfolgt in Kapitel [6.](#page-56-0)

Im zweiten Tab *Add Purchase* (siehe [Abbildung 5.13b\)](#page-54-0) kann der Nutzer Einkäufe registrieren. Hier kann er seine Einkäufe spezifizieren, entweder durch manuelle Eingabe oder mithilfe von Dropdown-Menüs, sofern eine bestimmte Sorte bereits in der Datenbank existiert.

Der letzte Tab *Edit Stock* [\(Abbildung 5.13c\)](#page-54-0) ermöglicht die Verwaltung der Ressourcen. Das Anwendersystem zieht bei jeder Buchung von Kaffee Ressourcen aus dem Bestand ab, sofern der Nutzer in seinem Profil seine Kaffeebestellung konfiguriert hat. Da nicht alle Nutzer dieses Feature konfigurieren, kann die Übersicht vom tatsächlichen Bestand abweichen. Kaffee wird bei jeder Buchung standardmäßig immer abgezogen, Milch und Zucker jedoch nicht. Daher gibt es in diesem Fenster die Option, den Bestand nachzubessern und somit aktuell zu halten.

<span id="page-54-0"></span>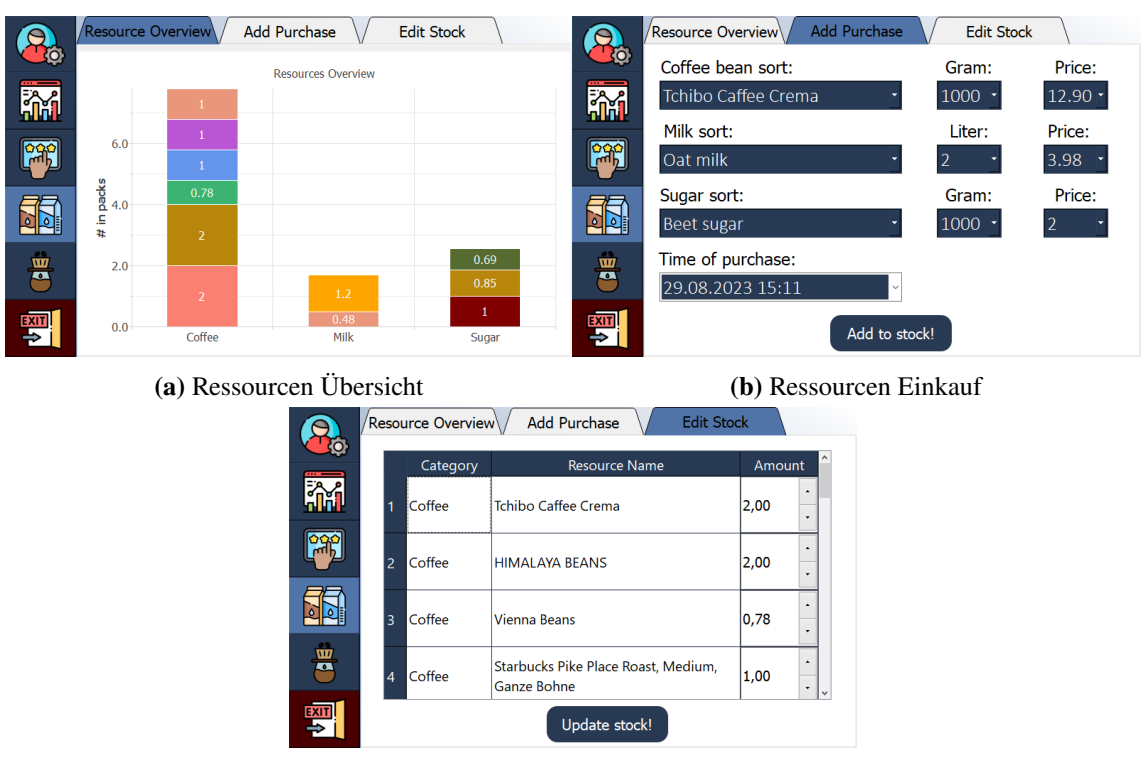

**(c)** Ressourcen Verwaltung

**Abbildung 5.13.:** Design der Ressourcenverwaltung

Dargestellt sind die drei Ansichten des Ressourcenverwaltung-Unterpunkts. Der Tab *Ressource Overview* [5.13a](#page-54-0) zeigt einen Stacked Barchart des momentanen Bestands an Kaffee, Milch und Zucker. Die nächste Ansicht *Add Purchase* [5.13b](#page-54-0) stellt ein Interface zum Hinzufügen von kürzlich gekauften Produkten zur Verfügung. Der *Edit Stock* Tab [5.13c](#page-54-0) zeigt alle vorhandenen Produkte und bietet die Möglichkeit den Bestand anzupassen.

# **5.4.9. Nachfüllen von Kaffeebohnen & Rezepte**

Im letzten Menüpunkt können Nutzer jetzt Einträge erstellen, wenn sie die Kaffeemaschine nachgefüllt haben. In [Abbildung 5.14a](#page-55-0) kann über ein Dropdown-Menü die verfügbaren Kaffeesorte ausgewählt werden. Datum und Uhrzeit des Nachfüllens werden automatisch festgehalten, was wichtig ist, um die Anzahl der abgerechneten Kaffees pro Nachfüllvorgang zu verfolgen. Die aktualisierte Kaffeebohnensorte wird auch bei Bohnen-Bewertung angepasst, damit stets die Bohnen bewertet werden können, aus denen der zuletzt getrunkene Kaffee gebrüht wurde.

Im zweiten Tab, wie in [Abbildung 5.14b](#page-55-0) gezeigt, lässt sich nun die beste Kaffeemaschineneinstellung in einem Rezept erfassen. Diese Funktion wurde auf mehrfachen Wunsch hinzugefügt (siehe [Tabelle 3.1\)](#page-23-0), damit Nutzer nachvollziehen können, welche Kaffeesorte bei welcher Kaffeemaschineneinstellung am besten schmeckt. Hier können Benutzer ihren Rezepten Namen geben und die Einstellungen für spätere Verwendung festhalten und abrufen. Die gespeicherten Rezepte sind für alle Nutzer zugänglich.

<span id="page-55-0"></span>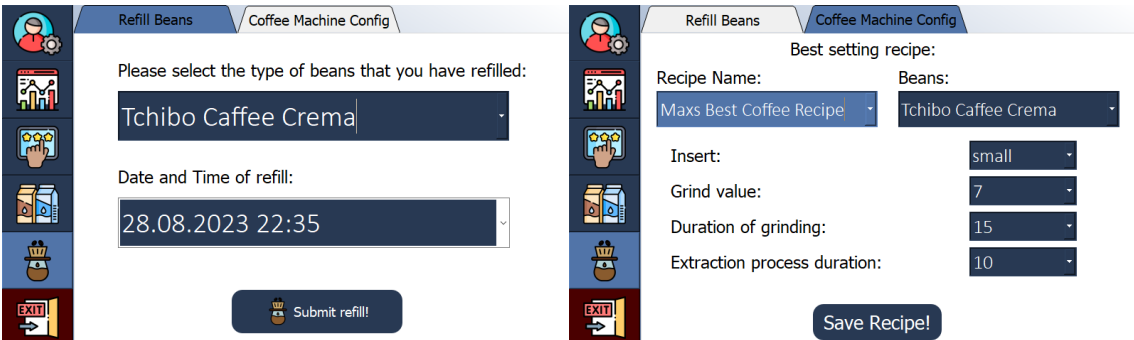

**(a)** Kaffeebohnen-Nachfüllung registrieren **(b)** Rezept der besten Kaffeemaschinen-Einstellungen

**Abbildung 5.14.:** Design der Kaffeebohnen Nachfüllseite & Rezept der besten Kaffeemaschinen-Einstellung

# <span id="page-56-0"></span>**6. Evaluierung der Visualisierungsansätze**

In diesem Abschnitt erfolgt eine eingehende Untersuchung und Bewertung der verschiedenen grafischen Darstellungen, die von *ConsumAcup* zur Verfügung gestellt werden. Der Hauptzweck dieser Evaluation ist die Identifikation der Stärken und Schwächen der jeweiligen Visualisierungen. Durch das Einholen von Nutzerfeedback können gezielt Verbesserungen und Optimierungen der Visualisierungen für zukünftige Entwicklungen innerhalb dieses Projekts vorgenommen werden. Dies zielt darauf ab, die Benutzerfreundlichkeit und Effektivität der Darstellungen weiter zu steigern.

# **6.1. Visualisierungstechniken**

*ConsumAcup* sammelt eine breite Palette an Daten, bei denen es von Vorteil wäre, diese visuell aufbereitet den Nutzern zugänglich zu machen. Dies eröffnet Möglichkeiten wie eine grafische Ressourcenanalyse, den Vergleich mit Kollegen durch Highscore-Visualisierungen und viele weitere Einblicke, die durch die Aufbereitung der gesammelten Daten gewonnen werden können. Dafür wurde auf die folgenden Visualisierungstechniken zurückgegriffen:

- **Liniendiagramm:** Hiermit wird eine Visualisierungsmethode beschrieben, durch welche die Darstellung einer Zeitreihe im Diagramm darin besteht, die Punkte unter Verwendung der Zeitund Wertzuordnungen zu platzieren und die Punkte mit Linien zu verbinden. Dabei werden mehrere Zeitreihen gleichzeitig in einem Diagramm dargestellt. Zur besseren Unterscheidung der Zeitreihen können die Linien mit unterschiedlichen Farben versehen werden [\[JME10\]](#page-74-3).
- **Scatter Plot:** Hierbei handelt es sich um eine Visualisierungsmethode, durch welche sich Beziehungen oder Muster zwischen den Variablen darstellen lassen. Jeder Punkt repräsentiert eine Kombination von Werten zweier Variablen dargestellt auf einem zweidimensionalen Koordinatensystem. Die Verteilung der Punkte im Diagramm ermöglicht es Korrelationen zu identifizieren [\[NMA+20\]](#page-75-2).
- **Kreisdiagramm:** Diese Art der Visualisierung, auch als Tortendiagramm bekannt, wird häufig genutzt, um Informationen auf eine einfache und leicht verständliche Weise darzustellen. Die unterschiedlichen Größen der Tortenstücke illustrieren das Verhältnis der verschiedenen Elemente zueinander. Dieses Verfahren eignet sich auch dazu, Daten zu vergleichen, da Schlussfolgerungen über die Werte gezogen werden können, beispielsweise zur Feststellung, welches Element häufiger vertreten ist im Vergleich zu anderen. Diese Methode zeigt sich besonders effektiv, wenn sie für die Visualisierung weniger Daten verwendet wird und die Inhalte klar durch Beschriftungen (wie Prozentsätze oder Häufigkeitsangaben) definiert sind [\[AA16a\]](#page-74-4).

#### 6. Evaluierung der Visualisierungsansätze

- **Balkendiagramm:** Diese Visualisierungsmethode wird häufig verwendet, um kategorische Daten darzustellen und zu vergleichen. Hierbei repräsentieren die Balken verschiedene Werte oder Häufigkeiten einer Kategorie. Sowohl horizontale als auch vertikale Balken können in einem Balkendiagramm dargestellt werden. Diese Methode ist bewährt, um Unterschiede zwischen Kategorien hervorzuheben und visuell zu vergleichen. Sie können auch verwendet werden, um Muster, Trends oder Veränderungen über die Zeit darzustellen, indem mehrere Balken in verschiedenen Zeiträumen oder Bedingungen angeordnet werden [\[AA16b\]](#page-74-5).
- **Theme River:** Diese Visualisierungstechnik stellt eine Abwandlung des gestapelten Flächendiagramms dar, bei der die Zeitreihen um eine zentrale Achse zentriert gestapelt werden. Diese Anordnung verleiht dem Diagramm eine fließende, symmetrische Gestalt. Um die Unterscheidung der Zeitreihen zu erleichtern, erhält jede eine eigene Farbe. Es ist zu beachten, dass ausschließlich positive Werte im Theme River dargestellt werden können [\[TWP+16\]](#page-75-3).

# **6.2. Visualisierungsumfrage**

In einer Umfrage wurden die Teilnehmer gebeten, die Visualisierungen anhand der nachfolgenden Kriterien mithilfe einer Skala von 1-5 zu bewerten:

- **Klarheit und Verständlichkeit:** Wie gut können Benutzer die dargestellten Informationen verstehen und interpretieren? Ist die Visualisierung klar und intuitiv oder erfordert sie eine eingehende Erklärung?
- **Informationsdichte:** Inwieweit können die Visualisierungsmethoden eine angemessene Menge an Informationen darstellen, ohne überladen oder unübersichtlich zu wirken?
- **Mustererkennung:** Welche Visualisierungsmethode erleichtert die Erkennung von Mustern, Trends und Zusammenhängen in den Daten? Wie effektiv können Benutzer relevante Informationen ablesen?
- **Vergleichbarkeit:** Wie einfach ist es, Daten und Ergebnisse zwischen verschiedenen Zeiträumen, Kategorien oder Gruppen zu vergleichen?
- **Ästhetik und Präsentation:** Wie ansprechend und ästhetisch ist die Visualisierung? Spielt die visuelle Darstellung eine Rolle für das Verständnis und die Attraktivität der präsentierten Informationen?

Nachfolgend werden die Visualisierungen vorgestellt und erläutert, unter Berücksichtigung der gesammelten Erkenntnisse. Die Umfrage wurde insgesamt von sieben Teilnehmern ausgefüllt. Eine Vorlage der Umfrage kann in [Appendix A.3](#page-84-0) eingesehen werden.

Um die Bewertungen besser erkennbar zu machen, wurde die folgende Farbgebung verwendet, um sie hervorzuheben:

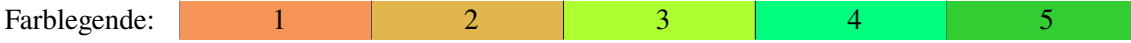

# **6.2.1. Kaffeebohnen Bewertungsstatistik**

[Abbildung 6.1](#page-58-0) veranschaulicht die durchschnittliche Bewertung der verschiedenen Kaffeesorten, die von den Benutzern zuvor über die Funktion zur Bewertung abgegeben wurden. In dieser Darstellung wird ein Balkendiagramm verwendet, um die Datenpunkte zu veranschaulichen. Auf der Y-Achse sind die bewerteten Kaffeesorten aufgeführt, während die X-Achse die Skala von 0 bis 5 für den Geschmack darstellt. Diese Übersicht dient dazu, die Präferenzen der Nutzer zu identifizieren und basierend auf diesen Erkenntnissen zukünftige Einkäufe besser zu planen.

<span id="page-58-0"></span>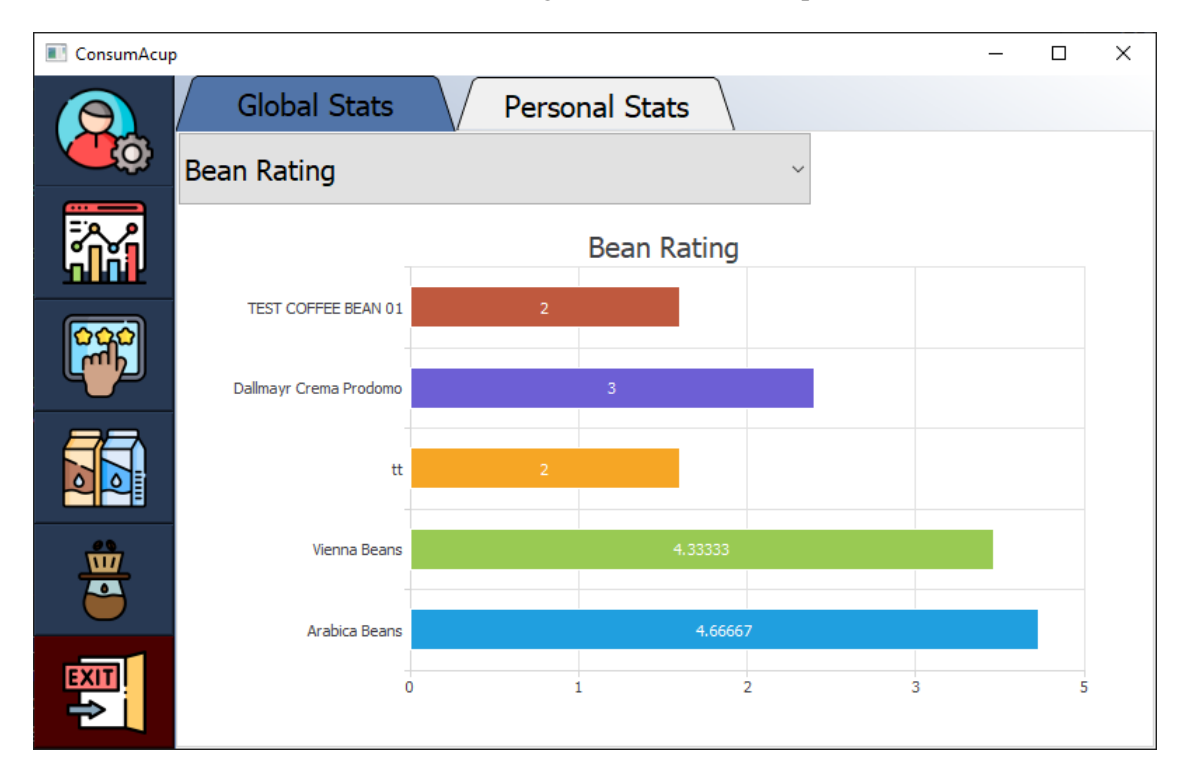

**Abbildung 6.1.:** Visualisierung einer Kaffeebohnen Bewertungsstatistik mittels Balkendiagramm

Nachfolgend wird die absolute Häufigkeit der Bewertungen dargestellt, die von den Befragten für die Visualisierung abgegeben wurden:

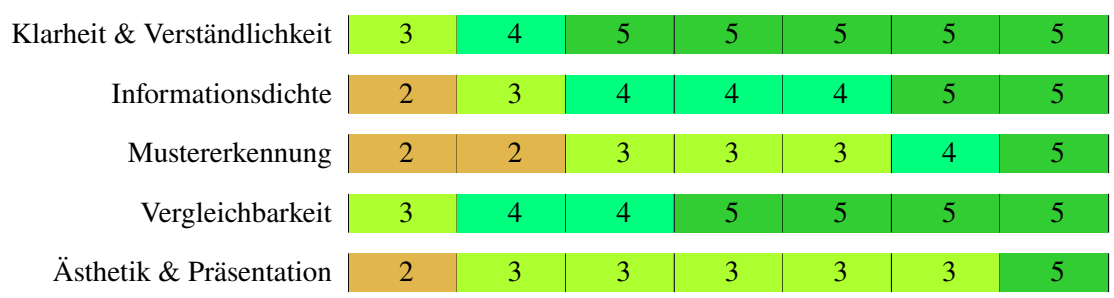

Anhand der Häufigkeiten lässt sich erkennen, dass die Mehrheit der Teilnehmer sowohl die Klarheit und Verständlichkeit als auch die Vergleichbarkeit als vollständig gegeben bewerten. Die Informationsdichte scheint sich im oberen mittleren Bereich zu befinden, während die Mustererkennung und die Ästhetik und Präsentation im mittleren Bereich angesiedelt sind.

# **6.2.2. Highscore Statistik**

[Abbildung 6.2](#page-59-0) präsentiert eine Highscore-Übersicht der Kaffeetrinker am [VISUS](#page-12-9) mithilfe eines Balkendiagramms. Die Y-Achse zeigt die Nutzernamen, während auf der X-Achse die Anzahl der konsumierten Kaffees abgelesen werden kann. Diese Visualisierung ermöglicht den Vergleich unter den Kollegen des Instituts. Mithilfe eines Dropdown-Menüs kann der Nutzer den Zeitraum für den Vergleich auswählen, beispielsweise Woche, Monat oder Jahr. Diese Übersicht bietet Einblicke in das Konsumverhalten der Kollegen und fördert einen freundlichen Wettbewerb untereinander.

<span id="page-59-0"></span>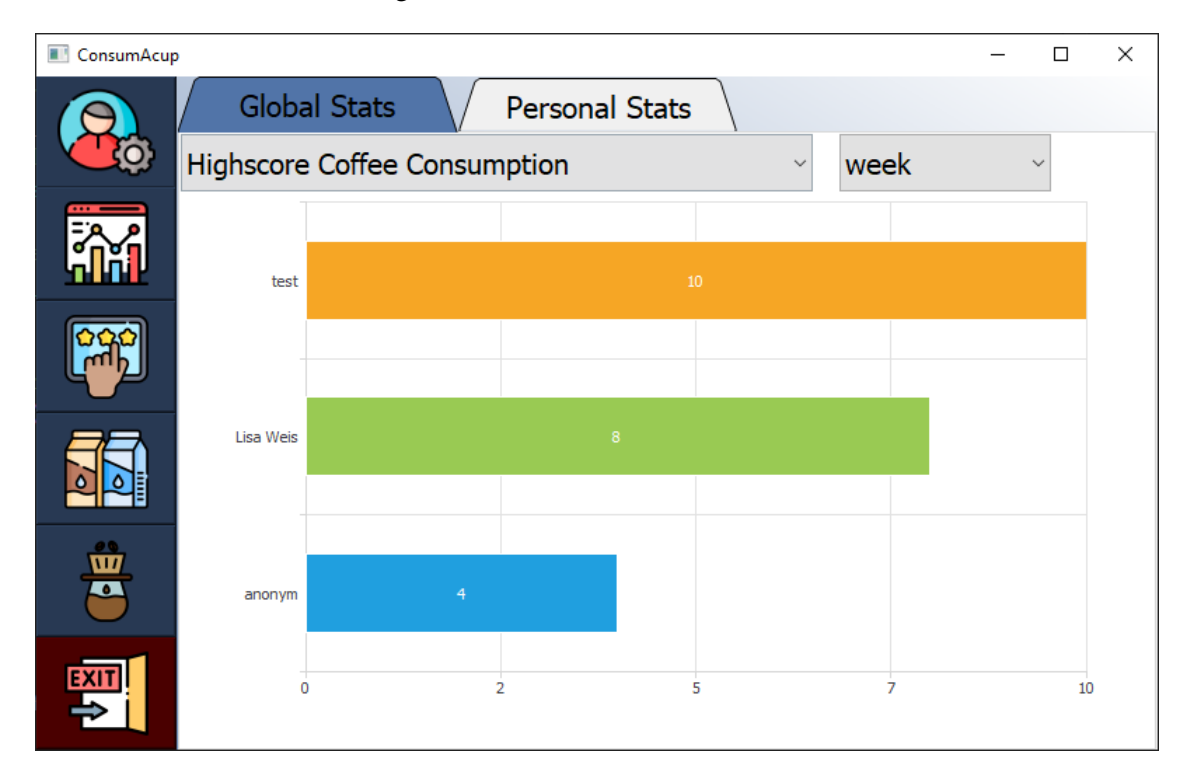

**Abbildung 6.2.:** Visualisierung einer Highscore Statistik mittels Balkendiagramm

Nachfolgend wird die absolute Häufigkeit der Bewertungen dargestellt, die von den Befragten für die Visualisierung abgegeben wurden:

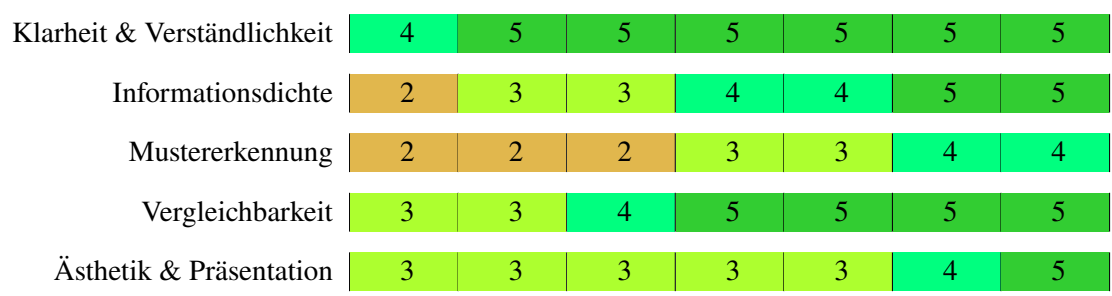

Die Analyse der Häufigkeiten zeigt, dass bis auf eine Person die Mehrheit der Teilnehmer die Klarheit und Verständlichkeit als vollständig gegeben bewertet hat. Ebenso bewertet die Mehrheit die Vergleichbarkeit als gegeben. Die Informationsdichte scheint sich im oberen mittleren Bereich zu befinden, während die Mustererkennung sowie die Ästhetik und Präsentation im mittleren Bereich angesiedelt sind.

# **6.2.3. Schulden Ranking**

[Abbildung 6.3](#page-60-0) stellt eine Rangliste der ausstehenden Schulden dar. Diese Visualisierung wurde mithilfe eines Säulendiagramms erstellt und dient sowohl dem Vergleich unter den Kollegen als auch als Anreiz für die Konsumenten, ihre Schulden zu begleichen. Die Y-Achse listet die Nutzernamen auf, während auf der X-Achse die Beträge der Schulden in Euro abgelesen werden können.

<span id="page-60-0"></span>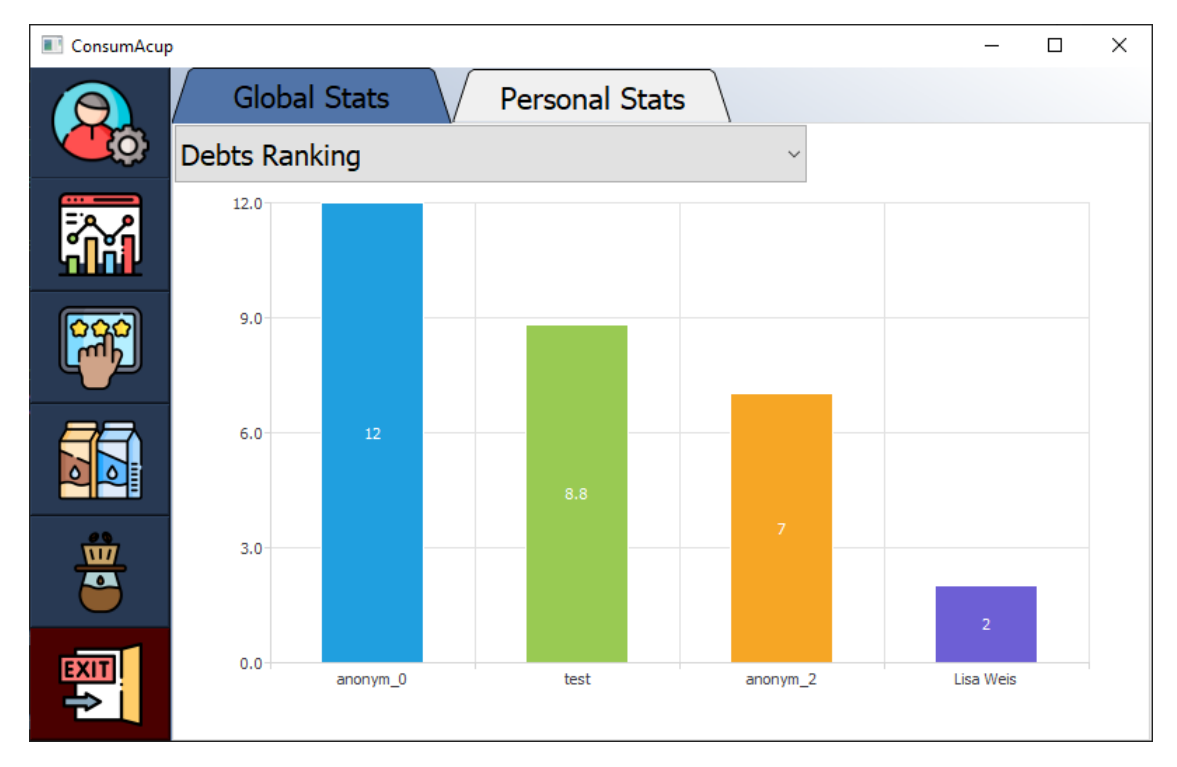

**Abbildung 6.3.:** Visualierung eines Schulden Rankings mittels Säulendiagramm

Nachfolgend wird die absolute Häufigkeit der Bewertungen dargestellt, die von den Befragten für die Visualisierung abgegeben wurden:

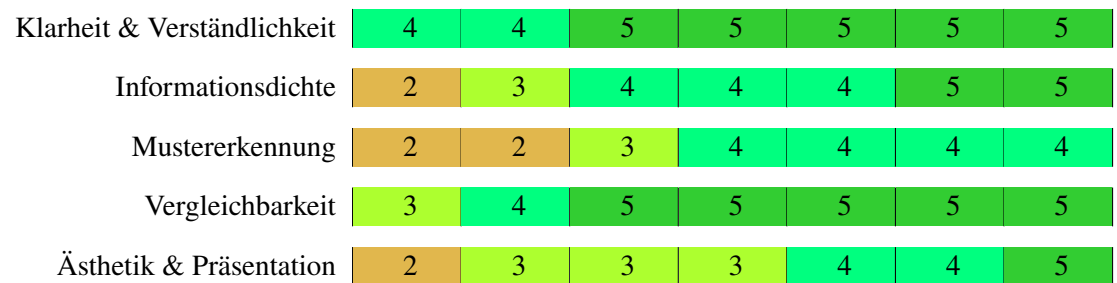

Durch die Analyse der Häufigkeiten wird deutlich, dass die Mehrheit der Teilnehmer sowohl die Klarheit und Verständlichkeit als auch die Vergleichbarkeit als vollständig gegeben bewertet. Die Informationsdichte scheint sich im oberen mittleren Bereich zu bewegen, während die Mustererkennung sowie die Ästhetik und Präsentation im mittleren Bereich liegen.

#### 6. Evaluierung der Visualisierungsansätze

## **6.2.4. Nachfüll-Statistik**

[Abbildung 6.4](#page-61-0) verwendet ein Säulendiagramm, um zu zeigen, wer die Kaffeemaschine am häufigsten nachfüllt. Die X-Achse enthält die Namen der Nutzer, während auf der Y-Achse die Anzahl der Nachfüllungen der Maschine abgelesen werden kann. Diese Visualisierung dient sowohl dem Vergleich als auch als Ansporn, die Kaffeemaschine regelmäßiger zu warten.

<span id="page-61-0"></span>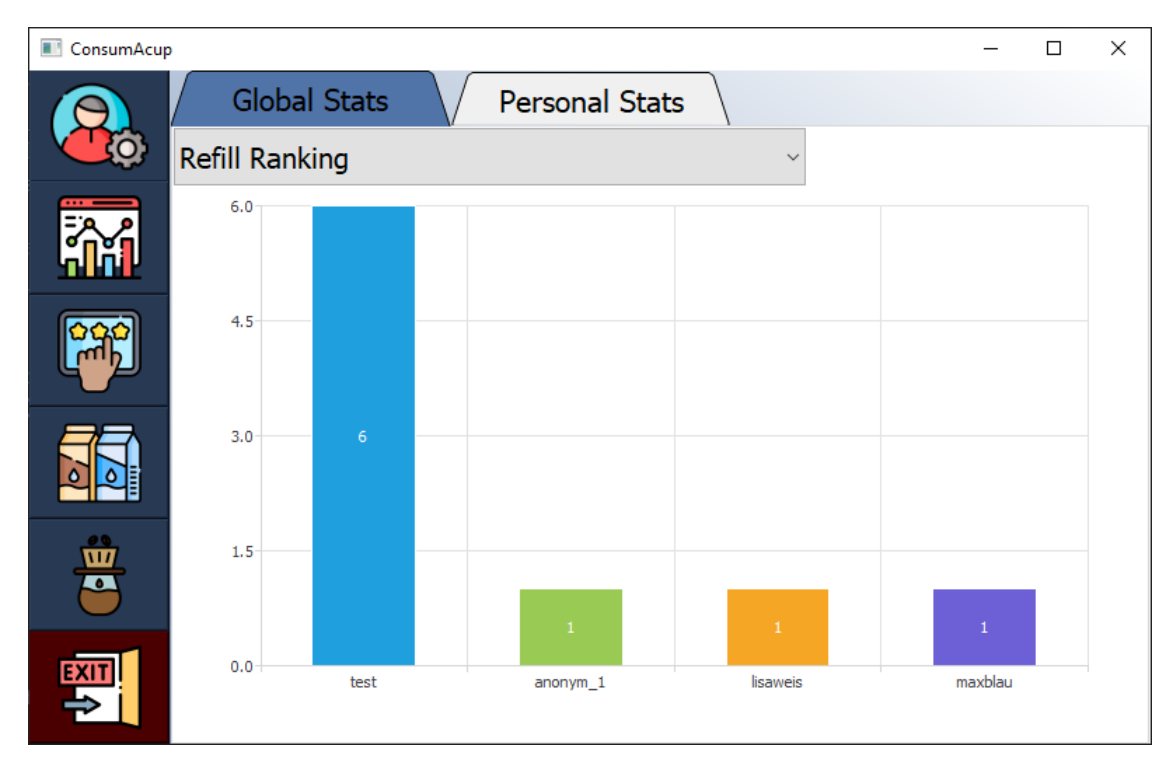

**Abbildung 6.4.:** Visualisierungen einer Nachfüll Statistik mittels Säulendiagramm

Nachfolgend wird die absolute Häufigkeit der Bewertungen dargestellt, die von den Befragten für die Visualisierung abgegeben wurden:

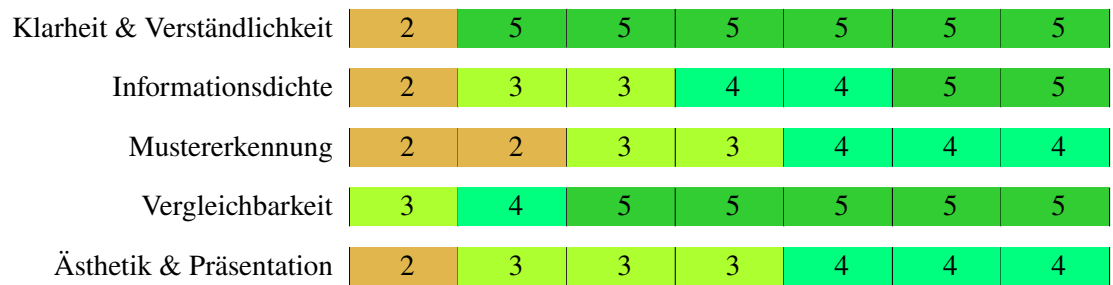

Die Auswertung der Häufigkeiten verdeutlicht, dass die Klarheit und Verständlichkeit von den meisten Teilnehmern als vollständig gegeben betrachtet werden, mit Ausnahme einer Person. Ebenso bewertet die Mehrheit die Vergleichbarkeit als gegeben. Die Informationsdichte scheint sich im oberen mittleren Bereich zu befinden, während die Mustererkennung sowie die Ästhetik und Präsentation im mittleren Bereich liegen.

# **6.2.5. Ressourcen Übersicht mit Drilldown Funktion**

[Abbildung 6.5](#page-62-0) bietet mithilfe eines gestapelten Säulendiagramms eine Übersicht der aktuell verfügbaren Ressourcen. Die X-Achse zeigt die Kategorien, wobei für jede Kategorie die Anzahl der spezifischen Sorten/Marken aufeinander gestapelt ist. Auf der Y-Achse kann die Gesamtanzahl der verfügbaren Packungen für jede Kategorie abgelesen werden. Diese Übersicht soll den Beschaffern von Ressourcen dabei helfen, einen klaren Überblick zu behalten. Durch einen Klick auf eine der Kategorien wird die Drilldown-Funktion aktiviert, um detaillierte Informationen anzuzeigen und eine umfassendere Übersicht zu ermöglichen.

<span id="page-62-0"></span>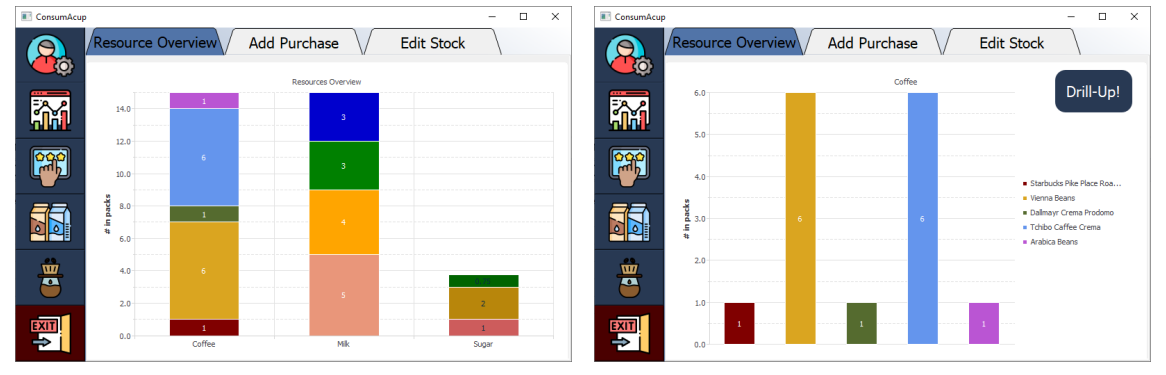

**(a)** Übersicht der Kategorien Kaffee, Milch und Zucker

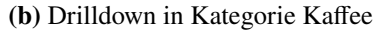

**Abbildung 6.5.:** Ressourcen Übersicht mit Drilldown Funktion

Nachfolgend wird die absolute Häufigkeit der Bewertungen dargestellt, die von den Befragten für die Visualisierung abgegeben wurden:

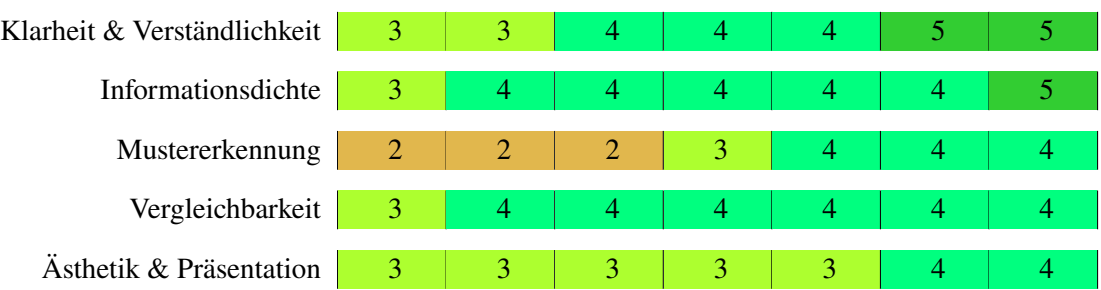

Die Anzahl der abgegebenen Stimmen für die Kriterien Klarheit und Verständlichkeit, Informationsdichte sowie Vergleichbarkeit lässt sich mehrheitlich im oberen mittleren Bereich einordnen. Im Gegensatz dazu siedeln sich die Kriterien Mustererkennung und Ästhetik und Präsentation eher im mittleren Bereich an.

# **6.2.6. Meine Schulden vs. durchschnittliche Schulden**

Die in [Abbildung 6.6](#page-63-0) präsentierte Visualisierung ermöglicht es dem Nutzer, seine Schulden im Vergleich zum Durchschnitt zu betrachten. In diesem Zusammenhang kann man auf der Y-Achse den Betrag der Schulden in Euro ablesen, während auf der X-Achse die eigenen Schulden im Vergleich zum Durchschnitt dargestellt werden. Dies erlaubt Rückschlüsse darauf, wie die eigene Verschuldung im Vergleich zu der der Kollegen liegt, und kann dazu motivieren, die eigenen Schulden öfter zu begleichen.

<span id="page-63-0"></span>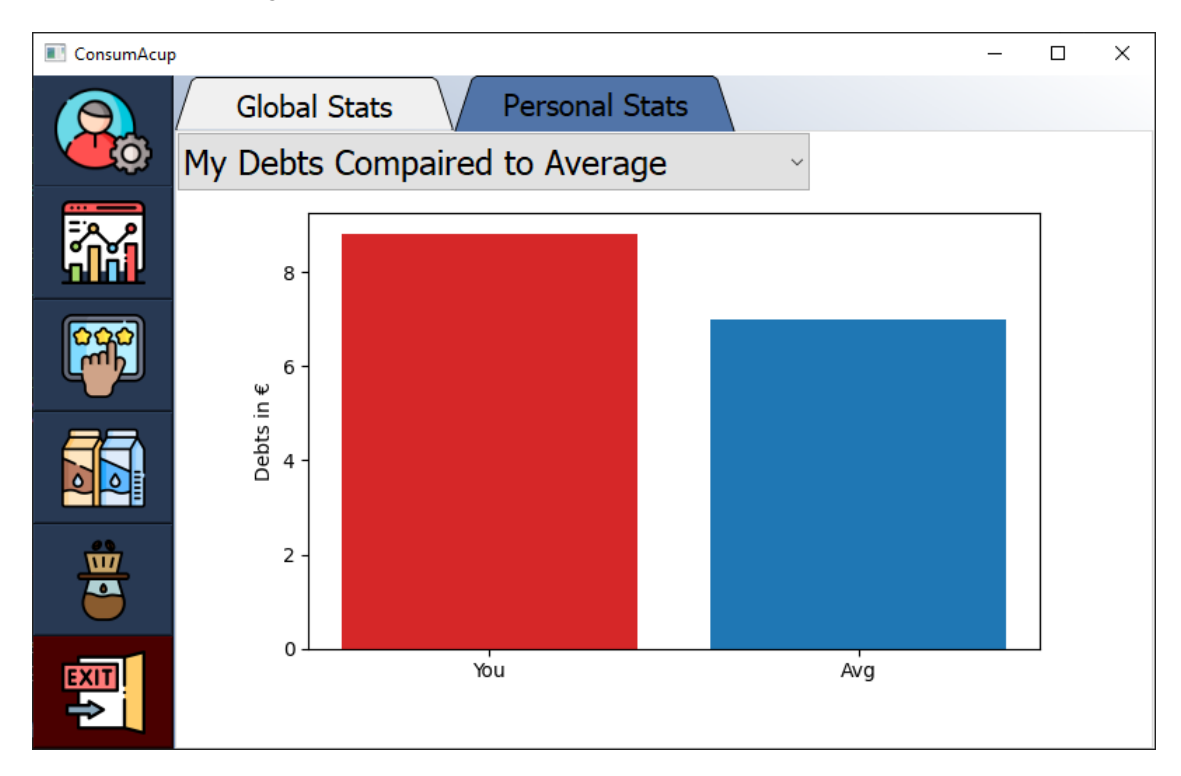

**Abbildung 6.6.:** Meine Schulden vs. durchschnittliche Schulden

Nachfolgend wird die absolute Häufigkeit der Bewertungen dargestellt, die von den Befragten für die Visualisierung abgegeben wurden:

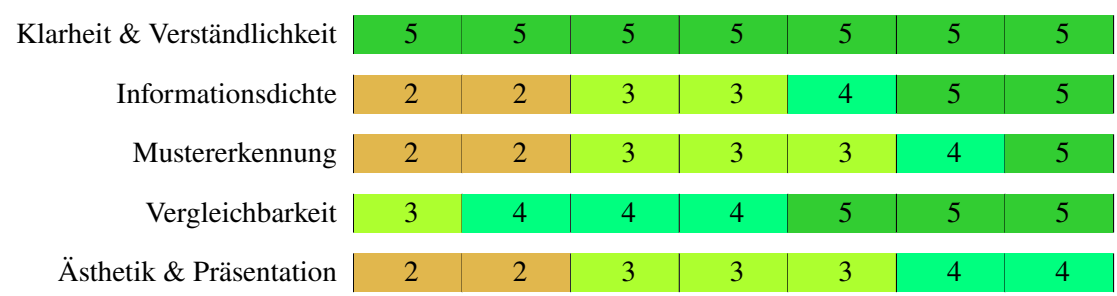

Die Klarheit und Verständlichkeit erhielten von sämtlichen Teilnehmern eine einstimmige Bewertung als vollkommen gegeben. Auch die Vergleichbarkeit scheint sich im oberen Bereich zu bewegen. Die Informationsdichte lässt sich anhand der Bewertungen im oberen Mittel einordnen. Die Mustererkennung sowie die Ästhetik und Präsentation werden nach den Bewertungen im mittleren Bereich eingeordnet.

## **6.2.7. Vergleich des frühesten und letzten Kaffee's**

[Abbildung 6.7](#page-64-0) nutzt einen Scatter Plot, um zu veranschaulichen, zu welcher Zeit der früheste und der letzte Kaffee innerhalb der letzten 7 Tage abgerechnet wurde. Hierbei werden auf der Y-Achse die Uhrzeiten dargestellt und auf der X-Achse die Wochentage. Jeder Datenpunkt wird durch seine Form als frühester oder spätester Kaffee gekennzeichnet und mit den Nutzernamen beschriftet. Diese Darstellung bietet spannende Einblicke darüber, wer den ersten Kaffee am Morgen abrechnet oder wer bis spät in den Abend am Institut tätig war.

<span id="page-64-0"></span>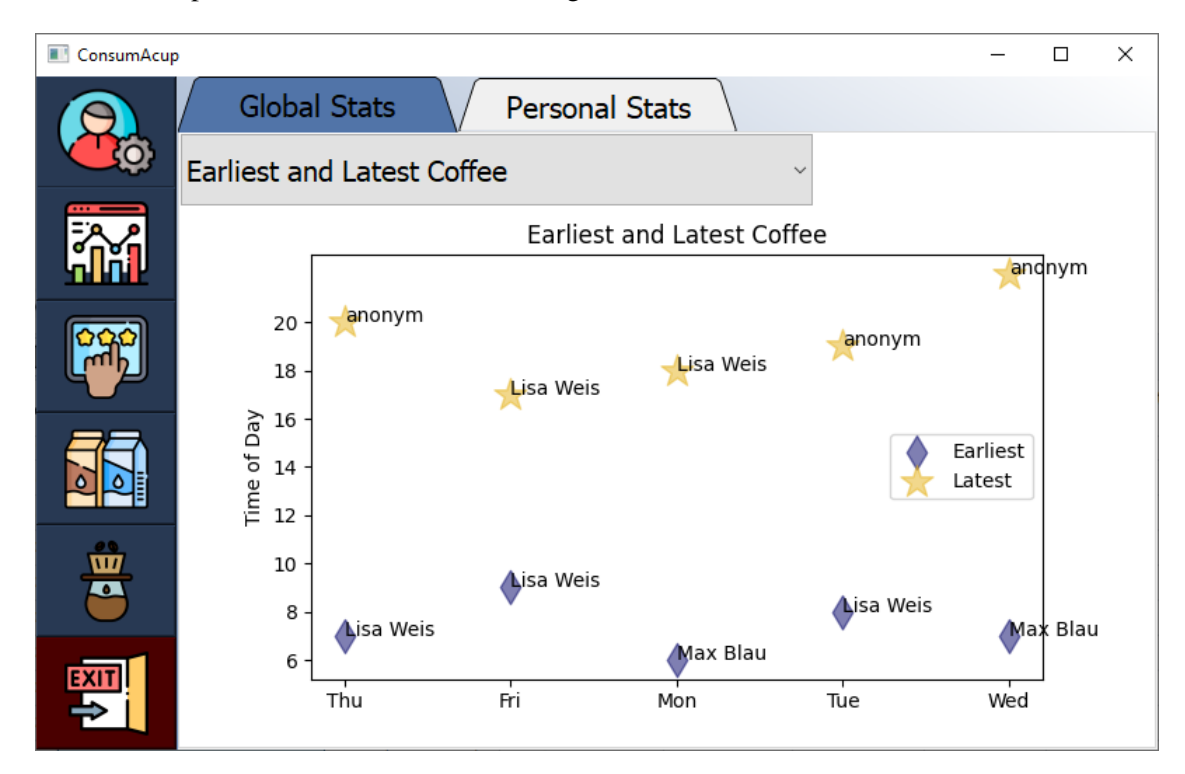

**Abbildung 6.7.:** Vergleich des frühesten und letzten Kaffee's

Nachfolgend wird die absolute Häufigkeit der Bewertungen dargestellt, die von den Befragten für die Visualisierung abgegeben wurden:

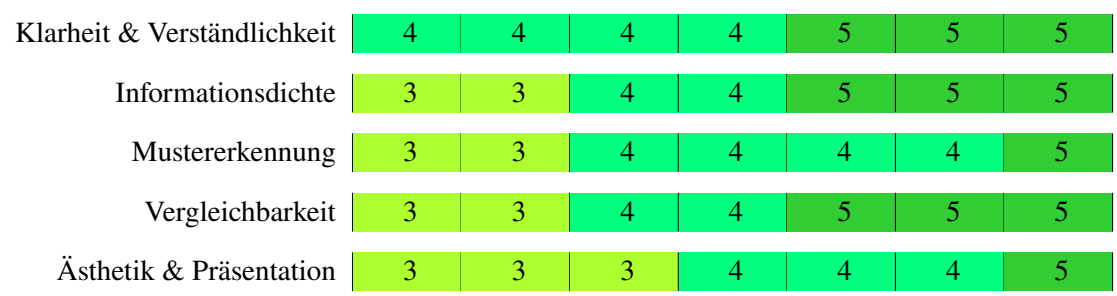

Die Mehrheit der Teilnehmer scheint das Bewertungskriterium Klarheit und Verständlichkeit als erfüllt anzusehen, basierend auf ihren Bewertungen. Die Informationsdichte und die Vergleichbarkeit wurden ebenfalls von den Teilnehmern in den oberen mittleren Bereich eingeordnet. Ebenso liegen die Mustererkennung und die Ästhetik und Präsentation im oberen mittleren Bereich. In Bezug auf diese Kriterien wurde dieser Plot von den Teilnehmern am besten bewertet.

### **6.2.8. Kaffee Trend Visualisierung**

In [Abbildung 6.8](#page-65-0) wird durch die Anwendung einer Theme-River Visualisierung der Verbrauch verschiedener Kaffeearten veranschaulicht. Hierbei wird der Konsum verschiedener Kaffeearten (durch verschiedene Farben gekennzeichnet) auf der Y-Achse positiv in beide Richtungen gestapelt und um die Achse zentriert. Dadurch entsteht eine flussartige Visualisierung. Auf der X-Achse kann der Zeitraum für den Konsum abgelesen werden. Innerhalb dieser Ansicht besteht die Möglichkeit, mithilfe eines Dropdown-Menüs einen Zeitraum (Jahr, Monat, Woche) auszuwählen, der in der Grafik dargestellt werden soll. Diese Visualisierung soll es erleichtern, Trends im Kaffeekonsum über einen bestimmten Zeitraum hinweg zu erkennen. Auf diese Weise kann festgestellt werden, zu welchem Zeitpunkt mehr Kaffee konsumiert wurde, um möglicherweise Rückschlüsse auf bevorstehende Ereignisse wie Fristen oder ähnliches zu ziehen.

<span id="page-65-0"></span>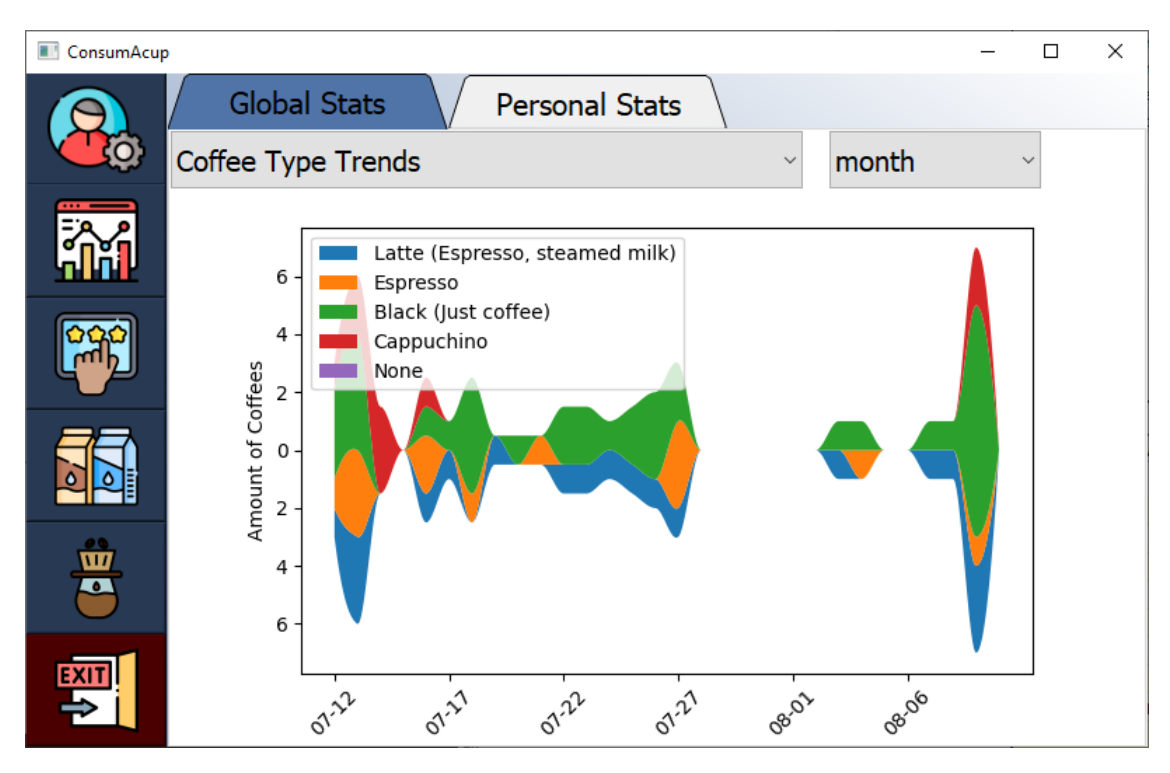

**Abbildung 6.8.:** Visualisierung der Kaffee Trends mittels Theme-River

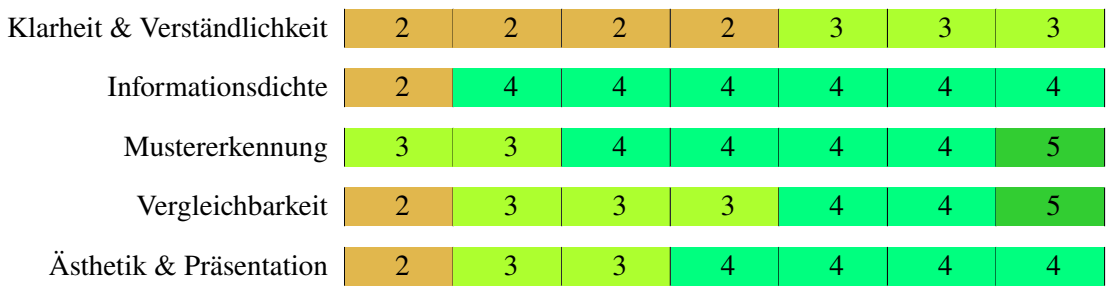

Die Klarheit und Verständlichkeit dieser Visualisierung wurde im unteren mittleren Bereich eingeordnet. Die Informationsdichte wurde von der Mehrheit als gegeben bewertet, mit Ausnahme einer Stimme. Die Mustererkennung scheint sich im oberen mittleren Bereich zu befinden, während die Vergleichbarkeit und die Ästhetik und Präsentation im mittleren Bereich angesiedelt sind. Diese Visualisierung stellte für die Teilnehmer die größte Herausforderung dar, um sie zu verstehen.

# **6.2.9. Stoßzeiten Übersicht**

Durch Verwendung eines Liniendiagramms wird in [Abbildung 6.9](#page-66-0) eine Übersicht der Stoßzeiten veranschaulicht. In diesem Fall lässt sich auf der Y-Achse die Anzahl der abgerechneten Kaffees ablesen, während auf der X-Achse die Uhrzeit der Abrechnung dargestellt wird. Diese Visualisierung soll den Nutzern dabei helfen, die üblichen Stoßzeiten zu erkennen und ihnen ermöglichen, diese in Zukunft, sofern möglich, zu vermeiden.

<span id="page-66-0"></span>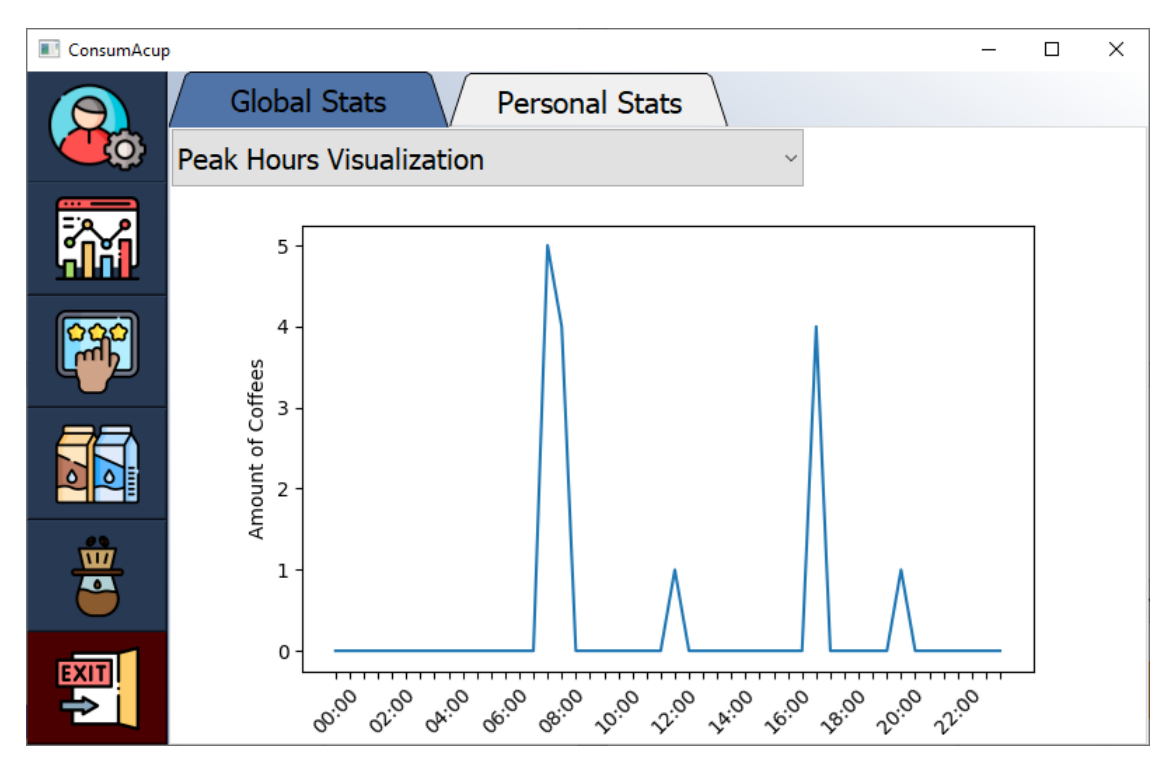

**Abbildung 6.9.:** Visualisierung einer Stoßzeiten Übersicht mittels Liniendiagramm

![](_page_66_Figure_7.jpeg)

Die Analyse der Häufigkeiten zeigt, dass die Mehrheit der Teilnehmer die Klarheit und Verständlichkeit als vollständig gegeben bewertet hat. Auch die Mustererkennung sowie die Vergleichbarkeit wurden als gegeben beurteilt. Die Informationsdichte und die Ästhetik und Präsentation scheinen sich im mittleren Bereich zu befinden.

## **6.2.10. Persönliche Kaffeekonsumstatistik**

Das Liniendiagramm in [Abbildung 6.10](#page-67-0) stellt den individuellen Kaffeekonsum eines Nutzers über einen ausgewählten Zeitraum (Jahr, Monat, Woche) dar. Hierbei lässt sich auf der Y-Achse die Anzahl der Kaffees ablesen, während auf der X-Achse der Zeitraum abgelesen werden kann. Auf diese Weise kann der Nutzer seinen eigenen Kaffeekonsum im Laufe der Zeit verfolgen und Unregelmäßigkeiten identifizieren, aus denen Schlüsse auf Ereignisse wie Fristen gezogen werden können.

<span id="page-67-0"></span>![](_page_67_Picture_4.jpeg)

**Abbildung 6.10.:** Visualisierung einer persönlichen Kaffeekonsumstatistik mittels Liniendiagramm

![](_page_67_Picture_172.jpeg)

Die Analyse der Häufigkeiten zeigt, dass die Mehrheit der Teilnehmer die Klarheit und Verständlichkeit als vollständig gegeben bewertet hat. Auch die Mustererkennung sowie die Vergleichbarkeit (mit Ausnahme einer Stimme) wurden als gegeben beurteilt. Die Informationsdichte und die Ästhetik und Präsentation scheinen sich im mittleren Bereich zu befinden.

## **6.2.11. Ressourcen Beschaffungsübersicht**

In [Abbildung 6.11](#page-68-0) vermittelt das Kreisdiagramm eine Übersicht der Kostenverteilung für den Ressourceneinkauf der Einkäufer, sowohl in Prozent als auch in Gesamtkosten, die bisher für den Einkauf von Kaffeeressourcen aufgewendet wurden. Diese Übersicht erleichtert den Vergleich zwischen verschiedenen Einkäufern und soll andere Nutzer dazu ermutigen, gelegentlich Ressourcen zu beschaffen.

<span id="page-68-0"></span>![](_page_68_Figure_4.jpeg)

**Abbildung 6.11.:** Visualisierung einer Ressourcen Beschaffungsübersicht mittels Kreisdiagramm

![](_page_68_Figure_7.jpeg)

Durch die Auswertung der Häufigkeiten wird ersichtlich, dass die Mehrheit der Teilnehmer die Klarheit und Verständlichkeit als vorhanden einschätzt. Ebenso wurde die Ästhetik und Präsentation positiv bewertet. Die Kriterien Informationsdichte, Mustererkennung und Vergleichbarkeit scheinen sich im mittleren Bereich zu befinden.

# **6.3. Diskussion der Ergebnisse**

Die Darstellungen, die Balken- oder Säulendiagramme zur Visualisierung von Informationen verwenden, wurden von den Teilnehmern grundsätzlich als klar und verständlich wahrgenommen. Auch die Vergleichbarkeit erhielt positive Bewertungen von den Teilnehmern. Es gab jedoch Bedenken hinsichtlich der Informationsdichte. Diese Darstellungsform könnte bei einer großen Anzahl von Einträgen überladen wirken. Vorschläge zur Verbesserung umfassen das Sortieren der Balken in absteigender Reihenfolge und die Begrenzung der Dezimalstellen in den Datenbeschriftungen auf eine Nachkommastelle. Generell scheint diese Methode der Datenvisualisierung gut für kleine Datensätze geeignet zu sein und bietet sich auch als eine gute Option an, um die Vergleichbarkeit unter Kollegen wiederherzustellen.

Die Visualisierung, die den Vergleich zwischen dem frühesten und dem spätesten Kaffee in Form eines Scatter Plots zeigt (siehe [Abbildung 6.7\)](#page-64-0), schnitt am besten ab. Diese Darstellungsform wurde von den Teilnehmern im Allgemeinen als klar und verständlich wahrgenommen, und auch die anderen Bewertungskriterien erhielten hier die besten Bewertungen. Verbesserungsvorschläge gab es nur hinsichtlich der Symbole, die möglicherweise intuitiver gewählt werden könnten, sowie die Hinzufügung von Verbindungslinien zwischen den beiden Datenpunkten.

Die Visualisierung der Kaffeetrends im Laufe der Zeit, dargestellt durch die Theme River Visualisierung (siehe [Abbildung 6.8\)](#page-65-0), schien für die Teilnehmer am schwierigsten zu verstehen. Diese Art der Visualisierung bedarf einer ausführlichen Erklärung. Besonders die positive Achsenbeschriftung in beide Richtungen schien unklar zu sein und stellte für die Teilnehmer eine Herausforderung dar. Die höchste Bewertung wurde in Bezug auf das Kriterium Mustererkennung vergeben, was darauf hinweist, dass die Visualisierung trotz der Verständnisschwierigkeiten immer noch ihren Zweck erfüllt.

Die Visualisierungen, die Liniendiagramme als Visualisierungsmethode verwenden, haben ebenfalls gut abgeschnitten. Die Teilnehmer empfanden auch diese als klar und verständlich. Darüber hinaus erhielten sie positive Bewertungen in Bezug auf alle anderen Bewertungskriterien. Eine vorgeschlagene Verbesserung für diese Art von Visualisierungen wäre die Einführung eines Hilfsgitters im Hintergrund, um die Lesbarkeit der einzelnen Werte zu verbessern.

Die Darstellung der Beschaffungsübersicht der Ressourcen (siehe [Abbildung 6.11\)](#page-68-0), die mithilfe eines Kreisdiagramms als Visualisierungsmethode erstellt wurde, erzielte ähnliche Ergebnisse wie die Verwendung von Balkendiagrammen. Auch diese Methode wurde von den Nutzern als klar und verständlich wahrgenommen. Ähnlich wie bei den Balkendiagrammen gab es jedoch Bedenken hinsichtlich der Informationsdichte, insbesondere wenn viele Einträge vorhanden sind, da dies die Lesbarkeit der Datenbeschriftungen beeinträchtigen könnte. Als Verbesserungsvorschlag wurde die Aufnahme der Gesamtausgaben in die Darstellung genannt.

Die Ergebnisse deuten darauf hin, dass die meisten der verwendeten Visualisierungsmethoden von den Teilnehmern gut aufgenommen wurden und in der Lage waren, die gewünschten Informationen klar und verständlich darzustellen. Dies ist eine positive Bestätigung für die Auswahl dieser Methoden und zeigt, dass sie in vielen Fällen effektiv eingesetzt werden können.

Allerdings stellte die Theme River Visualisierung eine Herausforderung dar, da sie Schwierigkeiten beim Verständnis aufwies. Dies könnte darauf hinweisen, dass diese spezielle Methode eine ausführlichere Erklärung erfordert, um von den Nutzern richtig verstanden zu werden. Dies betont die Bedeutung von klaren und verständlichen Erläuterungen, wenn unkonventionelle Visualisierungsmethoden verwendet werden.

Daraus könnte man deuten, dass bewährte Visualisierungsmethoden wie Balken- und Säulendiagramme sowie Liniendiagramme durch die positiven Bewertungen bevorzugt werden. Dies könnte darauf hinweisen, dass bekannte und bewährte Visualisierungstechniken oft auf eine größere Akzeptanz bei den Nutzern stoßen, was die Bedeutung der Auswahl der richtigen Methode für die Art der dargestellten Daten und der Zielgruppe unterstreicht. In vielen Fällen können bewährte Visualisierungstechniken dazu beitragen, Informationen effektiv zu vermitteln und Missverständnisse zu minimieren.

Die Wahl der besten Visualisierungsmethode hängt stark von der Art der Daten, der Zielgruppe und dem Kontext ab. Es gibt keine universell beste Methode, und es ist wichtig, die am besten geeignete Methode für den spezifischen Anwendungsfall auszuwählen.
# <span id="page-72-0"></span>**7. Fazit und Ausblick**

Diese Bachelorarbeit befasste sich mit der Planung und Implementierung des Anwendersystems ConsumAcup. Das Hauptziel des Systems besteht darin, dem [VISUS](#page-12-0) die Abrechnung von Kaffee zu erleichtern, Anreize für häufigere Abrechnungen zu schaffen, den Einkauf von Ressourcen besser zu überwachen und zu planen sowie den Nutzern Unterhaltung zu bieten. Dies wird durch die Möglichkeit von Vergleichen untereinander und die Präsentation interessanter Statistiken zum Kaffeekonsum am Institut erreicht, mit dem Ziel das Kaffeetrinken zu einem Erlebnis zu machen.

Um dies zu erreichen, wurde zunächst eine Nutzerbefragung durchgeführt. Dieser Schritt war entscheidend, um die genauen Bedürfnisse und Erwartungen der Nutzer zu verstehen und die Anwendung entsprechend zu gestalten. Bei der Umsetzung des Systems wurde stets auf die Anforderungen und Feedbacks der Nutzer geachtet, um sicherzustellen, dass die Benutzerfreundlichkeit im Mittelpunkt stand.

Während der Implementierungphase traten einige Herausforderungen auf, die größtenteils erfolgreich bewältigt werden konnten. Eine herausfordernde Aufgabe bestand darin, die Tastatur des Raspberry Pi so zu konfigurieren, dass sie automatisch erscheint, wenn ein Textfeld berührt wird, und beim erneuten Klicken auf das Textfeld erneut angezeigt wird. Nach ausgiebigen Versuchen wurde das Problem gelöst, indem das On-Screen Keyboard *Onboard* und der DBus-Service genutzt wurden. Dies ermöglichte die Steuerung der Anzeige und Ausblendung der Tastatur durch die Verwendung der Methoden show() und hide() [\[Cm22\]](#page-74-0). Außerdem traten während der Implementierung des automatischen Startens der Anwendung im Vollbildmodus beim Systemstart Schwierigkeiten mit der Onboard-Tastatur auf, welche durch das initiale aufrufen der Tastatur durch die Anwendung behoben worden konnte.

Eine zusätzliche Schwierigkeit bestand darin, die Benutzeroberfläche so zu konzipieren, dass sie trotz der kleinen Anzeige benutzerfreundlich und informativ ist, ohne dabei überladen zu wirken. Dies galt insbesondere für die Gestaltung der Visualisierungen, bei denen das Ziel war, so viele Informationen wie möglich darzustellen, ohne dabei die Lesbarkeit zu beeinträchtigen.

Die Verwendung von Threads in PyQt5 war ebenfalls eine Herausforderung. Wie im Implementierungskapitel beschrieben, wurde die Verwendung von Workern als Lösung gewählt, um sicherzustellen, dass Threads ordnungsgemäß beendet und bei erneuter Verwendung gestartet werden konnten.

Das Debuggen der NFC-Modulfunktionalitäten gestaltete sich ebenfalls herausfordernd, da dies nur auf dem Raspberry Pi getestet werden konnte. Alle anderen Funktionalitäten konnten auf Windows getestet und debuggt werden.

Trotz der Herausforderungen, die während der Umsetzung auftraten, wurde immer ein alternativer Lösungsweg gefunden. Dies führte letztendlich zur erfolgreichen Implementierung eines benutzerfreundlichen und umfangreichen Systems mit nützlichen Funktionen und aussagekräftigen Informationsvisualisierungen.

## 7. Fazit und Ausblick

Nach Abschluss der Implementierungsphase wurden die Visualisierungsansätze von ConsumAcup einer umfassenden Evaluierung unterzogen. Hierbei wurde das Feedback der Anwender eingeholt, um die Stärken und Schwächen der verschiedenen Visualisierungen aufzuzeigen.

Während dieses Prozesses wurde festgestellt, dass die Verwendung bewährter Methoden zur Informationsvisualisierung bei den Anwendern zu einem besseren Verständnis der dargestellten Daten führt. Diese bewährten Methoden haben sich daher für den speziellen Anwendungsfall der Visualisierung von Kaffeekonsumdaten als geeignet erwiesen.

Für zukünftige Entwicklungen an diesem Projekt kann das Feedback aus Kapitel 6 [Abschnitt 6.3](#page-69-0) genutzt werden, um die Visualisierungen weiter zu optimieren. Darüber hinaus wurden die Umfrage-Teilnehmer, welche die Visualisierungsansätze bewertet haben, im Anschluss gebeten, die Anforderungen aus der Anforderungsanalyse erneut nach ihrer Wichtigkeit zu bewerten.

In diesem Prozess wurde festgestellt, dass sich die Funktionalität einer Verrechnungsübersicht für Einnahmen und Ausgaben sich als hilfreich erwesien könnte. Auch die Bereitstellung von Daten über eine Schnittstelle, beispielsweise durch eine Statusabfrage über einen Discord Bot, wurde häufig nachgefragt. An dieser Funktion wurde parallel zur laufenden Arbeit gearbeitet und wird den Benutzern in Zukunft zur Verfügung stehen.

Eine weitere mögliche Ergänzung könnte die Einführung eines Bildschirmschoners sein, der interessante tägliche Fakten oder Informationsvisualisierungen darstellt. Ebenso könnte die Darstellung der Kaffeepartner für viele Benutzer interessant sein, wobei natürlich der Datenschutz berücksichtigt werden sollte.

Weiterhin könnte die Hardware durch einen Sensor erweitert werden, der das System benachrichtigt, sobald sich ein Benutzer in der Nähe der Kaffeemaschine befindet, um die Benutzer zur Abrechnung ihres Kaffees zu ermutigen. Diese Funktionalitäten konnten während dieser Arbeit aus zeitlichen Gründen nicht umgesetzt werden, bieten jedoch eine solide Grundlage für zukünftige Entwicklungen im Rahmen dieses Projekts.

Bedauerlicherweise konnte die Anwendung aufgrund von Zeitbeschränkungen nicht von den Nutzern im praktischen Einsatz getestet werden. Dennoch wurden wichtige Grundlagen gelegt, um sicherzustellen, dass *ConsumAcup* den Anforderungen der Nutzer gerecht wird und ein positives Nutzererlebnis bietet.

# **Literaturverzeichnis**

- [AA16a] S. S. Ajibade, A. Adediran. "An overview of big data visualization techniques in data mining". In: *International Journal of Computer Science and Information Technology Research* 4.3 (2016), S. 105–113 (zitiert auf S. [57\)](#page-56-0).
- [AA16b] S. S. Ajibade, A. Adediran. "An overview of big data visualization techniques in data mining". In: *International Journal of Computer Science and Information Technology Research* 4.3 (2016), S. 105–113 (zitiert auf S. [58\)](#page-57-0).
- [AAH+20] A. Al-Kababji, A. Alsalemi, Y. Himeur, F. Bensaali, A. Amira, R. Fernandez, N. Fetais. "Energy Data Visualizations on Smartphones for Triggering Behavioral Change: Novel Vs. Conventional". In: *2020 2nd Global Power, Energy and Communication Conference (GPECOM)*. 2020, S. 312–317. doi: [10.1109/GPECOM49333.2020.9247901](https://doi.org/10.1109/GPECOM49333.2020.9247901) (zitiert auf S. [20\)](#page-19-0).
- [AKM21] M. Ahmed, A. Kaplan, J. Messner. "Coffeelytics: Advancing Visual Analytics through Coffee Consumption." In: *Universität Stuttgart, Projekt INF am VIS* (2021) (zitiert auf S. [19\)](#page-18-0).
- <span id="page-74-0"></span>[Cm22] G. K. Chris Jones Francesco Fumanti, marmuta. *onboard-keyman*. 2022. url: [https:](https://github.com/keymanapp/onboard-keyman) [//github.com/keymanapp/onboard-keyman](https://github.com/keymanapp/onboard-keyman) (zitiert auf S. [38,](#page-37-0) [73\)](#page-72-0).
- [ELE] ELECHOUSE. *PN532 NFC RFID Module User Guide* (zitiert auf S. [38\)](#page-37-0).
- [Hat08] S. Hatton. "Choosing the Right Prioritisation Method". In: *19th Australian Conference on Software Engineering (aswec 2008)*. 2008, S. 517–526. doi: [10.1109/ASWEC.2008.](https://doi.org/10.1109/ASWEC.2008.4483241) [4483241](https://doi.org/10.1109/ASWEC.2008.4483241) (zitiert auf S. [25\)](#page-24-0).
- [HM03] E. M. Huang, E. D. Mynatt., Semi-Public Displays for Small, Co-Located Groups". In: *Proceedings of the SIGCHI Conference on Human Factors in Computing Systems*. CHI '03. Ft. Lauderdale, Florida, USA: Association for Computing Machinery, 2003, S. 49-56. ISBN: 1581136307. DOI: 10.1145/642611.642622. URL: https: [//doi.org/10.1145/642611.642622](https://doi.org/10.1145/642611.642622) (zitiert auf S. [20\)](#page-19-0).
- [JME10] W. Javed, B. McDonnel, N. Elmqvist. "Graphical Perception of Multiple Time Series". In: *IEEE Transactions on Visualization and Computer Graphics* 16.6 (2010), S. 927– 934. doi: [10.1109/TVCG.2010.162](https://doi.org/10.1109/TVCG.2010.162) (zitiert auf S. [57\)](#page-56-0).
- [LeB] M. LeBlanc-Williams. *CircuitPython libraries on linux and raspberry pi*. url.: [https://learn.adafruit.com/circuitpython- on- raspberrypi- linux/overview](https://learn.adafruit.com/circuitpython-on-raspberrypi-linux/overview) (zitiert auf S. [39\)](#page-38-0).
- [LFR+15] D. Labbe, A. Ferrage, A. Rytz, J. Pace, N. Martin. "Pleasantness, emotions and perceptions induced by coffee beverage experience depend on the consumption motivation (hedonic or utilitarian)". In: *Food Quality and Preference* 44 (2015), S. 56–61. issn: 0950-3293. doi: [https://doi.org/10.1016/j.foodqual.2015.03.017](https://doi.org/https://doi.org/10.1016/j.foodqual.2015.03.017). url: <https://www.sciencedirect.com/science/article/pii/S0950329315000890> (zitiert auf S. [19\)](#page-18-0).
- [Ltd] 2.-2. R. P. Ltd. *Raspberry Pi Documentation*. url: [https://www.raspberrypi.com/](https://www.raspberrypi.com/documentation/computers/getting-started.html#setting-up-your-raspberry-pi) [documentation/computers/getting-started.html#setting-up-your-raspberry-pi](https://www.raspberrypi.com/documentation/computers/getting-started.html#setting-up-your-raspberry-pi) (zitiert auf S. [37\)](#page-36-0).
- [MCA+15] C. Maçãs., P. Cruz., H. Amaro., E. Polisciuc., T. Carvalho., F. Santos., P. Machado. "Time-series Application on Big Data - Visualization of Consumption in Supermarkets". In: *Proceedings of the 6th International Conference on Information Visualization Theory and Applications (VISIGRAPP 2015) - IVAPP*. INSTICC. SciTePress, 2015, S. 239-246. ISBN: 978-989-758-088-8. DOI: [10.5220/0005307702390246](https://doi.org/10.5220/0005307702390246) (zitiert auf S. [19\)](#page-18-0).
- [MS03] Muller, Schumann. "Visualization methods for time-dependent data an overview". In: *Proceedings of the 2003 Winter Simulation Conference, 2003.* Bd. 1. 2003, 737–745 Vol.1. poi: [10.1109/WSC.2003.1261490](https://doi.org/10.1109/WSC.2003.1261490) (zitiert auf S. [20\)](#page-19-0).
- [NMA+20] Q. V. Nguyen, N. Miller, D. Arness, W. Huang, M. L. Huang, S. Simoff. "Evaluation on interactive visualization data with scatterplots". In: *Visual Informatics* 4.4 (2020), S. 1-10. ISSN: 2468-502X. DOI: [https://doi.org/10.1016/j.visinf.2020.09.004](https://doi.org/https://doi.org/10.1016/j.visinf.2020.09.004). url: <https://www.sciencedirect.com/science/article/pii/S2468502X20300358> (zitiert auf S. [57\)](#page-56-0).
- [RC02] M. B. Rosson, J. M. Carroll. "Scenario-Based Design". In: *The Human-Computer Interaction Handbook: Fundamentals, Evolving Technologies and Emerging Applications*. USA: L. Erlbaum Associates Inc., 2002, S. 1032–1050. isbn: 0805838384 (zitiert auf S. [21\)](#page-20-0).
- [TWP+16] *Assessing the Readability of Stacked Graphs*. Canadian Human-Computer Communi-cations Society, 2016, S. 167-174. poi: [10.20380/GI2016.21](https://doi.org/10.20380/GI2016.21) (zitiert auf S. [58\)](#page-57-0).
- [Wav] Waveshare. *5inch DSI LCD Waveshare Wiki*. url: [https://www.waveshare.com/](https://www.waveshare.com/wiki/5inch_DSI_LCD) [wiki/5inch\\_DSI\\_LCD](https://www.waveshare.com/wiki/5inch_DSI_LCD) (zitiert auf S. [37\)](#page-36-0).

# **A.1. Fragenkatalog für Experteninterviews Vorlage**

- 1. Aus wie vielen Stunden besteht Ihr Arbeitstag?
- 2. Wie viele Tassen Kaffee trinken Sie pro Arbeitstag?
- 3. Variiert die Anzahl der Tassen, die Sie konsumieren nach der Länge des Arbeitstages? Beschreiben Sie die Abhängigkeit.
- 4. Benutzen Sie den kleinen oder den großen Einsatz?
- 5. Was sind Ihre Gründe für den Konsum von Kaffee?
- 6. Welche Arten von Kaffee trinken Sie am häufigsten? (Schwarz, Milchkaffee, …)
- 7. Welche Arten von Ressourcen (z.B. Milch, Zucker, Papierbecher) nutzen Sie beim Konsum von Kaffee?
- 8. Sollen die Ressourcen erfasst werden? Wie?
- 9. Haben Sie bestimmte Ziele in Bezug auf Ihren Kaffeekonsum, z. B. die Reduzierung Ihres Konsums oder das Ausprobieren neuer Kaffeesorten?
- 10. Wären Sie interessiert an einer Anwendung, die Ihren Kaffeekonsum und den Ressourcenverbrauch erfasst? Wie hilfreich fänden Sie solch eine Anwendung? Skala 1-10:
- 11. Welche Funktionen wären Ihnen wichtig in einer solchen Anwendung?
- 12. Welche Vorteile würden Sie von einer solchen Anwendung erwarten?
- 13. Wie würden Sie gerne über Ihren Kaffeekonsum informiert werden, wenn überhaupt?
- 14. Wären Sie daran interessiert, Daten über Ihren Kaffeekonsum im Laufe der Zeit zu sehen, z. B. Trends oder Vergleiche mit anderen Teammitgliedern?
- 15. Welche Art von Berichten sind erwünscht? Sollen die Berichte z.B. tabellarisch oder grafisch dargestellt werden?
- 16. Wie würde Ihnen eine solche Anwendung dabei helfen, Ihre Kaffee- und Ressourcen-Nutzung zu optimieren? Falls Sie ein Ressourcenbeschaffer sind
- 17. Wie häufig würden Sie eine solche Anwendung nutzen? (Ausgenommen Abrechnung)

# Beschreibung eines Problemszenarios (Was geschieht momentan?):

Welche Probleme haben Sie mit dem aktuellen System?

Beschreibung des Aktivitätenszenarios (Was möchte der Nutzer/Lösungsvorschläge):

Wie sieht ein idealer Gang zur Kaffee Zubereitung aus?

# **A.2. Einverständniserklärung Vorlage**

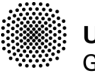

**University of Stuttgart** Germany

University of Stuttgart • VISUS • Allmandring 19 • 70569 Stuttgart • Germany

**Information and declaration of consent for the participation in the research study "ConsumAcup"**

Dear prospective participant,

We would like to invite you to participate in the following study within the scope of the research carried out at the Visualization Research Center (VISUS). Through my research I am in the process of setting up a user application called: "ConsumACup". This is about capturing the coffee consumption data at VISUS, e.g. who is billing when for coffee, or who bought and refilled which new beans or milk and when. To collect your requirements for the system, I will conduct a user survey. In the current study, we are investigating the coffee consumption data with a

scenario-based design approach. We are interested in collecting information about your coffee consumption behavior and using different visualizations to build reports based on the collected data.

#### **Study procedure**

- 1. You will answer general questions regarding your coffee consumption behavior
- 2. You will answer questions regarding the desired functionalities of the user application
- 3. You will answer questions regarding the desired visual reporting
- 4. For the scenario-based design you are asked to describe:
	- a. Problem scenarios: What is currently happening?
	- b. Activity scenario: What would the user like?
	- c. You are asked to propose solutions

**Visualization Research Center (VISUS)**

**Supervisors** Tobias Rau<br>tobias.rau@y

risus.uni-stuttgart.de Franziska Huth

franziska.huth@vis.uni-stuttgart.de

Nelusa Pathmanathan nelusa.pathmanathan@visus.unistuttgart.de

Kuno Kurzhals kuno.kurzhals@visus.uni-stuttgart.de

**Contact**

Zainab Al-Taie 0172 6903350 st142599@stud.uni-stuttgart.de

www.visus.uni-stuttgart.de

18.08.2023

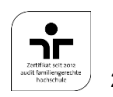

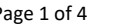

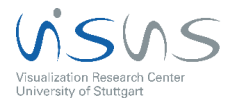

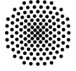

**University of Stuttgart** Germany

**Privacy Information (Article 13 GDPR) regarding the collection of data in the study "ConsumAcup" of the Visualization Research Center of the University of Stuttgart (VISUS)**

#### **Responsible body under data protection laws**

University of Stuttgart Keplerstraße 7 70174 Stuttgart **Germany** Phone: +49 711/685-0 E-Mail: poststelle@uni-stuttgart.de

#### **Data protection officer**

University of Stuttgart Data protection officer Breitscheidstr. 2 70174 Stuttgart Tel: +49 711 685-83687 Fax: +49 711 685-83688 E-Mail: datenschutz@uni-stuttgart.de

#### **Legal Basis**

1. Conduction of the survey as part of a research project

Art. 6 Paragraph. 1 lit. e in conjunction with Art. 6 Paragraph. 3 General Data Protection Regulation (GDPR) and in conjunction with §13 Abs.1 Landesdatenschutzgesetz Baden-Württemberg.

Art. 6 Paragraph. 1 lit. c GDPR in conjunction with §70, §75 Landeshaushaltsordnung Baden-Württemberg.

Art. 17 Paragraph. 3 lit. d GDPR

2. Optional Agreement to further usage Art. 6 Paragraph. 1 lit. a GDPR

#### **Data Recipients**

The datasets collected during the study are available only in anonymous form that cannot be linked to a specific person. The recorded data is processed and evaluated statistically to be published in scientific journals or conference proceedings.

- Evaluated research data: Worldwide readers / users of scientific publications.
- Raw data within a repository: Users that have been permitted to use the data within the university and the provider of the repository within the university. For reviewing processes of scientific publications, the raw data could be passed on to the reviewers and the publisher (but is then subject to ethics guidelines and confidentiality requirements).

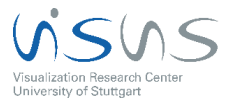

2020/06 rev.1 Page 2 of 4

**Visualization Research Center (VISUS)**

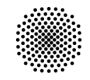

**University of Stuttgart** Germany

**Visualization Research Center (VISUS)**

- The data above can potentially also be processed outside the EU in countries, where there are no comparable data protection laws. This can mean potential restrictions of your rights.
- Based on policies the university archive must be consulted before deletion of data. The archive then decides on whether or not to keep the data.

#### **Duration of the Storage Period**

All research data is stored until 10 years after the completion of the research project. Potentially, the concerned data will be transferred to the respective university archive, which can store it indefinitely.

#### **Your rights**

No associations between data and the participant's identity are stored. It is not possible to delete a participant's data after the study has ended and the results of the data evaluation have been published in a scientific journal or conference proceedings, since by doing so, published results could no longer be reproduced and are potentially invalidated.

Your participation in this study is voluntary. By giving your informed consent you are under no obligations. You may revoke your consent at any time without any legal consequences. You may abort the study at any time without giving reasons. Doing so will not result in any legal consequences for you. If you decide to abort the study, you may no longer be entitled to receive your compensation.

You have the right to complain to the supervisory authority, should you be of the opinion that the processing of the personal data relating to you breaches legal regulations.

The competent supervisory authority is the State Data Protection and Freedom of Information Officer of Baden-Württemberg: Landesbeauftragte für den Datenschutz und die Informationsfreiheit Baden-Württemberg

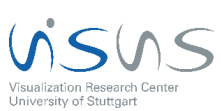

2020/06 rev.1 Page 3 of 4

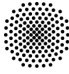

**University of Stuttgart** Germany

**Visualization Research Center (VISUS)**

#### **Declaration of informed consent**

- I have read or have been read to the preceding explanation and understood it.
- I have been informed about the study by the research staff and all my questions have been answered to my satisfaction.
- I volunteer to participate in this study, and I am aware of the fact that I can discontinue my participation at any time.
- The agreement required for participation is entirely voluntary. Not participating does not result in any kind of disadvantage.
- I was given sufficient time to make a decision about participating in the study.
- I have read the privacy information and agree to it.
- I have been informed that the obtained data is saved and processed on computers that are connected to the internet.
- I have been informed that the obtained data cannot be deleted after my participation in the study is concluded.

\_\_\_\_\_\_\_\_\_\_\_\_\_\_\_\_\_\_\_\_\_\_\_\_\_\_\_\_\_\_\_\_\_\_\_\_\_\_\_\_\_\_\_\_\_\_\_\_\_\_\_\_\_\_\_\_\_\_\_\_\_

\_\_\_\_\_\_\_\_\_\_\_\_\_\_\_\_\_\_\_\_\_\_\_\_\_\_\_\_\_\_\_\_\_\_\_\_\_\_\_\_\_\_\_\_\_\_\_\_\_\_\_\_\_\_\_\_\_\_\_\_\_

\_\_\_\_\_\_\_\_\_\_\_\_\_\_\_\_\_\_\_\_\_\_\_\_\_\_\_\_\_\_\_\_\_\_\_\_\_\_\_\_\_\_\_\_\_\_\_\_\_\_\_\_\_\_\_\_\_\_\_\_\_

• I have received a copy of the information sheets.

Last name, first name

Place, date, and signature of participant

Date and signature of experimenter

**Thank you for your participation!**

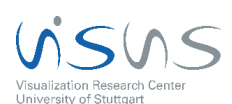

# **A.3. Visualisierungsansätze Evaluierungsumfrage Vorlage**

Sehr geehrte Teilnehmerinnen und Teilnehmer,

ich danke Ihnen herzlich dafür, dass Sie sich die Zeit nehmen, die Ihnen von ConsumAcup bereitgestellten Visualisierungen zu evaluieren. ConsumAcup wird das bisherige Kaffeeabrechnungssystem ablösen und wurde auf Grundlage einer vorherigen Nutzerstudie entsprechend Ihren Bedürfnissen entwickelt. Im Folgenden finden Sie die Kriterien, anhand derer Sie die Visualisierungen bewerten sollen.

#### **Bewertungskriterien:**

**Klarheit und Verständlichkeit:** Wie gut können Benutzer die dargestellten Informationen verstehen und interpretieren? Ist die Visualisierung klar und intuitiv oder erfordert sie eine eingehende Erklärung?

**Informationsdichte:** Inwieweit können die Visualisierungsmethoden eine angemessene Menge an Informationen darstellen, ohne überladen oder unübersichtlich zu wirken?

**Mustererkennung:** Welche Visualisierungsmethode erleichtert die Erkennung von Mustern, Trends und Zusammenhängen in den Daten? Wie effektiv können Benutzer relevante Informationen ablesen?

**Vergleichbarkeit:** Wie einfach ist es, Daten und Ergebnisse zwischen verschiedenen Zeiträumen, Kategorien oder Gruppen zu vergleichen?

**Ästhetik und Präsentation:** Wie ansprechend und ästhetisch ist die Visualisierung? Spielt die visuelle Darstellung eine Rolle für das Verständnis und die Attraktivität der präsentierten Informationen?

Im Anschluss werden Ihnen die funktionalen und nicht-funktionalen Anforderungen präsentiert, die sich aus der Nutzerstudie ergeben haben. Ich bitte Sie, die fünf wichtigsten Funktionalitäten auszuwählen und zu kennzeichnen.

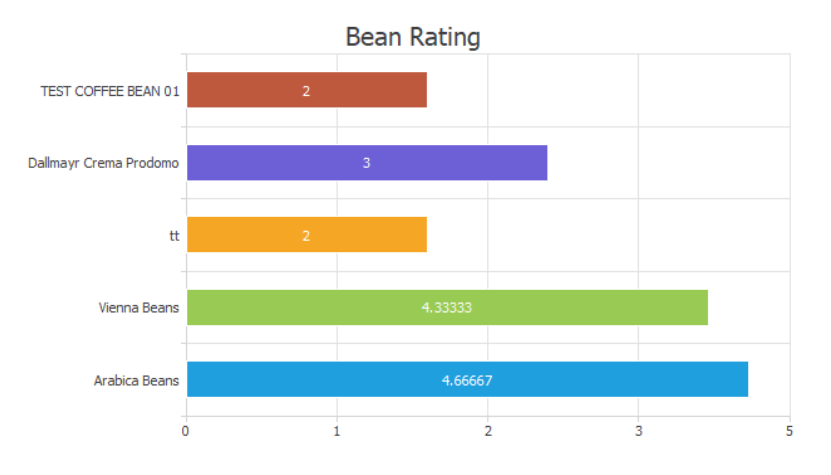

## **Kaffeebohnen Bewertungsstatistik:**

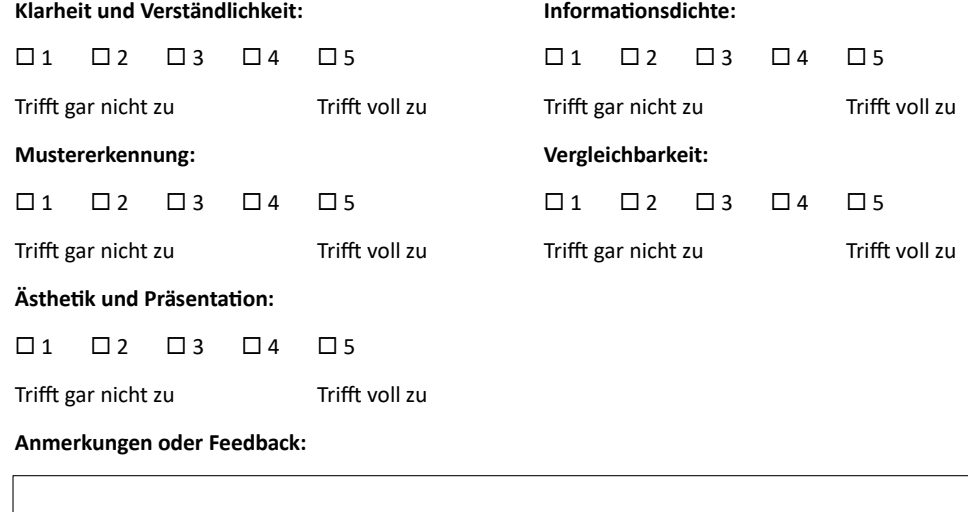

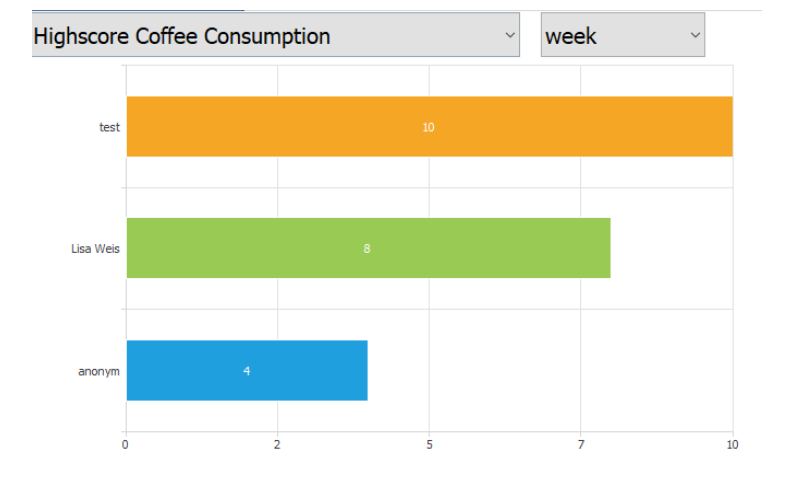

## **Highscore Statistik:**

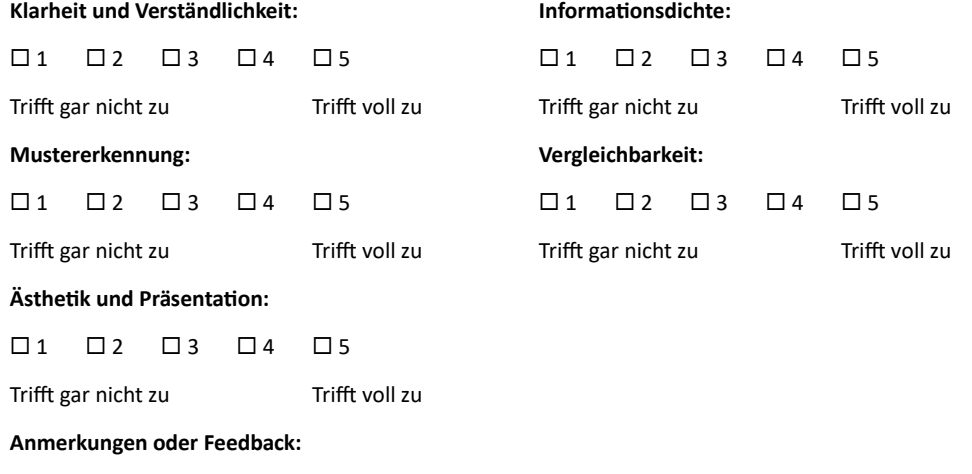

#### **Schulden Ranking:**

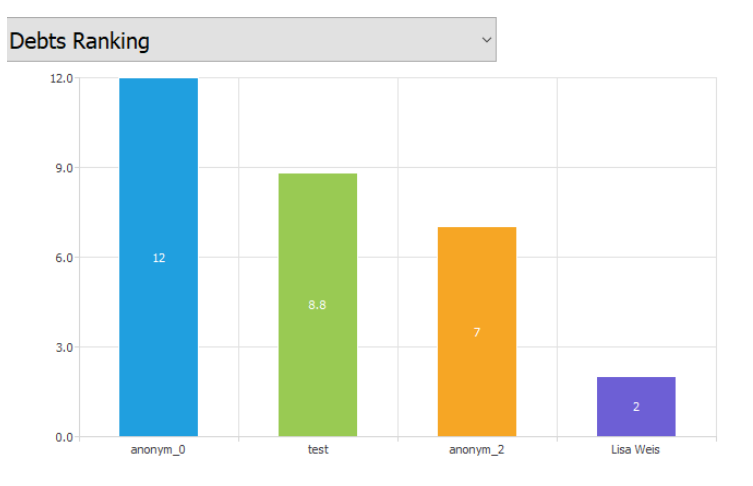

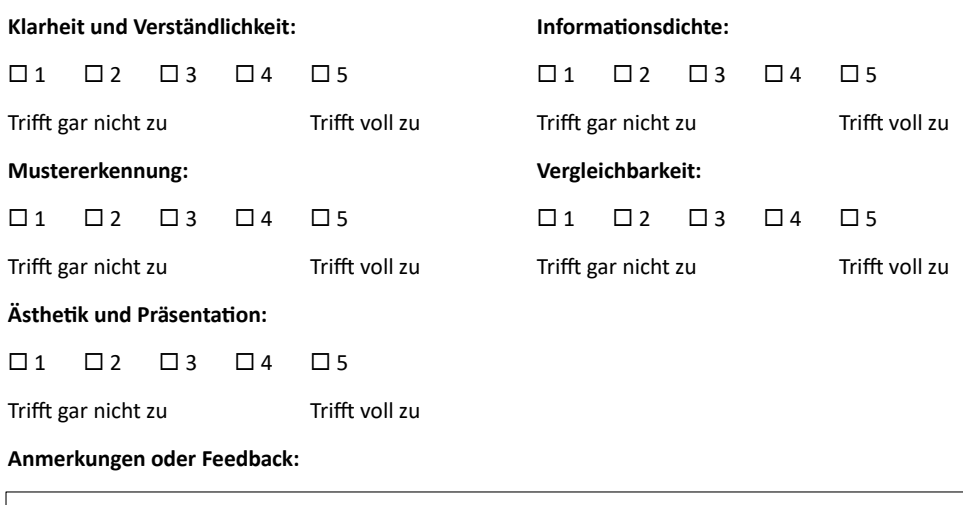

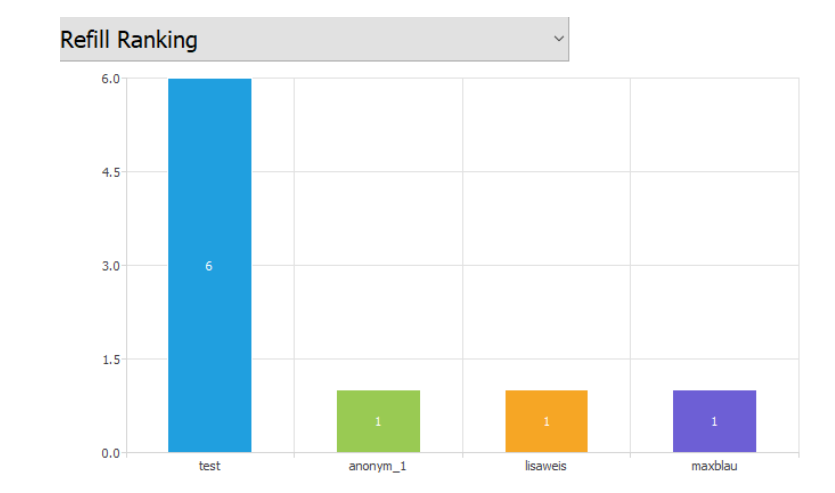

## **Nachfüllstatistik:**

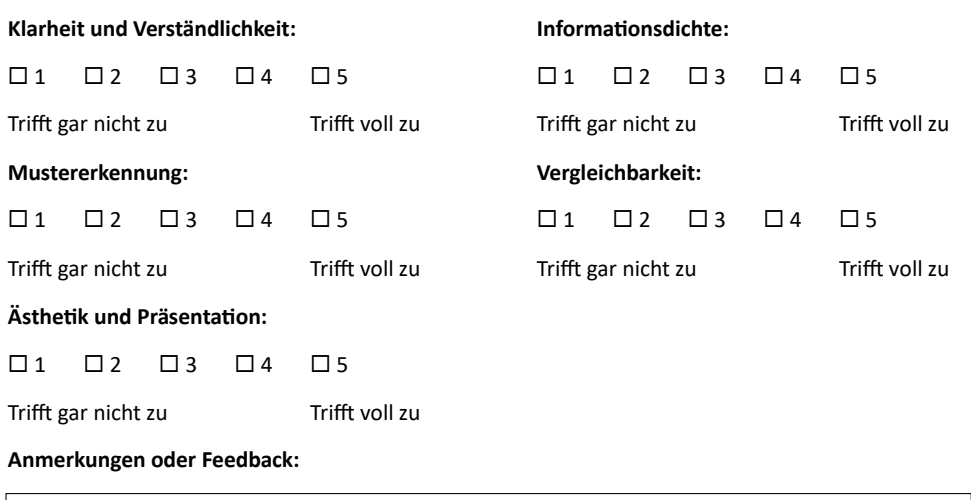

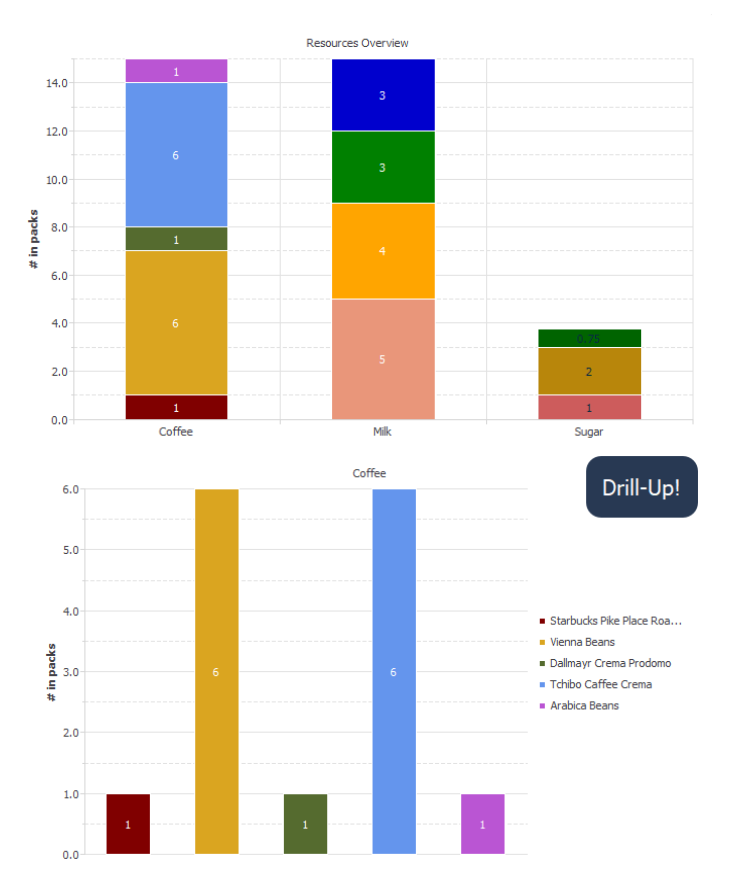

## **Ressourcen Überblick (mit Drilldown Funktion):**

Bewerten Sie die folgenden Kriterien auf einer Skala von 1-5. Begründen Sie Ihre Antwort!

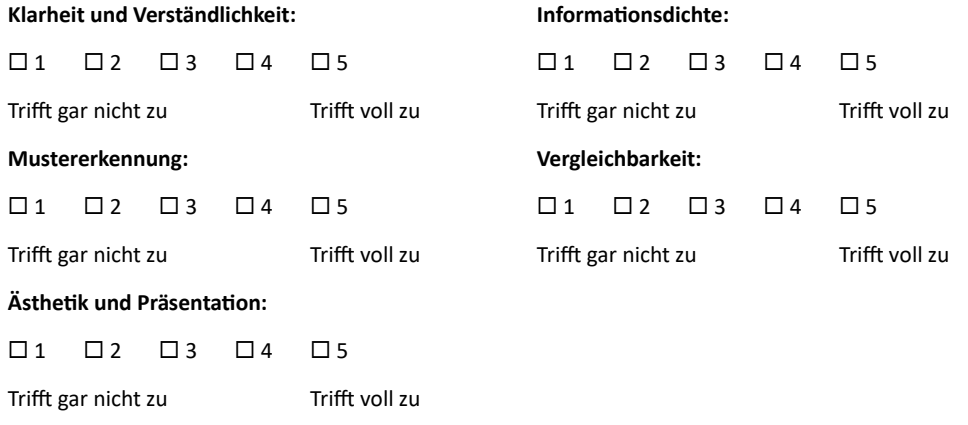

**Anmerkungen oder Feedback:**

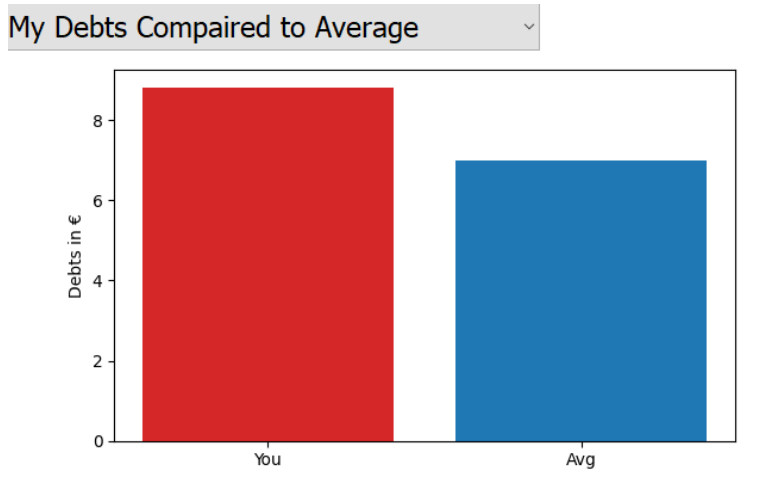

**Vergleich Schulden vs. durchschnittliche Schulden:**

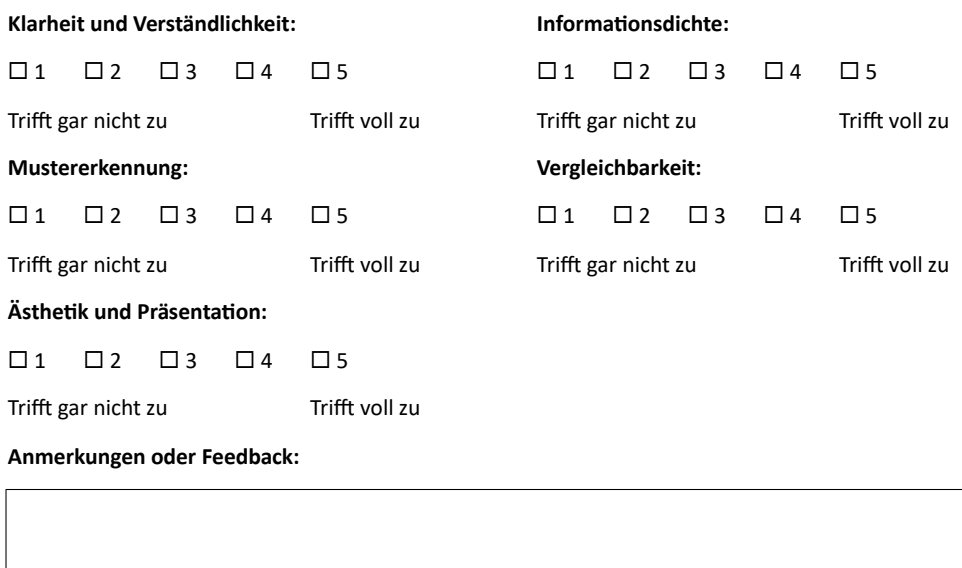

#### **Vergleich frühster & letzter Kaffee:**

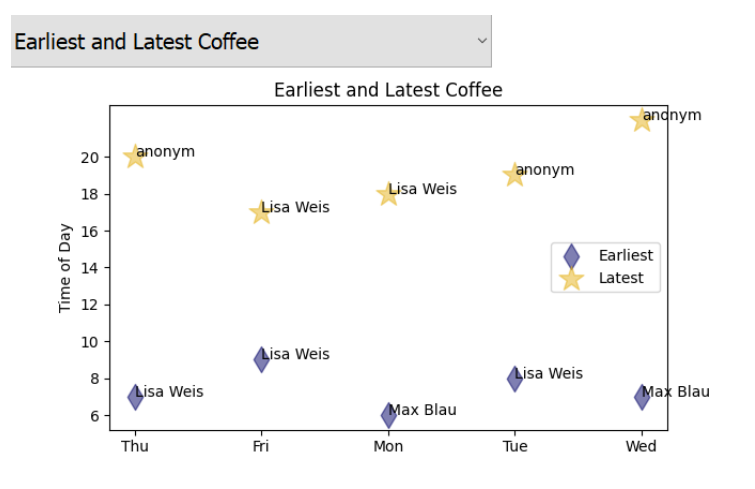

Bewerten Sie die folgenden Kriterien auf einer Skala von 1-5. Begründen Sie Ihre Antwort!

# **Klarheit und Verständlichkeit: Informationsdichte:**  $\Box$ 1  $\Box$ 2  $\Box$ 3  $\Box$ 4  $\Box$ 5  $\Box$ 1  $\Box$ 2  $\Box$ 3  $\Box$ 4  $\Box$ 5 Trifft gar nicht zu Trifft voll zu Trifft gar nicht zu Trifft voll zu **Mustererkennung: Vergleichbarkeit:**  $\Box$ 1  $\Box$ 2  $\Box$ 3  $\Box$ 4  $\Box$ 5  $\Box$ 1  $\Box$ 1  $\Box$ 2  $\Box$ 3  $\Box$ 4  $\Box$ 5 Trifft gar nicht zu Trifft voll zu Trifft voll zu Trifft voll zu **Ästhetik und Präsentation:**  $\square$ 1  $\square$ 2  $\square$ 3  $\square$ 4  $\square$ 5 Trifft gar nicht zu Trifft voll zu **Anmerkungen oder Feedback:**

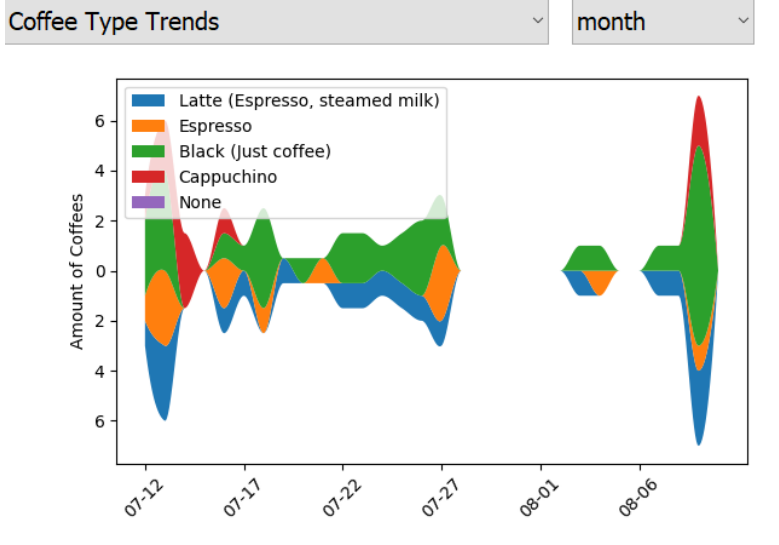

#### **Vergleich der Kaffeearten:**

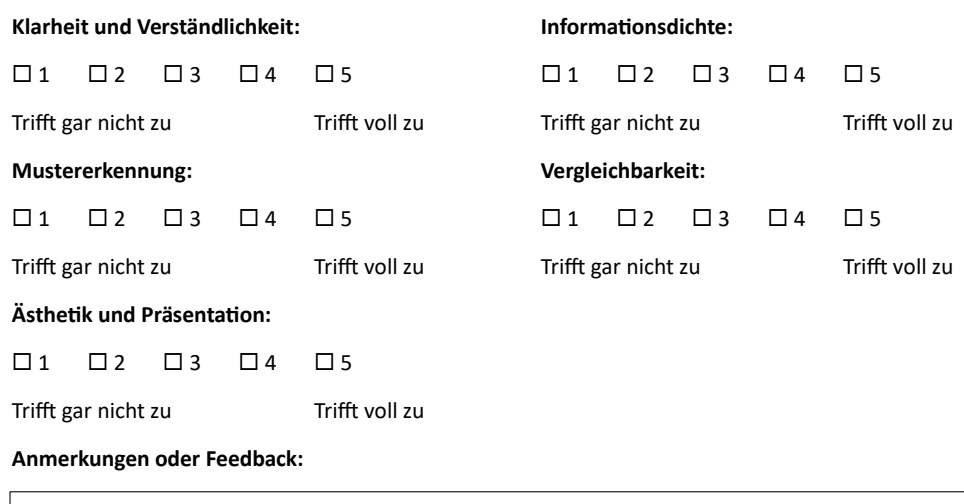

#### **Stoßzeiten Übersicht:**

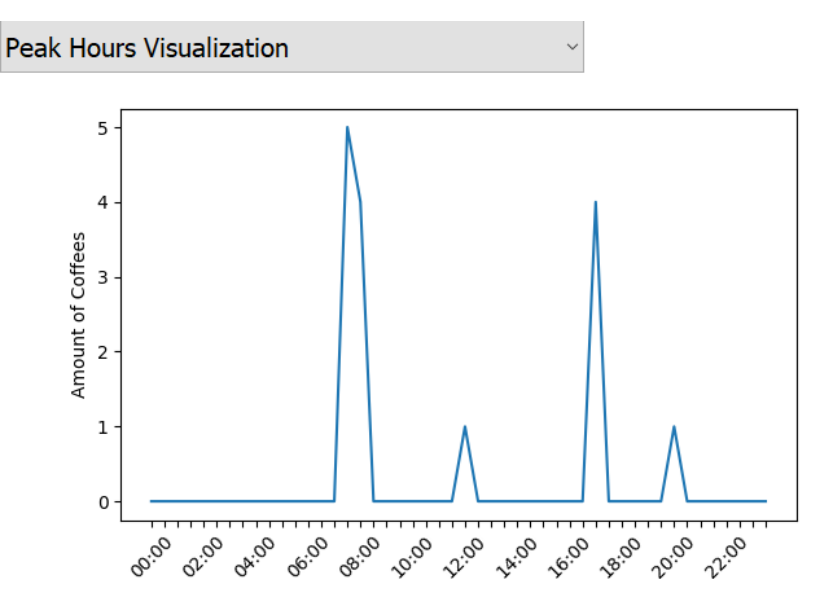

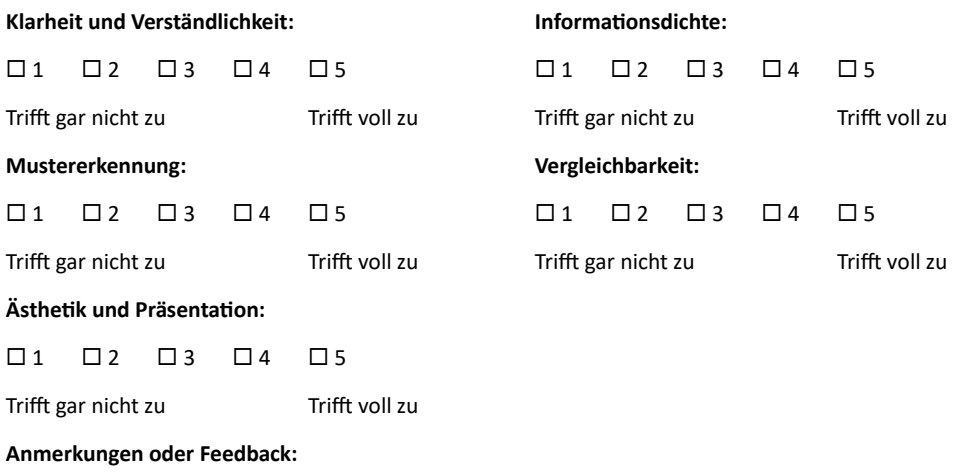

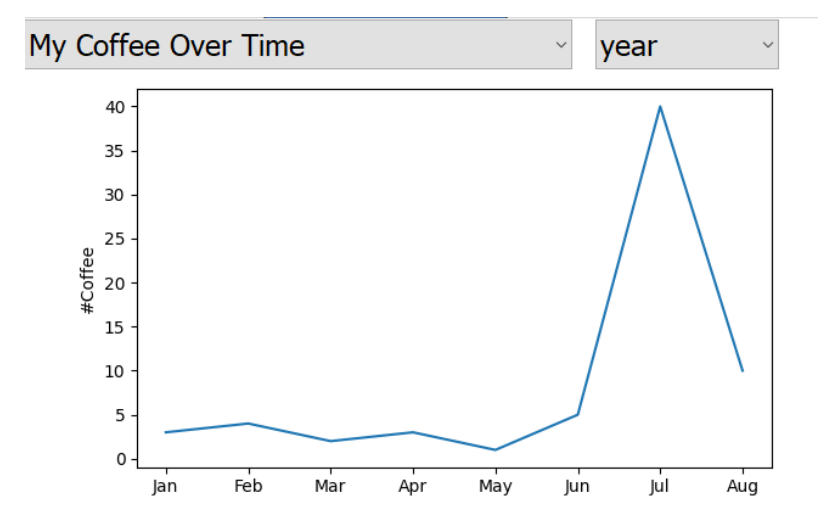

**Persönliche Kaffeekonsumstatistik:**

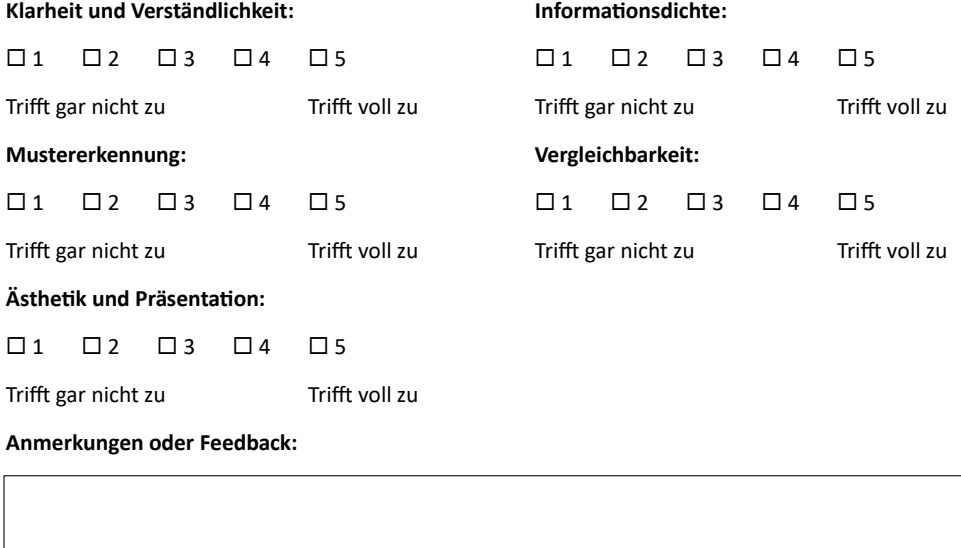

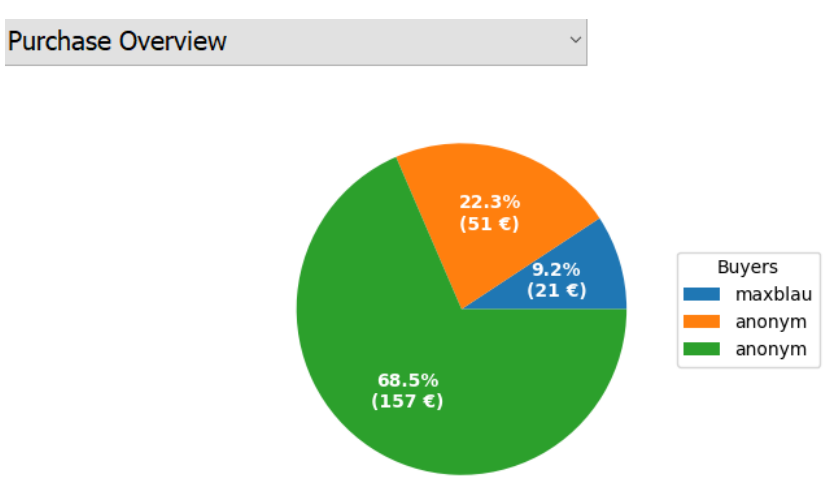

#### **Ressourcen Beschaffungsübersicht:**

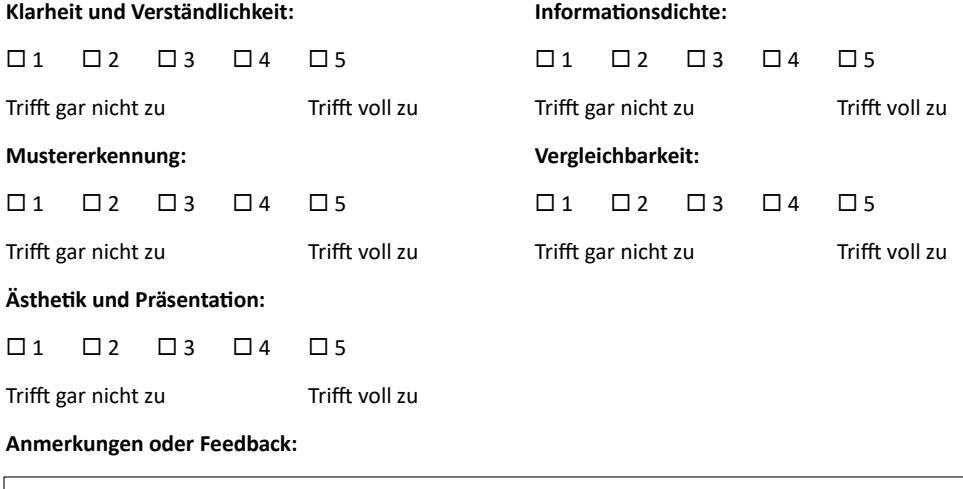

Bitte kennzeichnen Sie die 5 wichtigsten Funktionalitäten mit einem Kreuz!

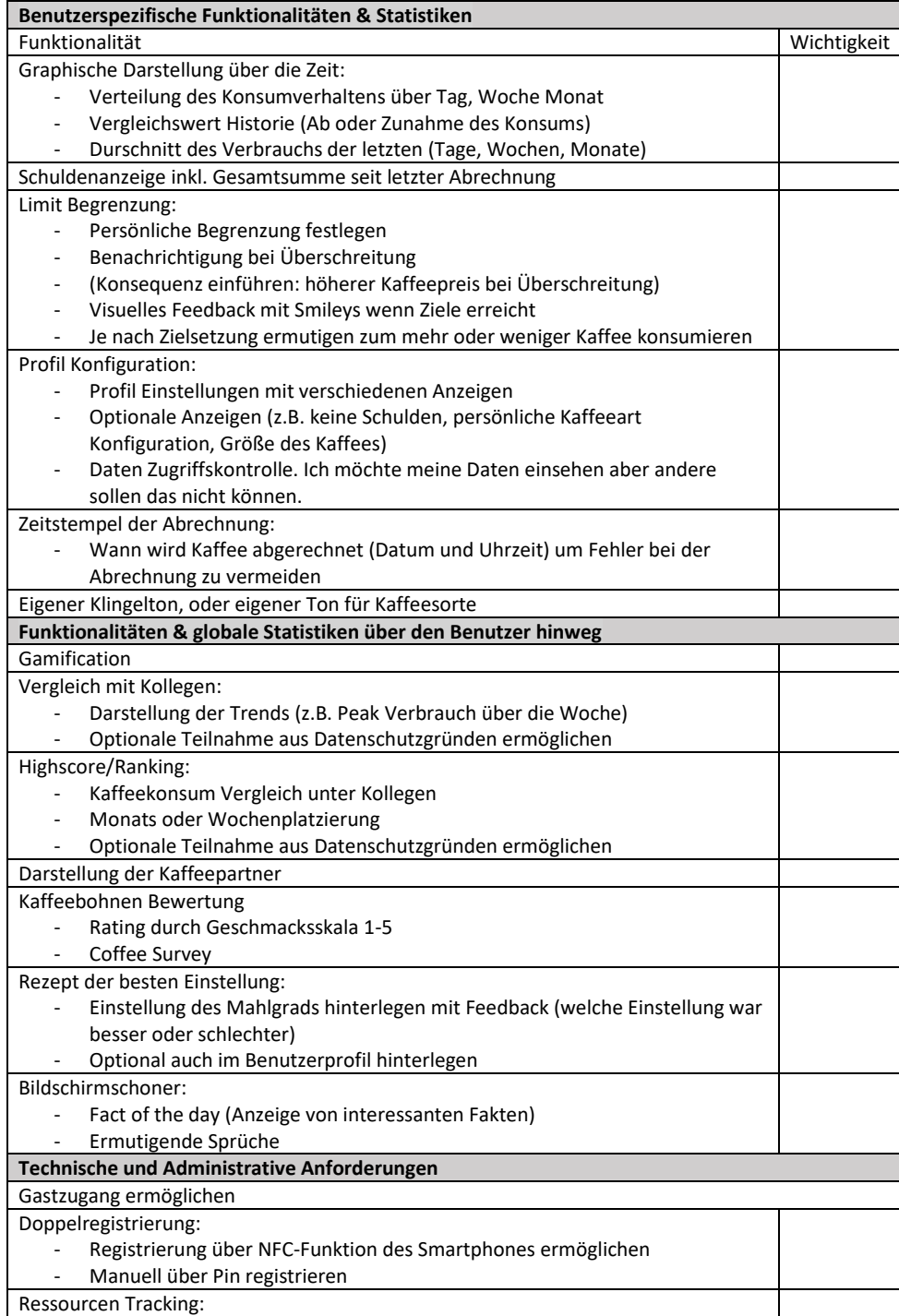

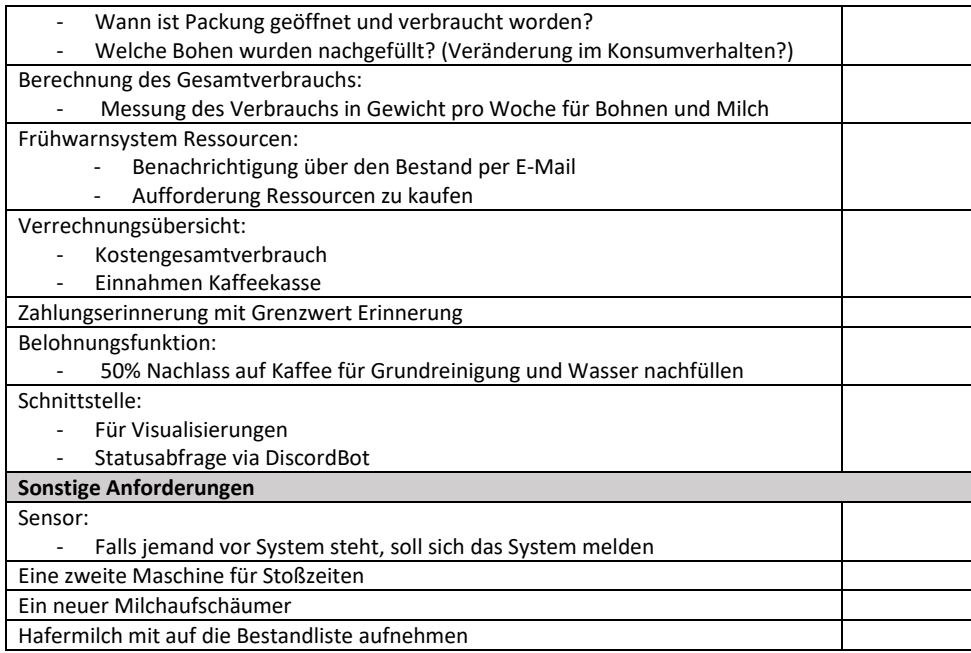

# **Erklärung**

Ich versichere, diese Arbeit selbstständig verfasst zu haben. Ich habe keine anderen als die angegebenen Quellen benutzt und alle wörtlich oder sinngemäß aus anderen Werken übernommene Aussagen als solche gekennzeichnet. Weder diese Arbeit noch wesentliche Teile daraus waren bisher Gegenstand eines anderen Prüfungsverfahrens. Ich habe diese Arbeit bisher weder teilweise noch vollständig veröffentlicht. Das elektronische Exemplar stimmt mit allen eingereichten Druck-Exemplaren überein.

Ort, Datum, Unterschrift